**MSc thesis in Geomatics for the Built Environment** 

## **BIM Legal** Proposal for defining legal spaces for apartment rights in the Dutch cadastre using the IFC data model

**Roeland Willem Erik Meulmeester** 2019

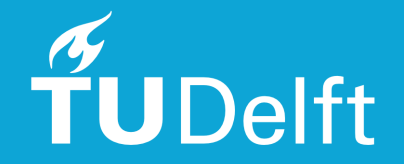

#### BIM LEGAL: PROPOSAL FOR DEFINING LEGAL SPACES FOR A PARTMENT RIGHTS IN THE DUTCH CADASTRE USING THE IFC DATA MODEL

A thesis submitted to the Delft University of Technology in partial fulfillment of the requirements for the degree of

Master of Science in Geomatics for the Built Environment

by

Roeland Willem Erik Meulmeester

July 2019

Roeland Willem Erik Meulmeester: *BIM Legal: Proposal for defining legal spaces for apartment rights in the Dutch cadastre using the IFC data model* (2019)  $@$  This work is licensed under a Creative Commons Attribution 4.0 International License. To view a copy of this license, visit <http://creativecommons.org/licenses/by/4.0/>.

ISBN 999–99–9999–999–9

The work in this thesis was made in the:

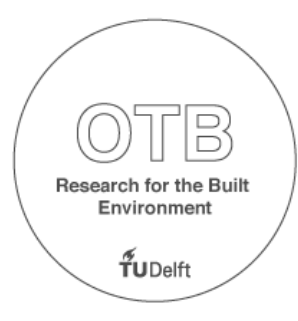

Section GIS-Technology Department of the OTB Faculty of Architecture & the Built Environment Delft University of Technology

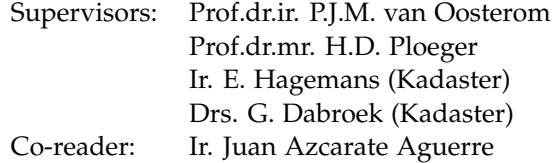

#### A B S T R A C T

In this thesis, a proof of concept is developed that describes a complete data processing chain for registering new apartment rights in 3D. This chain starts by defining and adding legal space to Industry Foundation Classes ([IFC](#page-16-0)) Building Information Model ( $BIM$ ) models. Once the [IFC](#page-16-0)  $BIMs$  are enriched with legal space, the 3D parcels are automatically extracted. The legal space is checked and validated, and stored in a Land Administration Domain Model ([LADM](#page-16-2)) compliant database. Finally, the legal space is visualised on a desktop and browser-based client.

Currently, there is no functional 3D Cadastral system functional in the Netherlands. A pilot study has been conducted to register 3D rights on the railway station in the city of Delft. This complex area contained many stacked objects such as a tunnel, offices, shops, etc. [\[Stoter et al.,](#page-99-0) [2017](#page-99-0)]. However, the 3D drawings of the area were stored in a PDF document, which only serves as a visualisation tool in a separate document in the Public Registers. As a result, it is not possible to check for overlap with other 3D Cadastral objects.

This research focuses on registering apartment rights for a 3D cadastre by using [IFC](#page-16-0) [BIM](#page-16-1) models as source data. Apartment rights are one of the most common rights found in apartment complexes. The [IFC](#page-16-0) file format is chosen because it is the most widely used open data format for the exchange of [BIM](#page-16-1). In the Netherlands, submitting a [IFC](#page-16-0) [BIM](#page-16-1) file is mandatory for obtaining a construction permit for buildings with a value of 10 million euro or higher.

[IFC](#page-16-0) [BIM](#page-16-1) files contain a lot of information, including 3D geometries of the indoor spaces, constructions and building infrastructure. However, there is no explicit information defining the individual apartments (property units). Therefore, the [IFC](#page-16-0) is enriched with legal space in order to enable fully automatic extraction of the 3D spaces that belong to one apartment.

This enrichment is based on analysing the current way of registering apartment rights using annotated 2D floorplans as part of a notarial deed [\[Kadaster,](#page-98-0) [2014](#page-98-0), [2019](#page-98-1)c], analysing the Dutch legal system related to apartment rights, and based on this knowledge make a proposal for enriched [IFC](#page-16-0) [IFC](#page-16-0) files. To reach practical suggestions for the IFC enrichment, that can be used in the Architecture, Engineering and Construction ([AEC](#page-16-3)) industry, stakeholders such as notaries, the Dutch cadastre, [BIM](#page-16-1) experts and other parties are involved. Also, current guidelines and practices in the Netherlands on [IFC](#page-16-0) usage have been taken carefully into consideration, such as specification documents of the National Government and the National BIM Platform.

The conclusions of this research are that it is possible to enrich [IFC](#page-16-0) [BIM](#page-16-1) model with legal space in such a way that it fits current [IFC](#page-16-0) [BIM](#page-16-1) practices and legal system as much as possible. This is demonstrated with two use cases that describe the registration process of a (fictional) new apartment building, and sub splitting apartment rights of a (fictional) existing building. It is also concluded that there is still many future work to be done, such as improving the definition of legal space in [IFC](#page-16-0), further researching cadastral administration systems, and the changes to the current in the legal system that are required to facilitate 3D registration of property units.

### **ACKNOWLEDGEMENTS**

Completing this thesis has been an intensive process that I could not have completed without the help and support of the people around me. I would like to thank *Peter van Oosterom* for helping me choose the topic of BIM, a field of research that I was unfamiliar with at the beginning of the research process. Thanks to *Hendrik Ploeger* for explaining the many legal implications and aspects of property registration. Thanks to my external supervisors *Eric Hagemans* and *Gerard Dabroek* at the Kadaster who showed me the practical aspects of cadastral registration. Thanks to *Marianne de Vries* for helping me with the browser-based BIM Legal viewer. Thanks to *Abdullah Alattas* who showed me how to work with BIM and the storage of BIM IFC in a database. Thanks to *Mr. Lars Boellaard* for reviewing my proof of concept and the potential value of BIM Legal for notaries. Thanks to the members of the NCG for willing to listen to my proposed proof of concept.

## **CONTENTS**

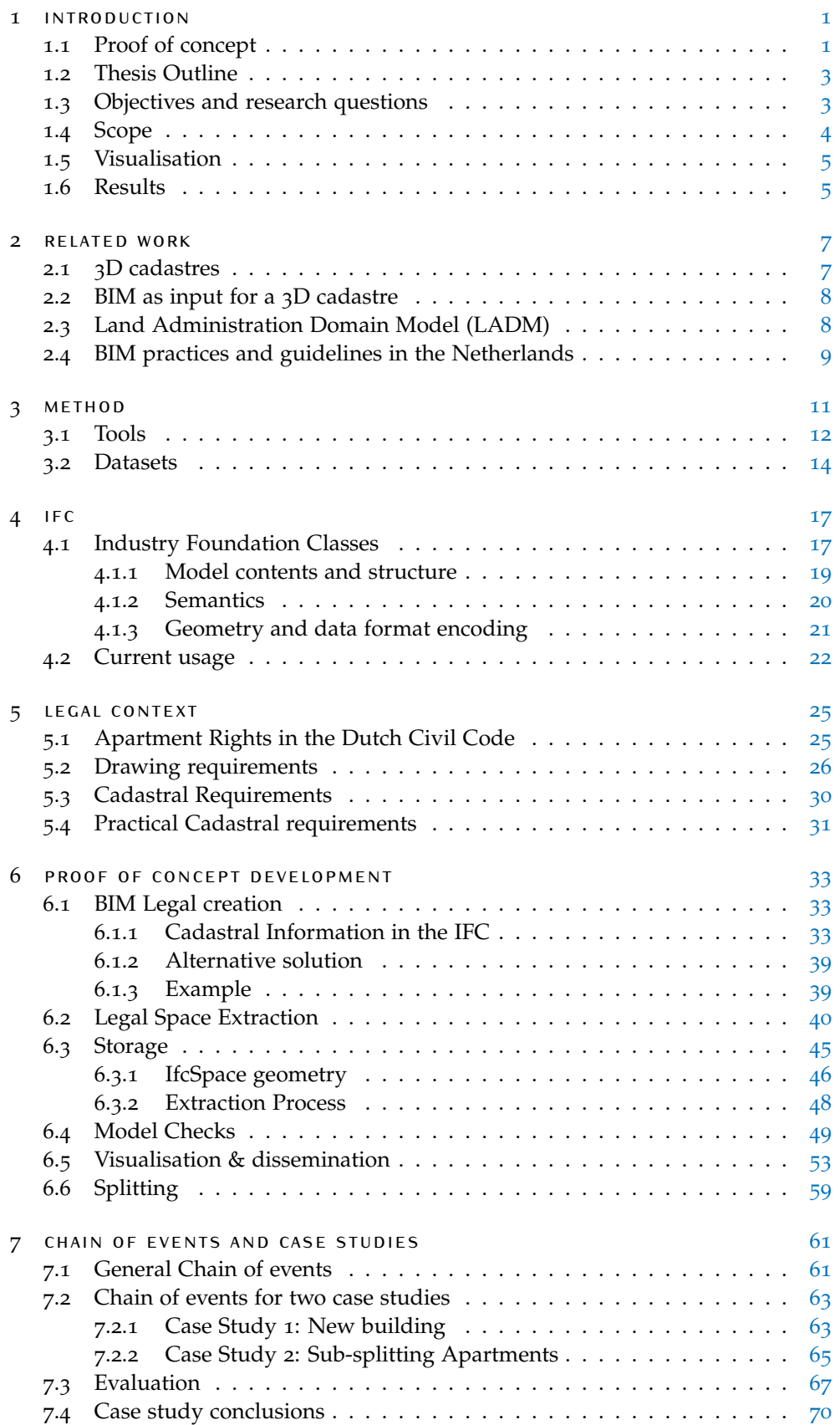

#### $x +$  Contents

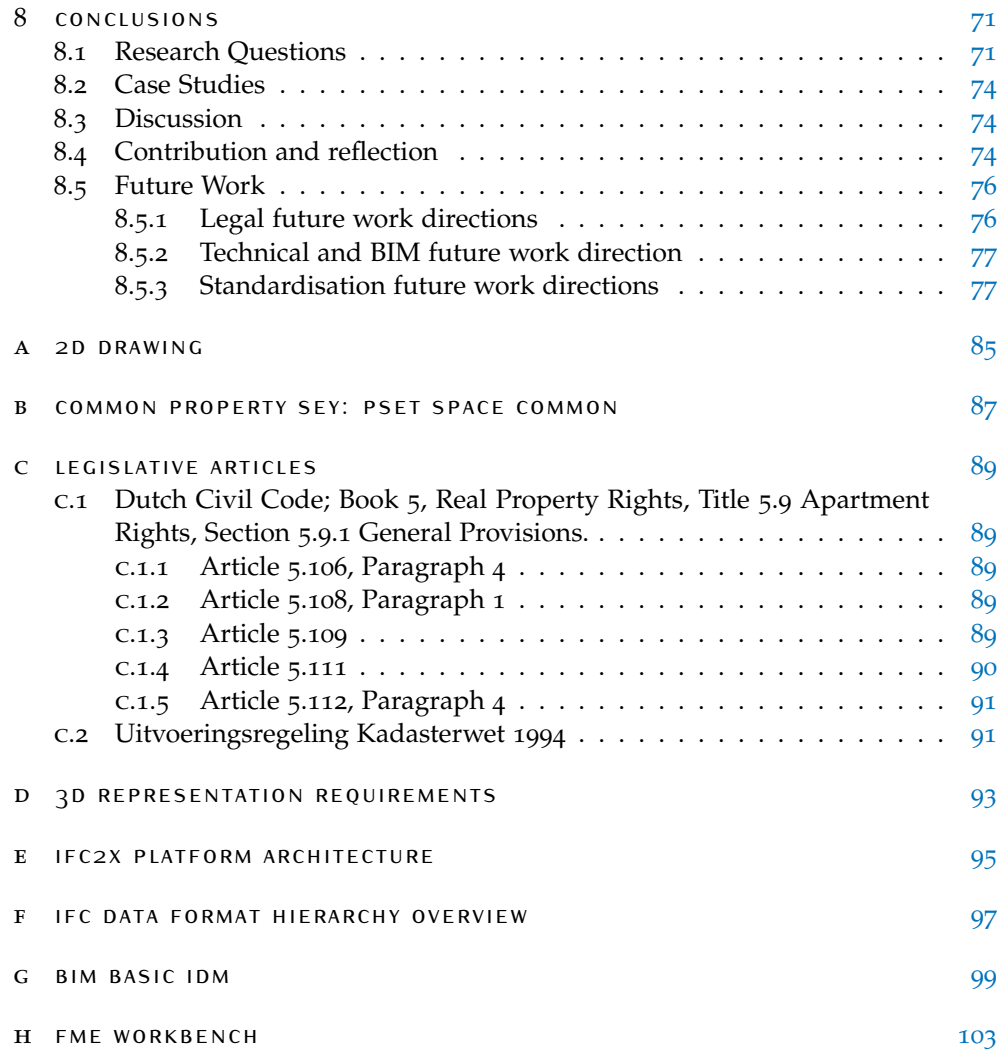

### LIST OF FIGURES

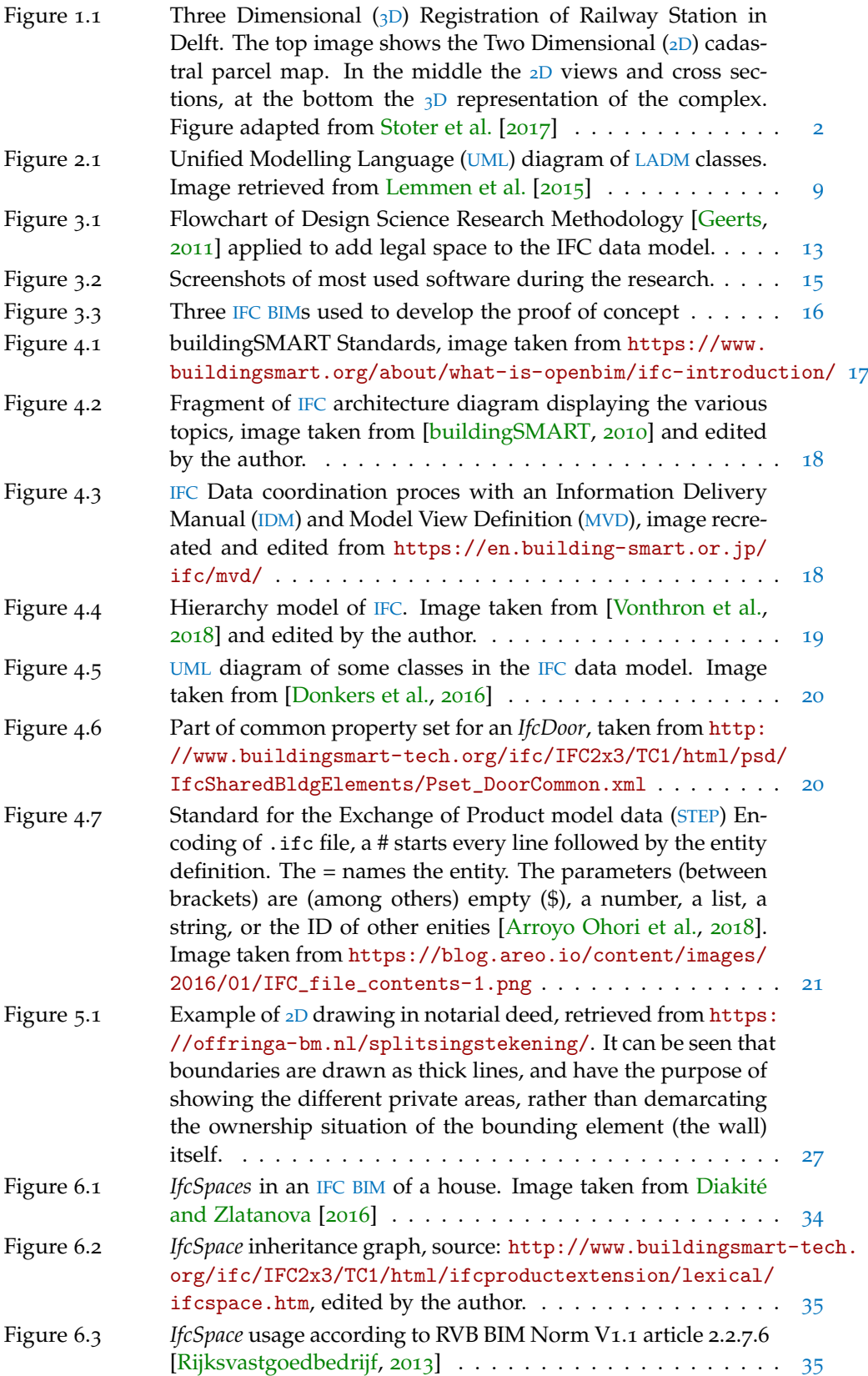

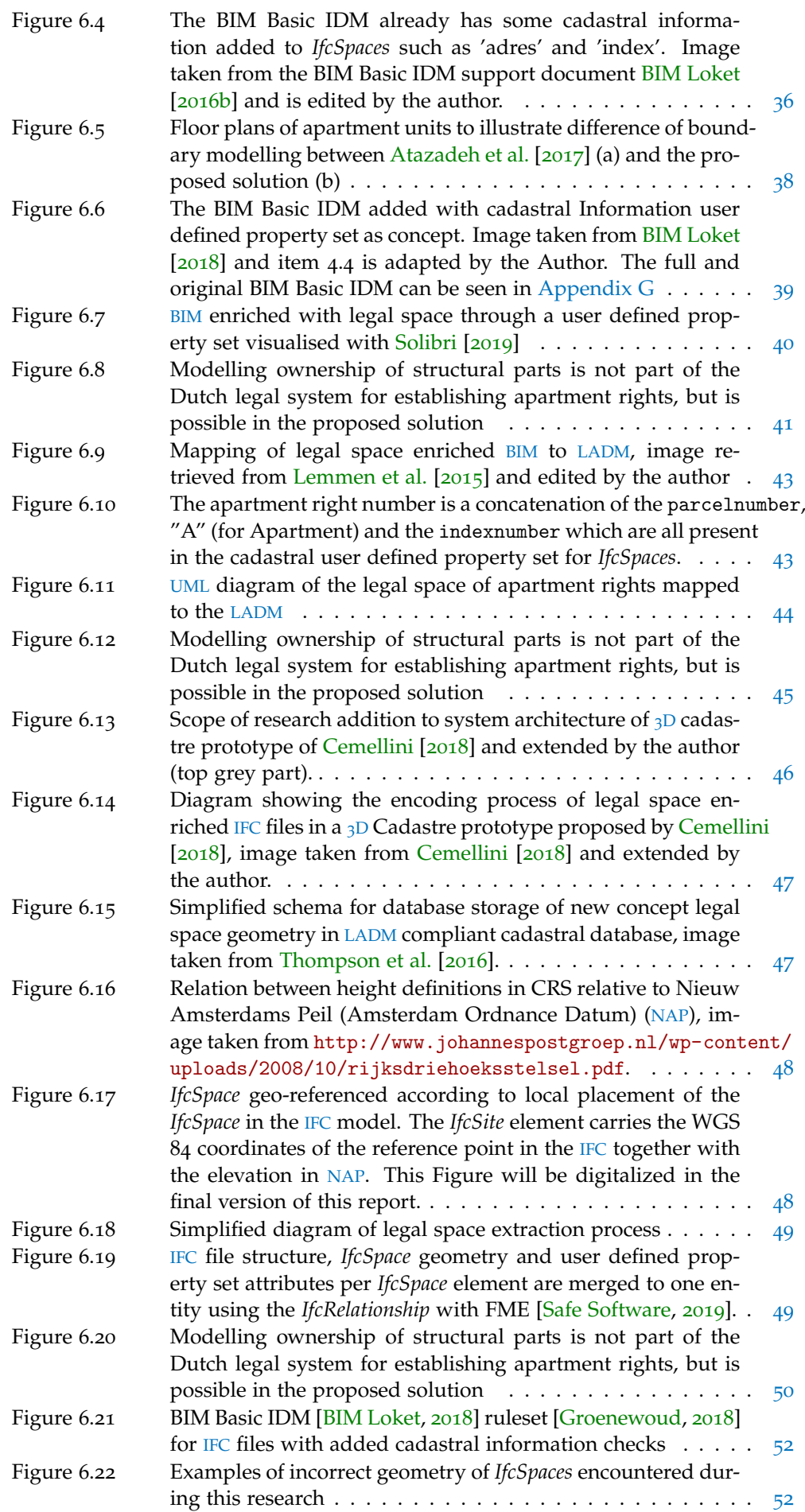

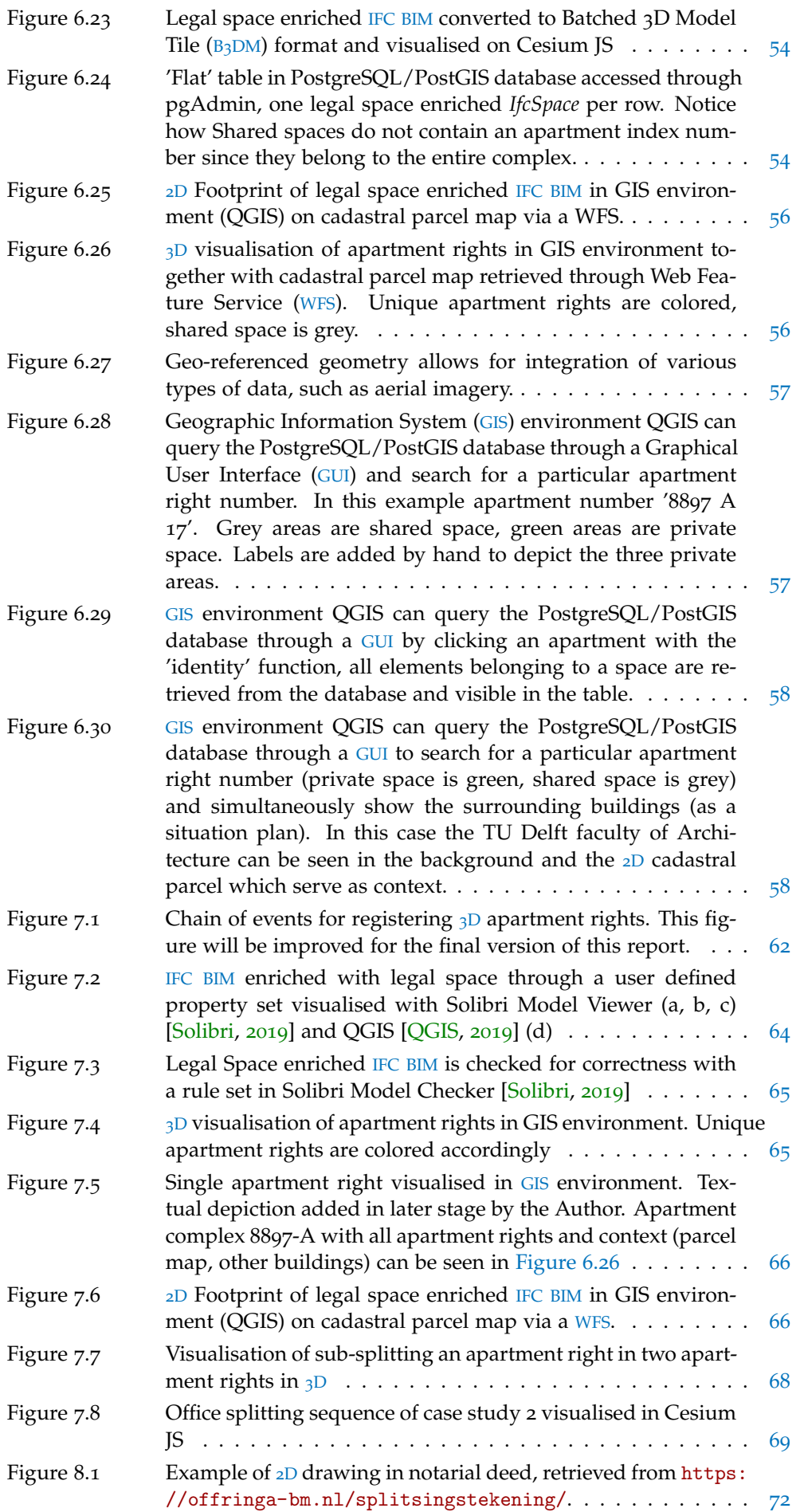

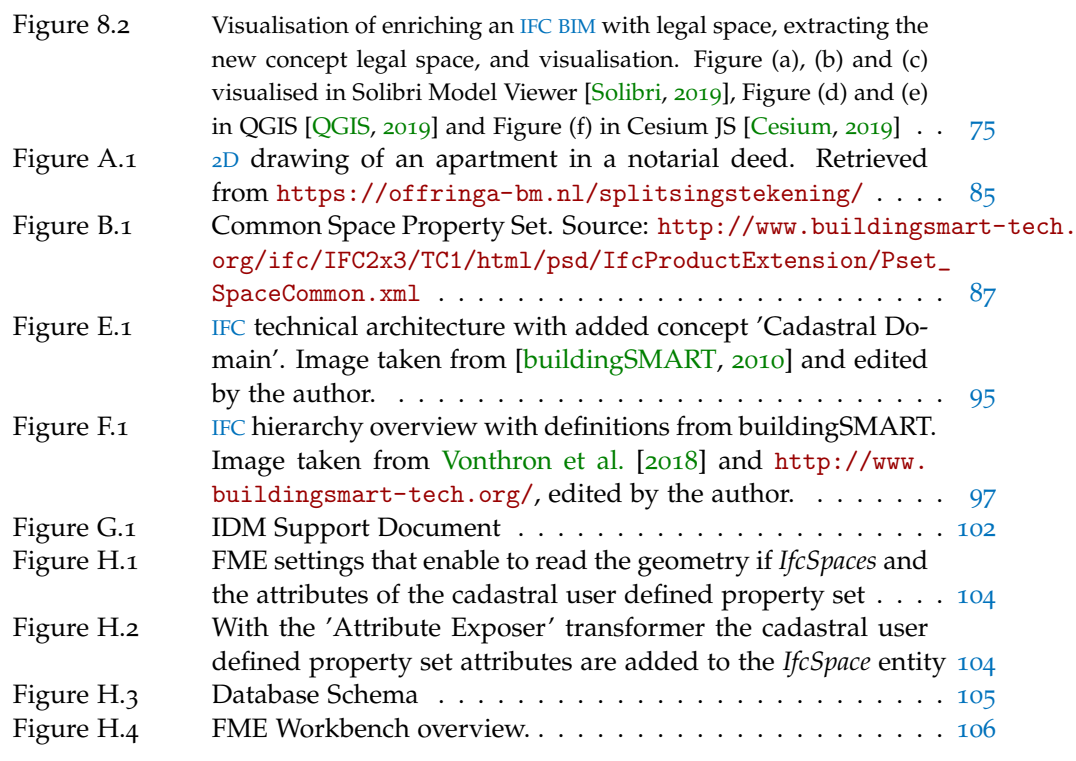

## LIST OF TABLES

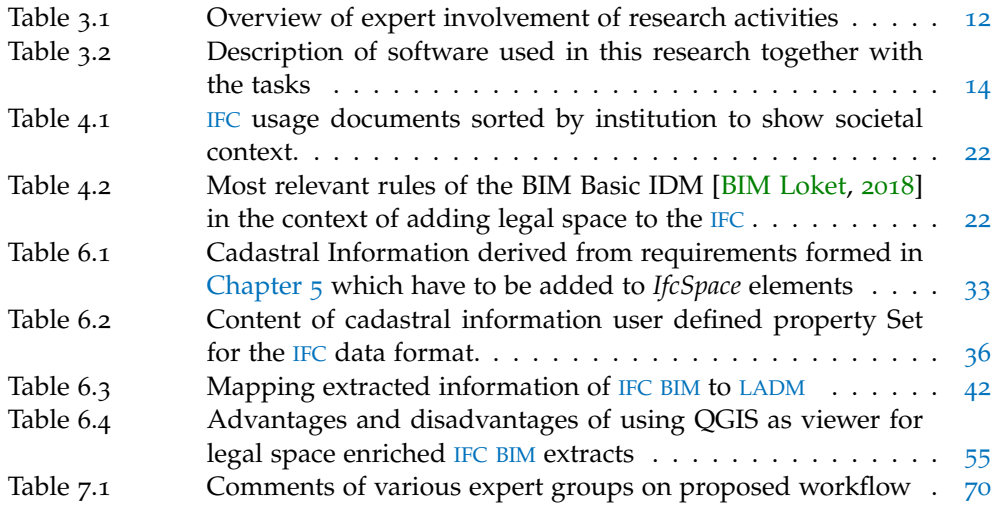

### **A C R O N Y M S**

<span id="page-16-23"></span><span id="page-16-22"></span><span id="page-16-21"></span><span id="page-16-20"></span><span id="page-16-19"></span><span id="page-16-18"></span><span id="page-16-17"></span><span id="page-16-16"></span><span id="page-16-15"></span><span id="page-16-14"></span><span id="page-16-13"></span><span id="page-16-12"></span><span id="page-16-11"></span><span id="page-16-10"></span><span id="page-16-9"></span><span id="page-16-8"></span><span id="page-16-7"></span><span id="page-16-6"></span><span id="page-16-5"></span><span id="page-16-4"></span><span id="page-16-3"></span><span id="page-16-2"></span><span id="page-16-1"></span><span id="page-16-0"></span>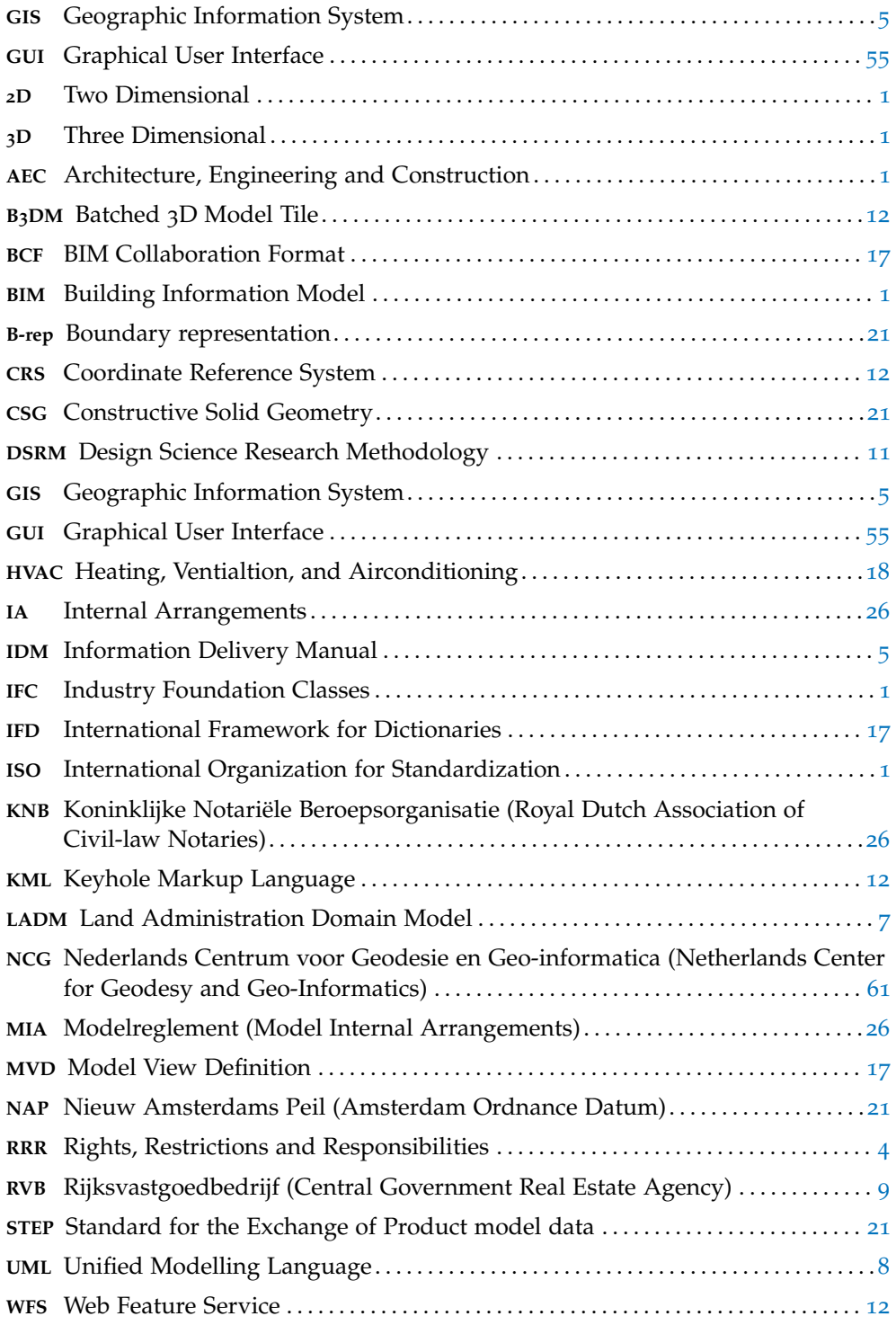

## <span id="page-18-0"></span>1 I N T R O D U C T I O N

<span id="page-18-2"></span>Urbanisation is a growing phenomenon and it is estimated that by 2050 two-thirds of the population will be living in cities [\[United Nations,](#page-100-2) [2018](#page-100-2)]. Consequently, this puts high pressure on land use. Multipurpose buildings, with several uses such as residential, retail and transportation on the same building footprint will be more often the rule than the exception. Current Land Administration systems are still mainly registering property rights on a Two [D](#page-16-5)imensional  $(2D)$  drawing, and this is also the case for the Dutch cadastre. To get more insight of property rights in a Three Dimensional (3[D](#page-16-4)) setting to prevent misunderstandings and mistakes concerning these rights, a  $3D$  $3D$  cadastral system is necessary [\[Stoter,](#page-99-6) [2004](#page-99-6)]. Such a cadastral system is not functional yet in the Netherlands, but a pilot study has been conducted to register  $3D$  $3D$  rights for the railway station in the city of Delft [\[Stoter](#page-99-0) [et al.,](#page-99-0) [2017](#page-99-0)].

<span id="page-18-7"></span><span id="page-18-6"></span><span id="page-18-5"></span><span id="page-18-4"></span><span id="page-18-3"></span>The main source for  $3D$  $3D$  building information of new buildings is a Building In-formation Model ([BIM](#page-16-1)). BIMs are digital  $3D$  $3D$  models of buildings that can be used for planning, design, construction, maintenance, etc. The most widely used data model for [BIM](#page-16-1)s in the Architecture, Engineering and Construction ([AEC](#page-16-3)) sector is the Industry Foundation Classes ([IFC](#page-16-0)) file format [\[Abanda et al.,](#page-96-4) [2015](#page-96-4)]. This is an International Organization for Standardization ([ISO](#page-16-15)) standardized [\[ISO,](#page-98-4) [2018](#page-98-4)b] data format developed and maintained by the buildingSMART consortium [\[buildingS-](#page-97-6)[MART,](#page-97-6) [2018](#page-97-6)] as an an open and neutral data format for [BIM](#page-16-1) models. Some of the main benefits are that open data formats enable different software vendors to have better cooperation and increase efficiency by eliminating interoperability problems when files are exchanged.

[IFC](#page-16-0) can be a good source for cadastral registration since the data format can contain a lot of relevant information, such as geometry, and semantics (meaning) added to this geometry [\[Oldfield et al.,](#page-98-5) [2017](#page-98-5)]. However, a concept for registering rights using the [IFC](#page-16-0) format as a source for legal space is still missing. Having the [IFC](#page-16-0) data model enriched with legal space would pose many advantages, especially for all activities in which land administration is involved, such as  $3D$  $3D$  ownership right registration. To be able to provide a full representation of the ownership situation of an apartment building in the current cadastral system, a large amount of  $2D$  $2D$  floorplans and cross-section diagrams are needed [\[Jazayeri et al.,](#page-98-6) [2014](#page-98-6)]. To get an overview in  $3D$  $3D$  of 'who owns what' is labour intensive and cumbersome. This problem of clear representation and the dichotomy between the 2[D](#page-16-5) drawing and real world is shown in [Figure](#page-19-0) 1.1, which is also the pilot study of the first  $3D$  $3D$  registration of the Netherlands.

#### <span id="page-18-1"></span>1.1 proof of concept

This thesis presents how the [IFC](#page-16-0) data model can be used as a source for  $3D$  $3D$  cadastral registration of apartment rights by developing a proof of concept which denominates all necessary steps to register apartment rights using an [IFC](#page-16-0) [BIM](#page-16-1) as a source for the legal space. Therefore, the first step is to enrich the [IFC](#page-16-0) data model with legal space. It is very important to have an awareness of the fact that the [IFC](#page-16-0) data model enriched with legal space has to be used in practice by many parties. To facilitate this multi-user aspect, this research will not refrain from mere technical specifica-

<span id="page-19-0"></span>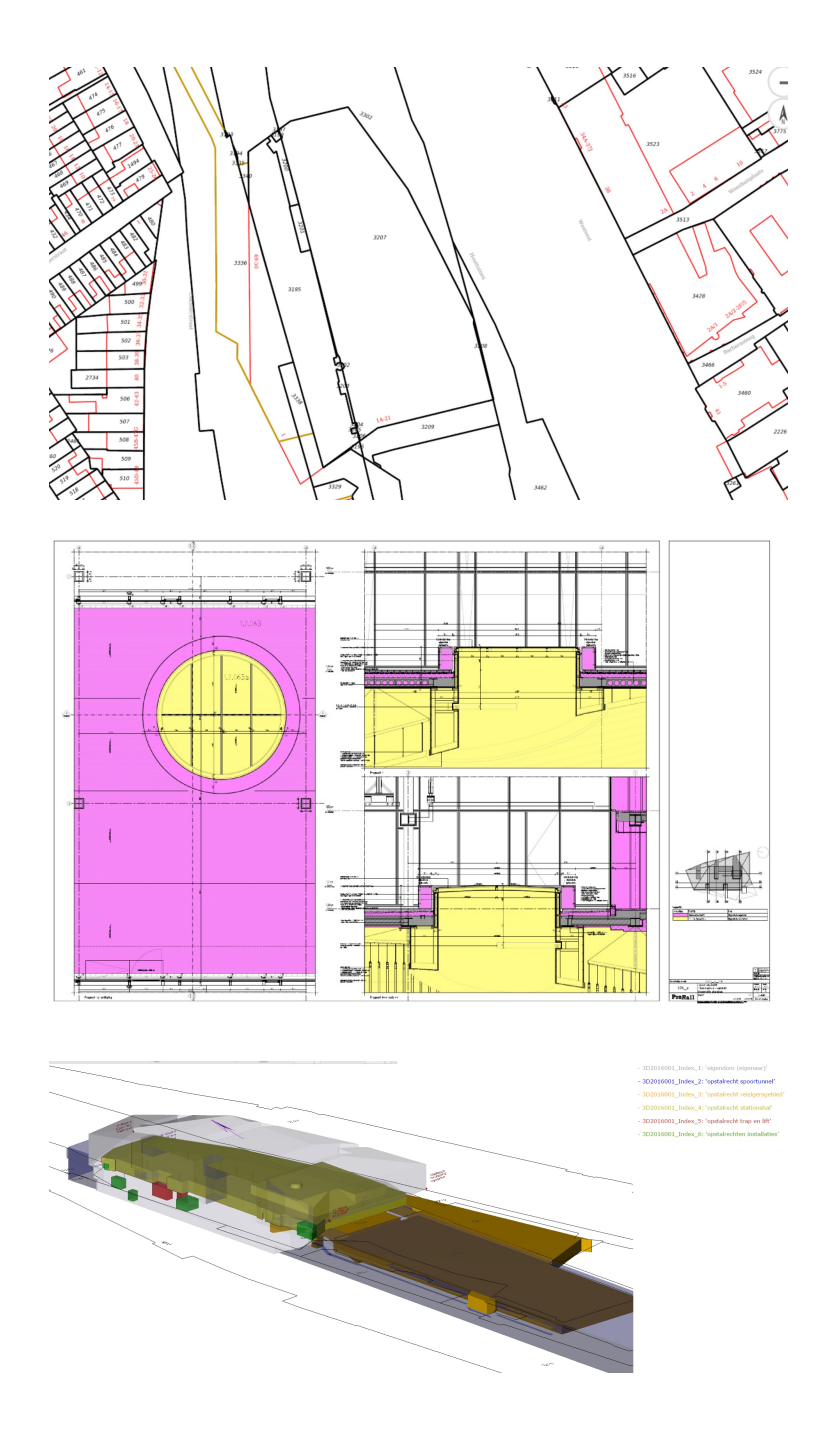

**Figure 1.1:** <sup>3</sup>[D](#page-16-4) Registration of Railway Station in Delft. The top image shows the <sup>2</sup>[D](#page-16-5) cadastral parcel map. In the middle the 2[D](#page-16-4) views and cross sections, at the bottom the 3D representation of the complex. Figure adapted from [Stoter et al.](#page-99-0) [[2017](#page-99-0)]

tions for additions or usage of the [IFC](#page-16-0) data model. To reach practical suggestions that can be used in the [AEC](#page-16-3) Industry, stakeholders such as notaries, the Dutch cadastre, construction companies, and other parties have to be considered during the development of the new concept legal space in the [IFC](#page-16-0) data model. By addressing the multi-actor component in the developed proof of concept, this research is a mixture of both the Geomatics Engineering and Policy Analysis fields. Furthermore, this research will be conducted in cooperation with the Dutch Kadaster (Land Registry and Mapping Agency).

The proof of concept is divided in six elements which together form a workflow to reach the objective of this thesis which is using a legal space enriched [IFC](#page-16-0) [BIM](#page-16-1) to register apartment rights in  $3D$  $3D$ :

- 1. [BIM](#page-16-1) legal creation: the [IFC](#page-16-0) data model will be enriched with legal information.
- 2. Extraction of  $3D$  $3D$  legal space: from existing [IFC](#page-16-0) [BIM](#page-16-1)s the required data for registration of apartment rights is obtained.
- 3. Validation: the [BIM](#page-16-1)s enriched with legal space are examined in terms of correctness and completeness.
- 4. Storage in cadastral database: the extracted legal space information of the [IFC](#page-16-0) [BIM](#page-16-1)s is stored in a database maintained by the national cadastral agency.
- 5.  $3D$  $3D$  web visualisation for dissemination: the extracted legal space of [IFC](#page-16-0) [BIM](#page-16-1)s visualised in a web browser for dissemination purposes.
- <span id="page-20-0"></span>6. Splitting: sub splitting and merging existing  $3D$  $3D$  parcels in a building.

#### 1.2 thesis outline

[Chapter](#page-24-0) 2 starts with a literature review of related work to this research. In [Chap](#page-28-0)[ter](#page-28-0)  $3$  the methodology applied to this thesis is described. [Chapter](#page-34-0)  $4$  contains background information about the the [IFC](#page-16-0) data format. In [Chapter](#page-42-0) 5 the legal context of apartment rights is described, and requirements for  $3D$  $3D$  registration of apartment rights are formed. In [Chapter](#page-50-0) 6 a solution is proposed which adds legal space for apartment rights to the [IFC](#page-16-0) data format. The proposed solution is further illustrated in [Chapter](#page-78-0) 7 by applying it on two use cases; registering apartment rights of a new building and sub splitting apartment rights of an existing building. [Chapter](#page-88-0) 8 concludes this research by answering the research questions and suggesting future research directions.

#### <span id="page-20-1"></span>1.3 objectives and research questions

The main objective of this thesis is to develop a proof of concept on how to use the [IFC](#page-16-0) data model for cadastral registration in the Netherlands. When an IFC [BIM](#page-16-1) is created, what aspects should be added in order to use the [IFC](#page-16-0) file for cadastral registration? To reach this objective the main research question is formed as:

*How can the [IFC](#page-16-0) data model possibly be extended to automatically extract legal spaces for apartment rights for registration in the Dutch cadastre?*

Apartment rights are chosen specifically because it is the most common right found in complex  $3D$  $3D$  building structures. Other rights, such as superficies, easement, usufruct, and long leasehold lie outside the direct scope of this research. However, the results of this thesis could offer a framework for the registration process of these

rights in complex building structures with layered property rights, possibly also in an international context.

Defining the legal space in the [IFC](#page-16-0) model is an important element for the proof of concept that is developed. Besides a literature study, it is researched by consulting experts in the field such as legal experts, academia, and employees of the Dutch cadastre. Together with their knowledge and expectations, the current practices and technical analysis of the [IFC](#page-16-0) data model, a solution is proposed to enrich the [IFC](#page-16-0) data model with legal space.

An important objective to consider is the sub splitting of apartment rights since this is a common practice in the Netherlands [\[CBS,](#page-97-7) [2016](#page-97-7)]. Once an apartment in an [IFC](#page-16-0) [BIM](#page-16-1) is defined according to the proposed solution, it should be relatively simple, or at least possible, to split apartment rights that are registered with this method. Therefore, the first sub-question is formed:

*1. What model additions or guidelines can be part of future registration in order to add legal spaces to the [IFC](#page-16-0) data model?*

Apartment rights apply to a physical object with a certain geometry. This geometry is of great importance for cadastral use. To give suggestions on how to use the [IFC](#page-16-0) model for cadastral registration the (geometric) content of the data should be intrinsically known. Therefore the second sub-question is formed as:

*2. How can the new concept [IFC](#page-16-0) legal space reuse geometric data from the existing concepts in [IFC](#page-16-0) related to the physical objects?*

This sub-question is formed to investigate how the semantics of apartment rights can be connected to physical elements of the building (geometry) and stored in a well documented and defined manner. The legal spaces should be designed in such a way that inspection and checks can be performed on them. When a building is designed according to the suggested guidelines for defining legal spaces, these legal spaces must at least be checked for consistency, completeness, correct naming, overlap, total building coverage by legal space. By having set this goal, the guidelines make it possible for legal space enriched [IFC](#page-16-0) [BIM](#page-16-1)s to be checked by an automated process. This leads to the third sub-question:

*3. How can the [IFC](#page-16-0) files enriched with legal spaces be checked for consistency and correctness?*

The research questions are answered by developing the proof of concept that enriches the [IFC](#page-16-0) file format with legal space, extracts the legal space, checks the legal space, registers the legal space, visualises the legal space, enables merging and splitting of legal space.

#### <span id="page-21-0"></span>1.4 scope

<span id="page-21-1"></span>Related work [\[Atazadeh et al.,](#page-96-5) [2018](#page-96-5)] has focused on adding several elements to the [IFC](#page-16-0) data model. These added elements do not only contain the legal spaces in the [IFC](#page-16-0), but also the Rights, Restrictions and Responsibilities ([RRR](#page-16-16))s and much more information, such as leases, mortgages, easements, etc. But still missing are other concepts such as party (persons), surveys etc. Therefore it is still not a complete model. Also, a collection of [IFC](#page-16-0) files is not an optimal cadastral database for registration due to the large file sizes and amounts of information not relevant for land administration. Even though the [IFC](#page-16-0) data model could be suitable to carry all this information, for feasibility reasons it is chosen to only make guidelines involving apartment rights in the Dutch legal system.

As mentioned before, besides the proposal for [IFC](#page-16-0) additions, a proof of concept is developed. This proof of concept shows that the enriched [IFC](#page-16-0) file can be used in practice to register apartment rights. But this workflow is partially developed with the help of theoretical elements. That means not all system aspects will be literally produced or are present in the real world, they are either assumed or described. This is necessary because, at the time of writing, there is no infrastructure present in the Netherlands for land administration to register rights in  $3D$  $3D$ . But to show this could be possible, the developed proof of concept describes that it is possible to enrich an [IFC](#page-16-0) [BIM](#page-16-1) with legal space and use it to register apartment rights in the Netherlands in  $3D$  $3D$  with minimal change to current practices, such as legislation and systems.

#### <span id="page-22-0"></span>1.5 visualisation

<span id="page-22-2"></span>Communicating results of this research require the visualisation of legal spaces, preferably in a web browser. Visualising data, especially 3[D](#page-16-4) cadastral data in a web browser, is a non-trivial task which has been a topic of research for some time [\[Sho](#page-99-7)[jaei et al.,](#page-99-7) [2018](#page-99-7); [Cemellini,](#page-97-4) [2018](#page-97-4); [Vandysheva et al.,](#page-100-3) [2012](#page-100-3)]. This research will focus on the usage of the [IFC](#page-16-0) data model for cadastral purposes, and one of the many applications of 'legal space enriched [BIM](#page-16-1)s', is visualising them. Therefore, existing tools are used for visualisation. During the research, Geographic Information System ([GIS](#page-16-13)) software is used for visualisation due to time limitations. However, the legal space formed in [IFC](#page-16-0) [BIM](#page-16-1)s will also be visualised in Cesium JS [\[Cesium,](#page-97-5) [2019](#page-97-5)] because this platform is used in a <sup>3</sup>[D](#page-16-4) cadastre viewer prototype developed by [\[Cemellini,](#page-97-4) [2018](#page-97-4)]. The web browser based Cesium JS visualisation adds relevance to this research in that it shows the usability of legal space enriched [IFC](#page-16-0) [BIM](#page-16-1)s fit in existing research for 3[D](#page-16-4) cadastre visualisation.

#### <span id="page-22-1"></span>1.6 results

A complete proof of concept is developed in this thesis. The legal space is added to the [IFC](#page-16-0) data model by designing a user defined property set with cadastral information. The 'Cadastral Information user defined property' set contains the required information to register the spatial representation of apartment rights in  $3D$  $3D$ . Apartment rights are established in the Netherlands with a notarial deed, which contains a 2[D](#page-16-5) drawing of the areas and floor plans that are registered. The requirements for the <sub>2</sub>[D](#page-16-4) drawing are projected on a <sub>3</sub>D representation, which resulted in the contents of the cadastral information user defined property set. This proposed solution fits within the current standards of the buildingSMART consortium and can be communicated to users with an Information Delivery Manual ([IDM](#page-16-7)). A proposal for the Dutch [IDM](#page-16-7) is developed to show how the proposed solution of defining legal space can be put in practice by [BIM](#page-16-1) creators.

<span id="page-22-3"></span>The proof of concept further described the steps that can be taken to use the legal space from the [IFC](#page-16-0) [BIM](#page-16-1) in a notarial deed as a  $_3D$  $_3D$  representation, and that it can be published to the Cadastre and become part of the Public Registers and the Cadastral database. This process is illustrated through two use cases. One describes the workflow to register a new building, while the other case study describes a scenario in which apartment rights are split with this concept of  $3D$  $3D$  legal space registration.

# <span id="page-24-0"></span> $2$  RELATED WORK

<span id="page-24-3"></span>This chapter is divided into four sections to show the scope of this research in the academic world and to place it into the context of the professional debate surround-ing the usage of [BIM](#page-16-1) in society. First, in [Section](#page-24-1) 2.1 research related to  $3D$  $3D$  cadastral systems is described. Then in [Section](#page-24-2) 2.2 the work in relation to  $\text{BIM}$  $\text{BIM}$  $\text{BIM}$  as input for a 3[D](#page-16-4) cadastre is reviewed. [Section](#page-25-0) 2.3 describes work in which [BIM](#page-16-1) is related to the Land Administration Domain Model ([LADM](#page-16-2)). Besides academic publications, publicly available documents containing the current practices and usage guidelines of [BIM](#page-16-1)s in the Netherlands by both the Dutch national government and private companies are researched in [Section](#page-25-1) 2.4.

#### <span id="page-24-1"></span>2.1 3d cadastres

3[D](#page-16-4) Cadastres are a topic of research and practice in some countries for many years. The 3[D](#page-16-4) cadastre topic includes a wide variety of subdomains such as data acquisition, data modelling, system architecture and visualisation.

<sup>3[D](#page-16-4)</sup> property information and management are important in densely populated urban areas to secure and describe ownership and other rights of stratified properties, creating a framework for more effective management and use of space in three dimensions [\[Paasch et al.,](#page-99-8) [2016](#page-99-8)]. This results in time savings, cost reduction, increased transparency in transactions and improved land use. An example of this is the validation of overlapping  $3D$  $3D$  parcels to ensure rights are secured and disputes are minimized [\[Shojaei et al.,](#page-99-7) [2018](#page-99-7)].

[Stoter et al.](#page-99-9) [[2013](#page-99-9)] described the current status of  $3D$  $3D$  cadastres in the Netherlands, including a use case of the railway station in the city of Delft. This was the first 3[D](#page-16-4) registered building complex of the Netherlands [\(Figure](#page-19-0) 1.1) and lead to many findings. One of which is that registration in three dimensions at initial stages of the design would have saved large amounts of time and effort compared to  $3D$  $3D$ registration performed after the building complex is constructed. This shows the relevance of this research where the source of  $3D$  $3D$  registration is sought in the data that is produced already (in the [IFC](#page-16-0) file) during the design phase of a construction project. This leads to a demand for research on how to define legal spaces at the beginning of the design phase.

Other countries, such as Spain and Turkey currently already support the registration of  $3D$  $3D$  legal spaces. In Spain, apartment units in a complex can be registered in 3[D](#page-16-4), and the floor, ceiling, and walls act as boundaries for the private areas. Com-mon property is also registered, but only the geometry<sup>[1](#page-24-4)</sup>. Turkey also registers legal spaces for building units in  $3D$  $3D$ . Similar to Spain, the boundaries of the apartment units are walls and ceilings. Contrary to Spain, the shared spaces inside the building are not registered but considered to be held in common property for those who benefit from the common property<sup>[2](#page-24-5)</sup>.

<span id="page-24-4"></span><span id="page-24-2"></span><sup>1</sup> [http://www.gdmc.nl/3DCadastres/participants/3D\\_Cadastres\\_Spain2018.pdf](http://www.gdmc.nl/3DCadastres/participants/3D_Cadastres_Spain2018.pdf)

<span id="page-24-5"></span><sup>2</sup> [http://www.gdmc.nl/3DCadastres/participants/3D\\_Cadastres\\_Turkey2018.pdf](http://www.gdmc.nl/3DCadastres/participants/3D_Cadastres_Turkey2018.pdf)

#### 2.2 bim as input for a 3d cadastre

Until now, research regarding the use of  $B$ IMs in  $3D$  $3D$  cadastres briefly mention that [BIM](#page-16-1)s can be used as input for a  $3D$  $3D$  cadastre. However, they but do not research specific data models nor give any suggestions on practical usage of [BIM](#page-16-1) models as input [\[Gulliver et al.,](#page-98-7) [2017](#page-98-7); [Aien et al.,](#page-96-6) [2013](#page-96-6); [Ho and Rajabifard,](#page-98-8) [2016](#page-98-8)].

The most recent and relevant research on the use of [BIM](#page-16-1) in the context of  $3D$  $3D$ cadastres is that of [Oldfield et al.](#page-98-5) [[2017](#page-98-5)]. The authors go into detail on the [IFC](#page-16-0) data model components and give suggestions on usage as input for a  $3D$  $3D$  cadastre. The research concludes that the use of the *IfcSpace* in combination with the *IfcZone* element could be fit for cadastral registration. [Chapter](#page-34-0) 4 contains more details about these elements. This thesis aims to go further in this research direction and produces practical suggestions on how to add cadastral information to the elements as mentioned earlier. Included in this research, topics such as the naming of legal spaces and boundary modelling are discussed.

Research on boundary modelling, especially apartment walls, within the [IFC](#page-16-0) data model has been carried out by [\[Atazadeh et al.,](#page-96-2) [2017](#page-96-2)]. The paper suggests four methods on boundary modelling in relation to the legal space in the [BIM](#page-16-1). These methods are modelling the interior structural boundary, exterior structural boundary, median structural boundary, projected boundary, and fixed boundary. This thesis researches which of their methods could also be applied for apartment right registration in the Dutch legal system.

#### <span id="page-25-0"></span>2.3 land administration domain model (ladm )

[Atazadeh et al.](#page-96-7) [[2016](#page-96-7), [2018](#page-96-5)] discusses utilizing the [IFC](#page-16-0) in relation to the [LADM](#page-16-2). The [LADM](#page-16-2) is a conceptual information model for land administration. One of its main goals is to provide an extensible basis for the development and refinement of efficient and effective land administration systems [\[Lemmen et al.,](#page-98-2) [2015](#page-98-2)]. The model covers all basic information related to components of land administration and is an ISO standard  $[TC/211, 2012]$  $[TC/211, 2012]$  $[TC/211, 2012]$  $[TC/211, 2012]$ . Among others, the model components concern the party related data (the people involved), data on [RRR](#page-16-16)s and the basic administrative units the [RRR](#page-16-16)s apply to. In the context of this research, connecting apartment rights to <sup>3</sup>[D](#page-16-4) parcels is of most importance. See [Figure](#page-26-0) 2.1 for a Unified Modelling Language ([UML](#page-16-6)) diagram of the classes in the [LADM](#page-16-2).

<span id="page-25-2"></span>When adding cadastral elements to the [IFC](#page-16-0) model it is important to take the [LADM](#page-16-2) into consideration since it is a widely known international standard, which is currently under revision. It is especially important in case the results of this thesis are scaled from a Dutch to a more international framework of adding legal spaces to the [IFC](#page-16-0) model. In this research, the mapping of the extracted geometry of legal spaces to the [LADM](#page-16-2) is of interest for visualization purposes, to communicate the produced results. [LADM](#page-16-2) at its current edition has support for  $3D$  $3D$  geometry, the *LA SpatialUnit*, *LA BAUnit*, *LA BoundaryFace* and *LA BoundaryFaceString* classes can be used for this to have an internationally recognised concept for a volumetric space.

<span id="page-25-1"></span>[Oldfield et al.](#page-98-5) [[2017](#page-98-5)] mapped the *IfcSpace* to the [LADM](#page-16-2) at a conceptual level and this approach forms the main basis of the [LADM](#page-16-2) mapping of the developed proof of concept in the context of this research. Also [\[Cemellini,](#page-97-4) [2018](#page-97-4)] use a [LADM](#page-16-2) database model to store volumetric data together with cadastral information for  $3D$  $3D$  visualisation of cadastral information. The mapping of the new concept legal space to the [LADM](#page-16-2) is further described in [Section](#page-57-0) 6.2.

<span id="page-26-0"></span>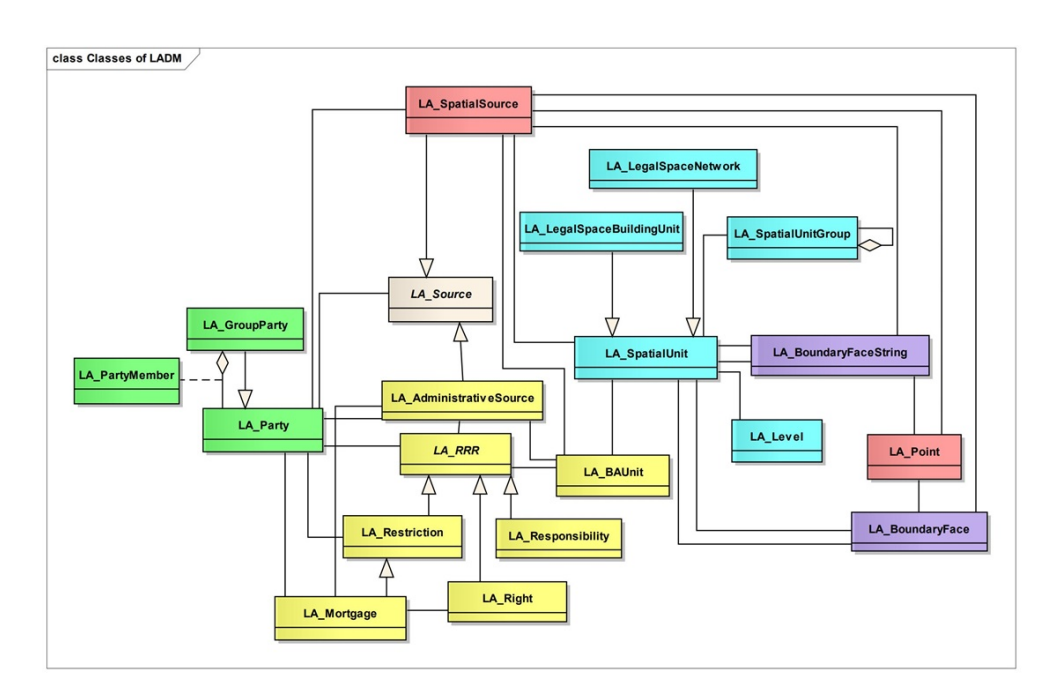

**Figure 2.1:** [UML](#page-16-6) diagram of [LADM](#page-16-2) classes. Image retrieved from [Lemmen et al.](#page-98-2) [[2015](#page-98-2)]

#### 2.4 bim practices and guidelines in the nether-**LANDS**

The objective of this thesis is to provide suggestions on how to add and extract legal spaces from the [IFC](#page-16-0). Stakeholders that have to take these suggestions into practice or work with them are for example architects, notaries, construction companies and the cadastre. Therefore, the current guidelines and practices on [IFC](#page-16-0) usage in the Netherlands have to be carefully taken into consideration during the development of the proof of concept. An example of such guidelines for the usage of [IFC](#page-16-0) is the "BIM Basis Informatieleveringsspecificatie(ILS)" (BIM Basic [IDM](#page-16-7)) written by the BIM Loket [\[BIM Loket,](#page-96-3) [2018](#page-96-3)]. The BIM Loket is a virtual reference desk that ensures all [BIM](#page-16-1) standards are open, accessible, reliable and well-coordinated for the Netherlands [\[BIM Loket,](#page-96-8) [2016](#page-96-8)a]. The full BIM Basic [IDM](#page-16-7) can be seen in [Appendix G.](#page-116-0)

<span id="page-26-1"></span>The Rijksvastgoedbedrijf (Central Government Real Estate Agency) ([RVB](#page-16-17)) also describes specifications for [BIM](#page-16-1)-extracts and files that must be delivered for buildings they have built. This "Rijksvastgoeddienst BIM Norm" (RVB BIM Norm) is another source of how [BIM](#page-16-1), and specifically [IFC](#page-16-0) is used in practice in the Netherlands, and the way guidelines are modelled for [IFC](#page-16-0) [BIM](#page-16-1)s [\[Rijksvastgoedbedrijf,](#page-99-1) [2013](#page-99-1)]. Construction companies, such as Dura Vermeer, show how they work with both the BIM Basic IDM and the RVB BIM Norm to define an [IFC](#page-16-0) compliant to both these guidelines [\[Dura Vermeer,](#page-97-8) [2015](#page-97-8)]. These type of rules and guidelines will function as a frame of reference in which the addition of legal spaces have to fit.

## <span id="page-28-0"></span> $3$  METHOD

<span id="page-28-1"></span>This research is conducted according to the Design Science Research Methodology ([DSRM](#page-16-18)) approach [\[Geerts,](#page-97-0) [2011](#page-97-0)]. This methodology enables the research questions to be answered in a well structured and substantiated manner. One of the many advantages of this approach are the feedback loops embedded in the methodology. This thesis has as the main goal to create guidelines to add legal spaces to the [IFC](#page-16-0) data model. These guidelines have to be designed. But an important aspect of designing these guidelines is new knowledge gained by the author during the research process as well as input and involvement of experts in the field (see [Table](#page-29-1) 3.1 for involved experts). These experts are involved by interviewing them about specific aspects that are part of the developed proof of concept. The feedback moments in the [DSRM](#page-16-18) approach are fit to develop guidelines in cooperation with these experts.

[Figure](#page-30-0) 3.1 shows the [DSRM](#page-16-18) approach according to [Geerts](#page-97-0) [[2011](#page-97-0)]. The diagram is divided into four blocks. The first block describes the steps in the methodology. Block 2 describes the activity in detail. Block 3 shows the knowledge base, this describes "the raw materials from and through which design science research is accomplished"[\[Geerts,](#page-97-0) [2011](#page-97-0)]. Additional to this methodology framework is block 4; the experts that will be involved. This has as a benefit that it shows clearly which expert is involved at specific steps and tasks in this thesis. [Table](#page-29-1) 3.1 shows in more detail which experts will be interviewed and the tasks they are involved in.

The research activities are set up as follows: First, the definition of legal spaces in relation to the Dutch law concerning apartment rights are researched. Then the [IFC](#page-16-0) data format will be examined on possibilities to add the legal spaces in such a way that it fits the Dutch law as best as possible. Also, the relation between physical elements and legal boundaries is researched. Literature research together with the involvement of experts will help to answer these questions.

Another aspect in which experts will be involved is the initial identification of the legal space. Does every room get a parcel number? Or does only an entire apartment get a parcel number, and rooms a room number? How do these numbers have to be assigned? This type of questions will be answered by researching the current for guidelines for cadastral apartment registration, the documents from the [Kadaster](#page-98-0) [[2014](#page-98-0), [2017](#page-98-9)] will be the starting point for the development of the apartment identification in combination with the industry guidelines described in [Section](#page-25-1) 2.4. The future splitting of apartments should also be supported based on the presence of namespace given to rooms and apartments. To show this is possible, one of the case studies in [Chapter](#page-78-0)  $7$  will describe a workflow in which an apartment right in a building is split into two apartment rights.

<span id="page-29-1"></span>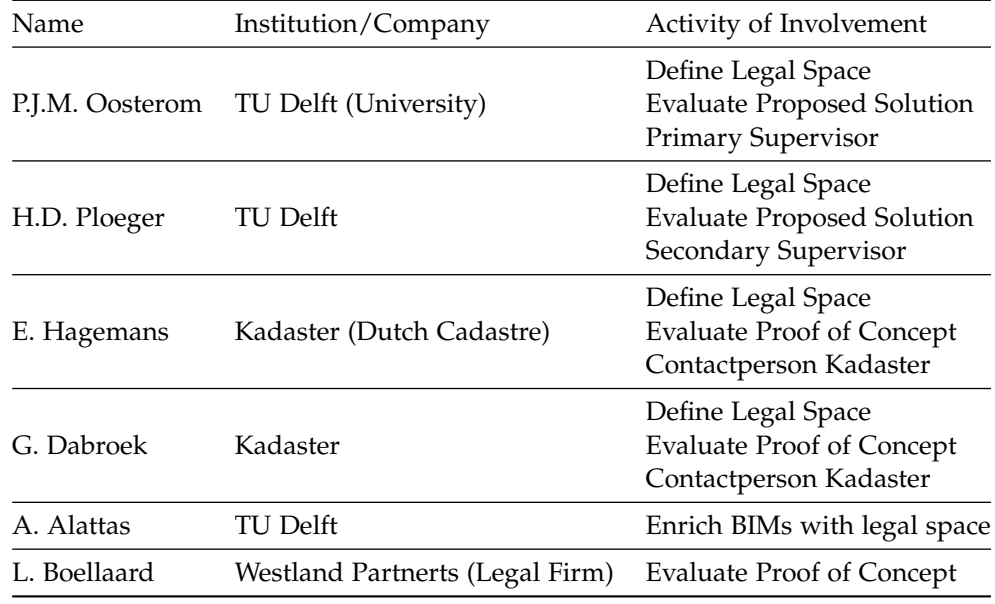

<span id="page-29-3"></span>**Table 3.1:** Overview of expert involvement of research activities

#### <span id="page-29-0"></span>3.1 TOOLS

The building, editing and viewing of [IFC](#page-16-0) [BIM](#page-16-1)s is done with Autodesk Revit [\[Au](#page-96-9)[todesk,](#page-96-9) [2019](#page-96-9)]. This software can add information to existing buildings or create new buildings enriched with legal space and export them to the [IFC](#page-16-0) data format. Solibri Model Viewer [\[Solibri,](#page-99-2) [2019](#page-99-2)] is used for viewing [IFC](#page-16-0) files. Extracting and converting legal space from the enriched [IFC](#page-16-0) files is done with FME [\[Safe Software,](#page-99-3) [2019](#page-99-3)]. This software is also used to store the legal space in a database PostgreSQL [\[PostgreSQL,](#page-99-11) [2019](#page-99-11)] database with a PostGIS [\[PostGIS,](#page-99-12) [2019](#page-99-12)] extension. FME is also used for data manipulation, such as changing Coordinate Reference System ([CRS](#page-16-19)), attribute information and changing data formats. Checking the legal space enriched [IFC](#page-16-0) files is conducted with Solibri Model Checker [\[Solibri,](#page-99-5) [2019](#page-99-5)]. This software can apply custom made rulesets to [IFC](#page-16-0) files, in this research it is used to check for correct cadastral information is present in the [IFC](#page-16-0) according to the proposed solution of a cadastral information user defined property set.

<span id="page-29-5"></span><span id="page-29-4"></span><span id="page-29-2"></span>The viewer that is primarily used to show and communicate legal spaces is QGIS [\[QGIS,](#page-99-4) [2019](#page-99-4)]. This [GIS](#page-16-13) software is chosen for its ease of use, integration with Post-GIS and Web Feature Service ([WFS](#page-16-12)) capabilities. As stated in the introduction, the  $3D$  $3D$ Cadastral Viewer Prototype of [\[Cemellini,](#page-97-4) [2018](#page-97-4)] is taken into consideration during the development of this proof of concept. The Prototype cadastral viewer is based on the Cesium JS platform [\[Cesium,](#page-97-5) [2019](#page-97-5)], but the exchange format are Keyhole Markup Language ([KML](#page-16-20)) files. In this research [IFC](#page-16-0) files enriched with legal space are converted to a Batched 3D Model Tile  $(B_3)$ [DM](#page-16-11)) format to visualise them in Cesium JS to show the potential of using [IFC](#page-16-0) [BIM](#page-16-1) for cadastral registration. More information about the visualisation aspects of this research can be read in [Section](#page-70-0) 6.5. An overview of all software used can be found in [Table](#page-31-1) 3.2 and screenshots of the most used software can be seen in [Figure](#page-32-0) 3.2.

<span id="page-30-0"></span>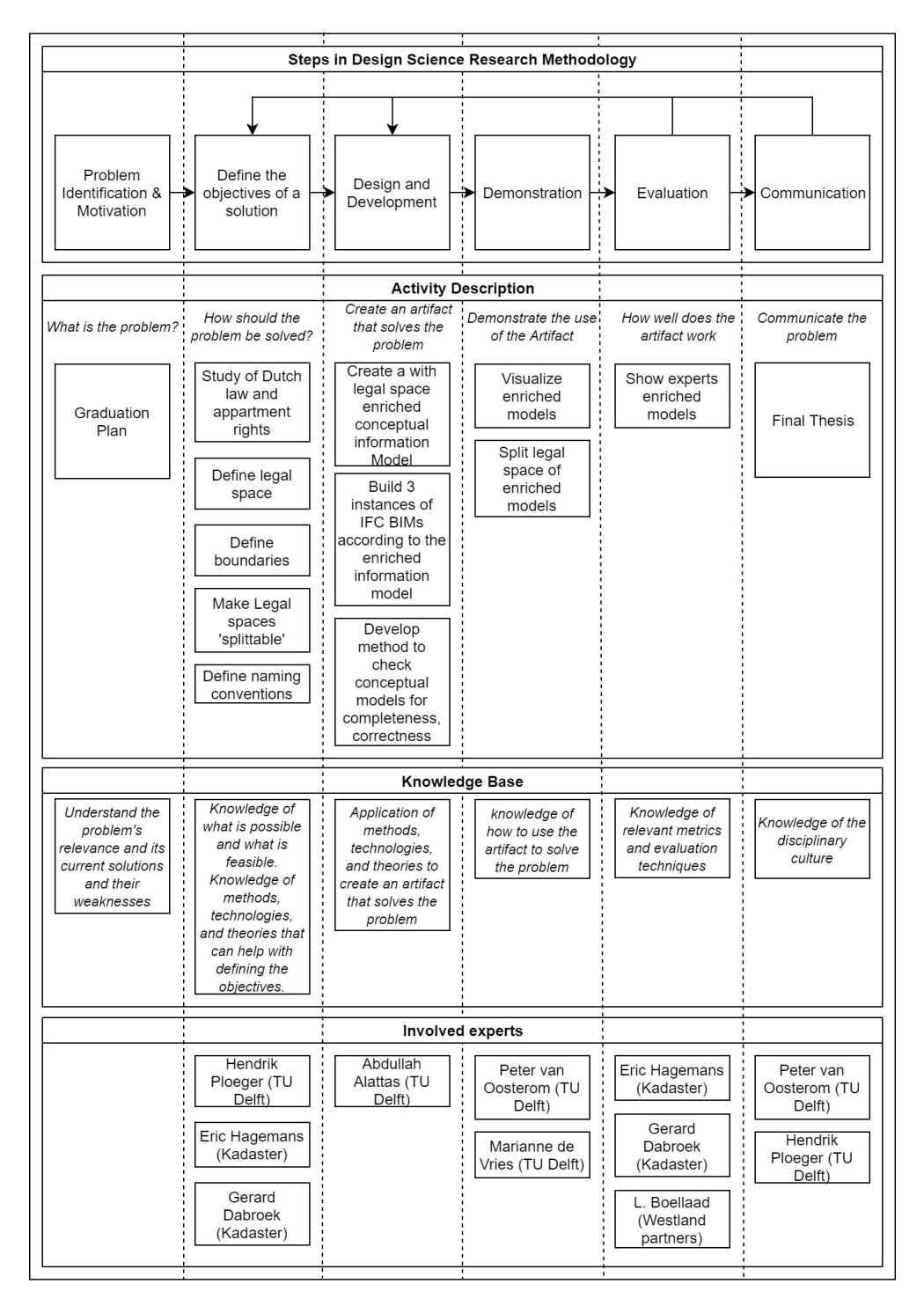

Figure 3.1: Flowchart of Design Science Research Methodology [\[Geerts,](#page-97-0) [2011](#page-97-0)] applied to add legal space to the IFC data model.

<span id="page-31-1"></span>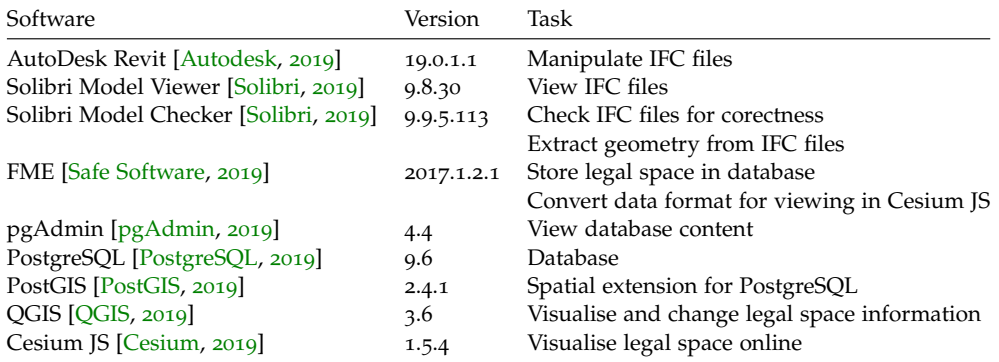

**Table 3.2:** Description of software used in this research together with the tasks

#### <span id="page-31-0"></span>3.2 DATASETS

The proposed solution is designed for [IFC](#page-16-0) files that are compliant with existing rules and guidelines in the Netherlands; the RVB BIM Norm V1.1 [\[Rijksvastgoedbedrijf,](#page-99-1) [2013](#page-99-1)] and the BIM Basic IDM [\[BIM Loket,](#page-96-3) [2018](#page-96-3)]. However, these type of [IFC](#page-16-0) files are not freely available. Therefore, three [IFC](#page-16-0) datasets are used to develop the proof of concept. It should be noted that the absence of compliant [IFC](#page-16-0) files does not interfere with the development of the proof of concept. Three [IFC](#page-16-0) datasets are used in this research:

- Apartment Building [\[BIMobject Model Repository,](#page-97-9) [2016](#page-97-9)]: this dataset is used to show the proof of concept works for a 'common' apartment building. See [Figure](#page-33-0) 3.3a
- Office Building [\[The University of Auckland,](#page-100-4) [2016](#page-100-4)]: this dataset is used to show that all types of buildings benefit from the proposed solution of enriching [IFC](#page-16-0) [BIM](#page-16-1)s with legal space. See [Figure](#page-33-0) 3.3b.
- TU Delft Faculty of Architecture [\[Alattas et al.,](#page-96-10) [2017](#page-96-10)]: this dataset is used to present the progress of the research throughout the development because this building is familiar for the author and involved mentors. See [Figure](#page-33-0) 3.3c.

<span id="page-32-0"></span>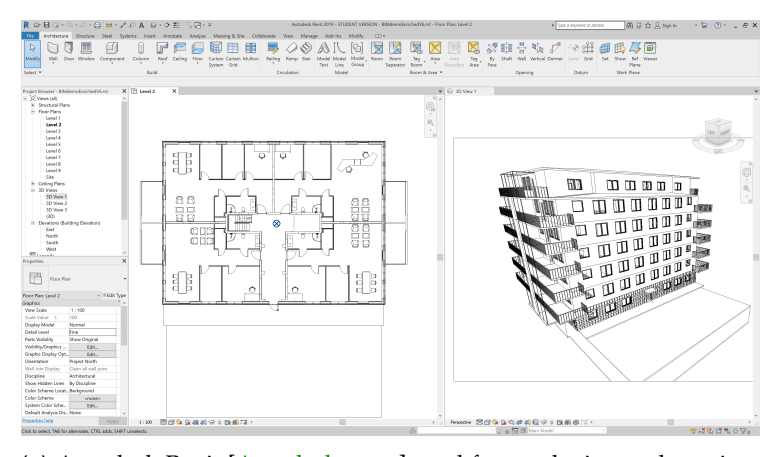

**(a)** Autodesk Revit [\[Autodesk,](#page-96-9) [2019](#page-96-9)] used for producing and manipulating [IFC](#page-16-0) files.

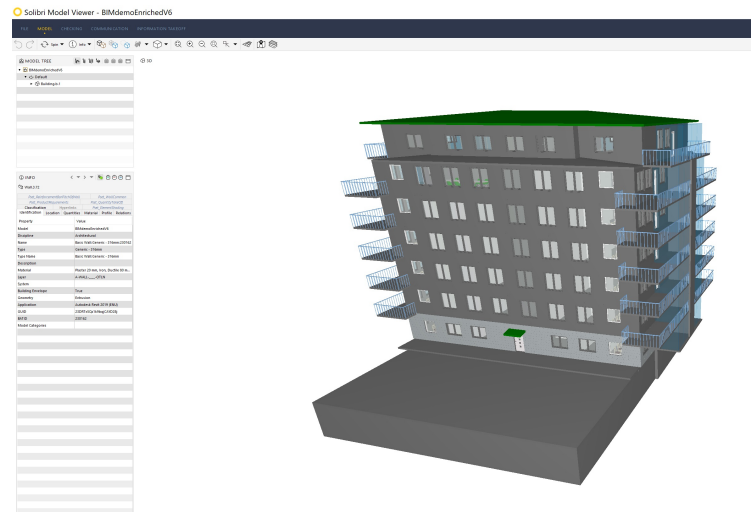

**(b)** Solibri Model Viewer [\[Solibri,](#page-99-2) [2019](#page-99-2)] used for visualisation of [IFC](#page-16-0)

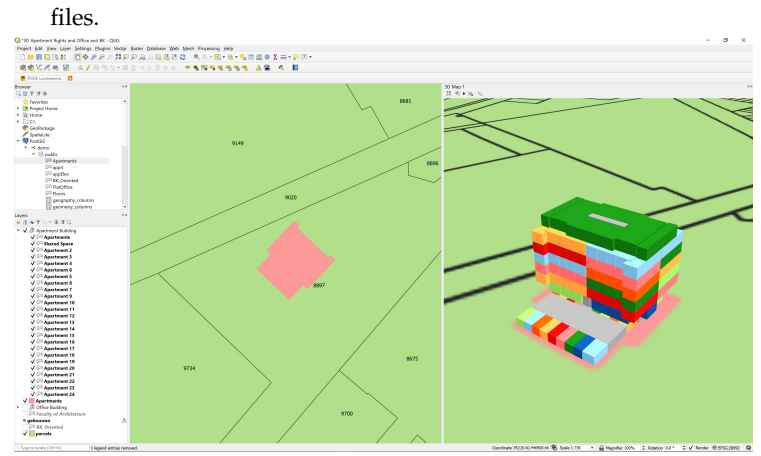

- **(c)** QGIS [\[QGIS,](#page-99-4) [2019](#page-99-4)] used for visualisation of concept legal space together with other datasets such as the Dutch cadastral parcel map.
- **Figure 3.2:** Screenshots of most used software during the research.

<span id="page-33-0"></span>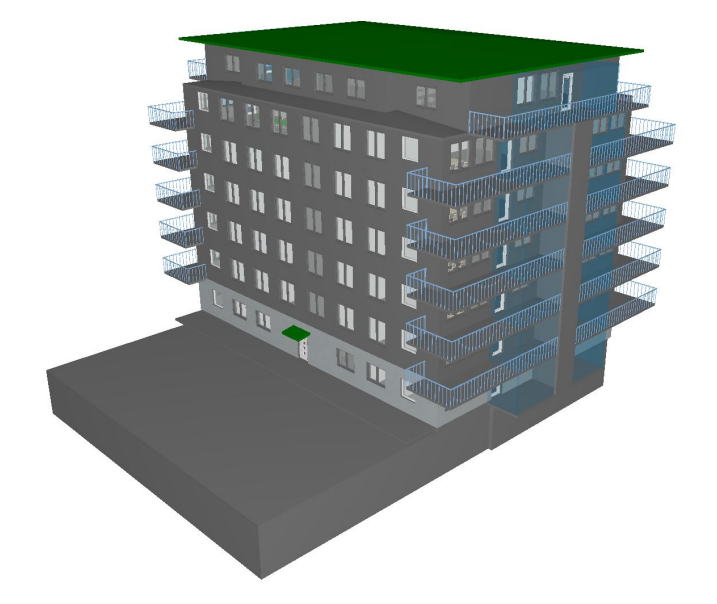

**(a)** [IFC](#page-16-0) [BIM](#page-16-1) of 'common' apartment building

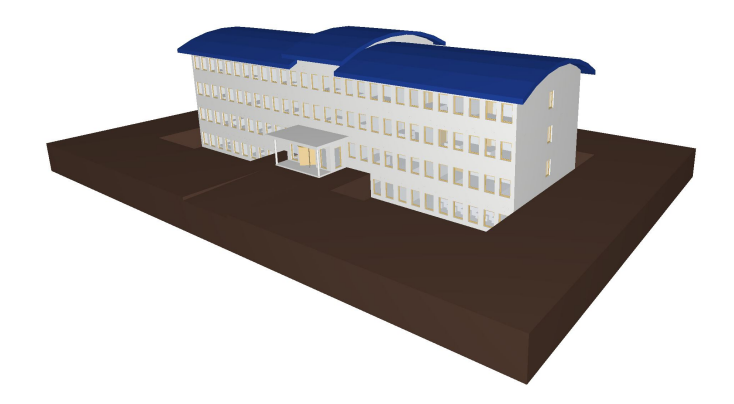

**(b)** [IFC](#page-16-0) [BIM](#page-16-1) of 'common' office building

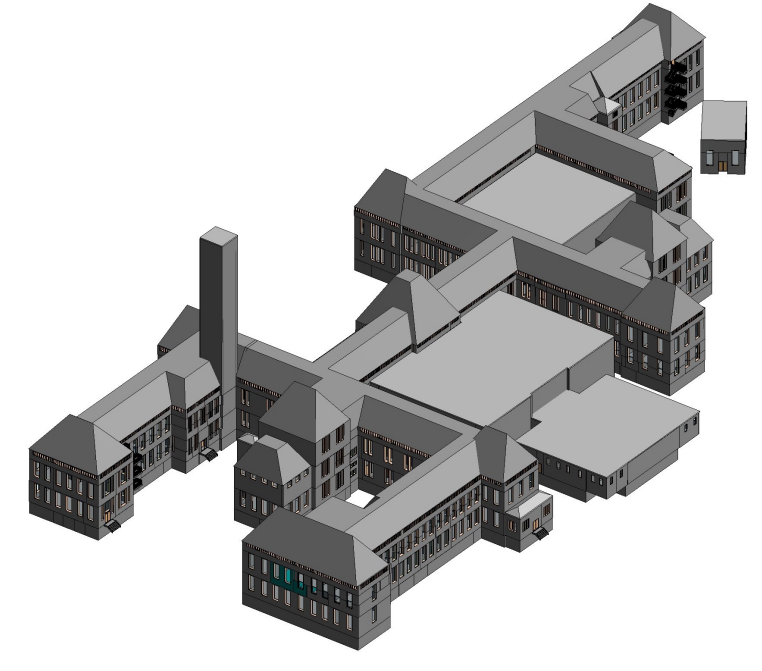

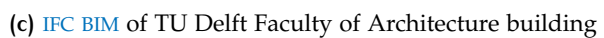

**Figure 3.3:** Three [IFC](#page-16-0) [BIM](#page-16-1)s used to develop the proof of concept

## <span id="page-34-0"></span>4 I F C

This chapter describes the [IFC](#page-16-0) data format. [Section](#page-34-1) 4.1 starts with a brief general background of the [IFC](#page-16-0) data format, followed by a technical description of the contents of the data format. [Section](#page-38-0) 4.2 continues with current usage of the [IFC](#page-16-0) in the [AEC](#page-16-3) industry in the Netherlands.

#### <span id="page-34-1"></span>4.1 industry foundation classes

The buildingSMART consortium created the [IFC](#page-16-0) as an open data model for the exchange of [BIM](#page-16-1) models. [BIM](#page-16-1) is used in different stages such as design, construction, procurement and maintenance operations [\[buildingSMART,](#page-97-10) [2019](#page-97-10)b]. An open data format supported by different software vendors enables cooperation and increases efficiency by eliminating interoperability problems when files are exchanged. [IFC](#page-16-0) is internationally standardised as ISO 16739 [\[ISO,](#page-98-4) [2018](#page-98-4)b] and the geometry definitions are standardised in ISO 10303 [\[ISO,](#page-98-10) [2014](#page-98-10)]. Besides the standardization of the file format [IFC](#page-16-0), buildingSMART manages other methodology standards involving the exchange of **[BIM](#page-16-1)** related aspects. These standards are the Information Delivery Manual ([IDM](#page-16-7)), Model View Definition ([MVD](#page-16-8)), International Framework for Dictio-naries ([IFD](#page-16-21)) and BIM Collaboration Format ([BCF](#page-16-22)). See [Figure](#page-34-2) 4.1 for an overview and a short explanation of these standards.

<span id="page-34-5"></span><span id="page-34-4"></span><span id="page-34-3"></span><span id="page-34-2"></span>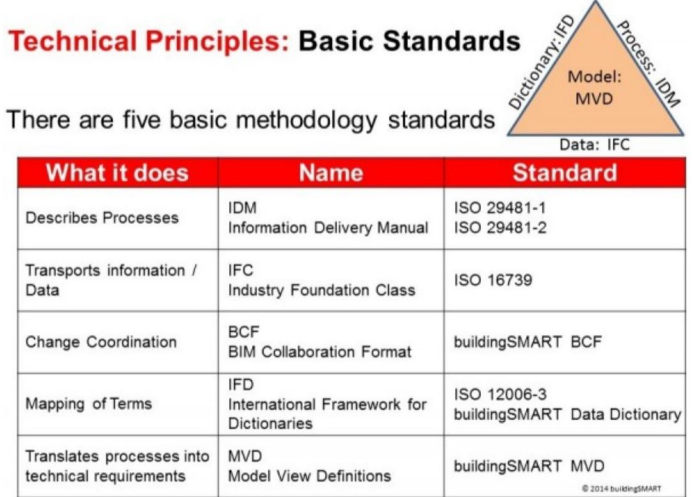

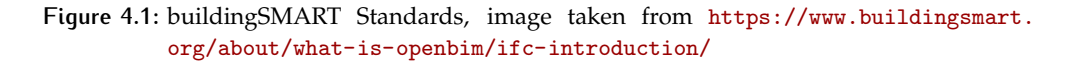

This research is focused primarily on the usage of [IFC](#page-16-0), but to visualise an [IFC](#page-16-0) file a [MVD](#page-16-8) has to be present. When data is exchanged between [BIM](#page-16-1) tools, not all data has to be exchanged every time the two tools interoperate. The [IFC](#page-16-0) describes a schema with all information that can be exchanged, the [MVD](#page-16-8) acts as a subset of this schema in order not to have unnecessary data exchanged.

The complete [IFC](#page-16-0) schema is developed as a set of individual topic schemas. Each topic schema typically represents a consistent overall idea (e.g. structural analysis, cost, materials, etc.), see [Figure](#page-35-1) 4.2 for a fragment of the architecture diagram of

the [IFC](#page-16-0). On completion, all of the topic schemas are brought together into the single schema which is the authorized working version. It contains hundreds of entities (classes), data types and property sets (the [IFC](#page-16-0) components)[\[Wix et al.,](#page-100-5) [2008](#page-100-5); [buildingSMART,](#page-97-1) [2010](#page-97-1)]. This [IFC](#page-16-0) system architecture can be seen in [Appendix E.](#page-112-0)

<span id="page-35-1"></span>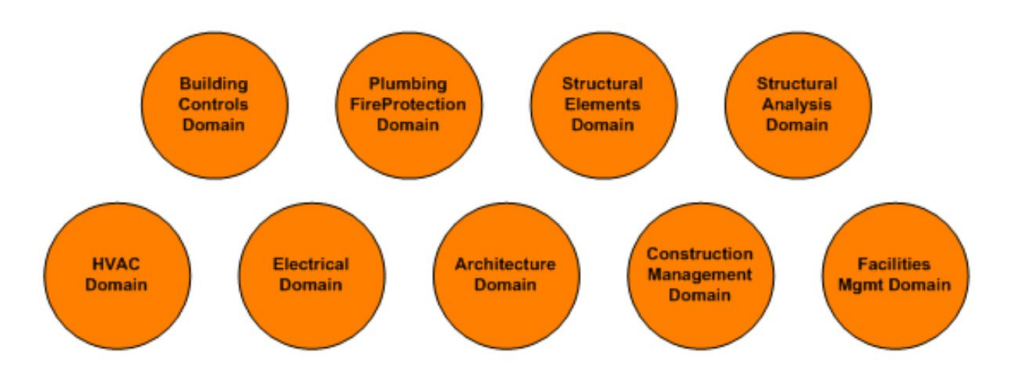

**Figure 4.2:** Fragment of [IFC](#page-16-0) architecture diagram displaying the various topics, image taken from [\[buildingSMART,](#page-97-1) [2010](#page-97-1)] and edited by the author.

The [IFC](#page-16-0) is a comprehensive data format with 776 entities in schema version 4  $(IFC<sub>4</sub>)$ . This research is focused on schema version IFC<sub>2</sub>x<sub>3</sub> because this release is still the most commonly used version [\[Grani,](#page-97-11) [2016](#page-97-11)]. This scope is also supported by the contents of the current [IFC](#page-16-0) usage documents as can be read in [Section](#page-38-0) 4.2, and the datasets used in this research are also schema version IFC2x3.

<span id="page-35-3"></span>The [IDM](#page-16-7) is the third buildingSMART standard relevant for this research. A short recap: the [IFC](#page-16-0) is the open data standard for the [BIM](#page-16-1), and the [MVD](#page-16-8) is the standard that defines exchange requirements. The [IDM](#page-16-7) is the method that defines such exchange requirements. An exchange requirement might be simple as in the case of an order that results from a purchasing process enabling a supplier to provide the required components. Alternatively, it might be complex as in the case of an architect providing a basic building model to an Heating, Ventialtion, and Airconditioning ([HVAC](#page-16-23)) consultant to enable thermal analysis calculations to be undertaken [\[See et al.,](#page-99-14) [2012](#page-99-14)]. [Figure](#page-35-2) 4.3 shows a conceptual model of the [IFC](#page-16-0) data coordination process with the use of an [IDM](#page-16-7) and [MVD](#page-16-8).

<span id="page-35-2"></span>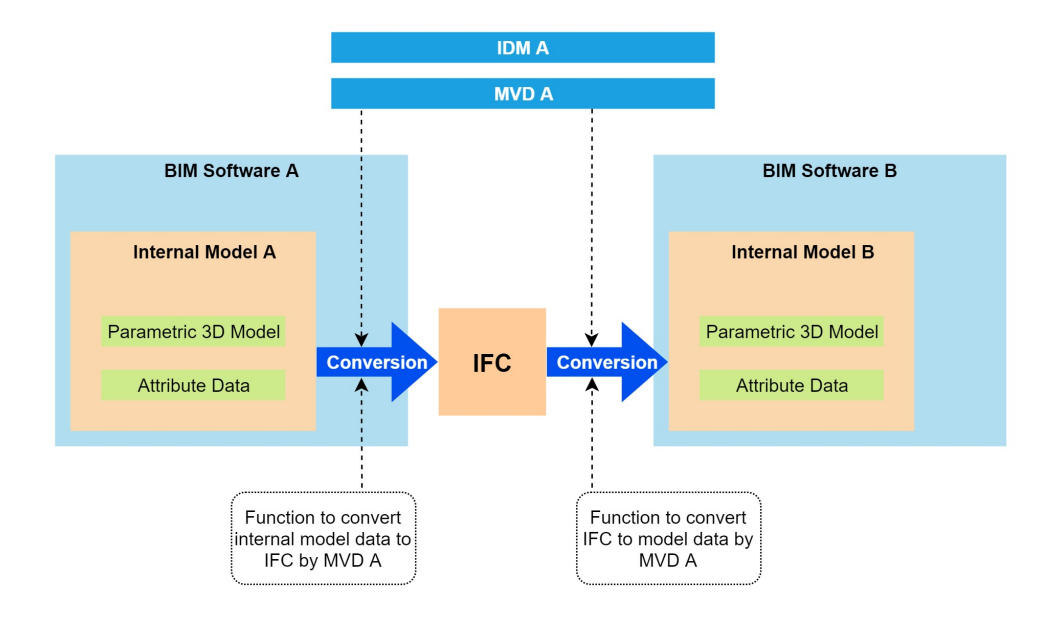

<span id="page-35-0"></span>**Figure 4.3:** [IFC](#page-16-0) Data coordination proces with an [IDM](#page-16-7) and [MVD](#page-16-8), image recreated and edited from <https://en.building-smart.or.jp/ifc/mvd/>
#### **4.1.1 Model contents and structure**

The [IFC](#page-16-0) is a complex model that can consist of many elements. These elements are independently modelled and and defined by a hierarchy of transformations. This statement is depicted by giving an example of modelling a door in an [IFC](#page-16-0) [BIM](#page-16-1) (the element *IfcDoor*) and this process is guided by the hierarchy model of the [IFC](#page-16-0) in [Figure](#page-36-0) 4.4. A fragment of the [UML](#page-16-2) diagram of the [IFC](#page-16-0) data model can be seen in [Figure](#page-37-0) 4.5.

- 1. The top of the model tree starts with the root (*IfcRoot*) class. This is an abstract supertype to *IfcPropertyDefinition*, *IfcObjectDefinition* and *IfcRelationship*. It allows every entity (such as the *IfcDoor*) to be provided with a unique identification (*GUID*), to have defined relations and attribute information.
- 2. The next item in the model hierarchy is the *IfcObject*, which is: *"any object, or any aid to define, organize and annotate an object, that relates to a geometric or spatial context. Subtypes of IfcProduct usually hold a shape representation and a local placement within the project structure" -* [\[buildingSMART,](#page-97-0) [2018](#page-97-0)].
	- a) 'Shape representation' is the kind of geometric representation for the product. These types are further explained in [Section](#page-37-1) 4.1.3
	- b) 'Local placement' is information about where in the model instance the object is placed. This can can be absolute (i.e. defined with respect to the whole project's coordinate system) or relative (i.e. defined with respect to another product). This concept is visualised with an *IfcSpace* element in [Figure](#page-65-0) 6.17.
- 3. Descending from *IfcProduct* through the model hierarchy, the *IfcElement* is present. This element is an aggregation of all possible [AEC](#page-16-3) elements, i.e. for construction (*IfcBuildingElement*) or furnishing (*IfcFurnishingElement*).
- <span id="page-36-0"></span>4. The *IfcDoor* is then a subclass of the *IfcBuildingElement*

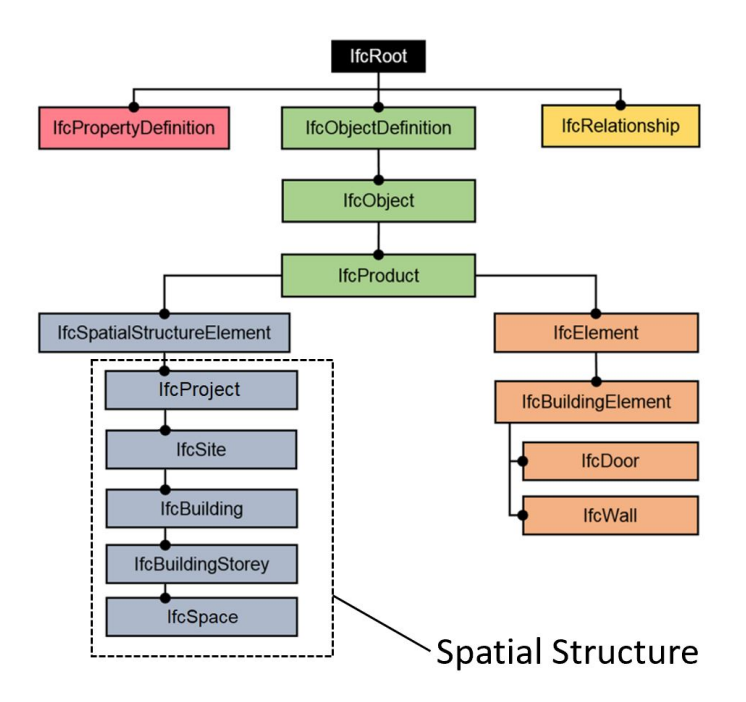

**Figure 4.4:** Hierarchy model of [IFC](#page-16-0). Image taken from [\[Vonthron et al.,](#page-100-0) [2018](#page-100-0)] and edited by the author.

It should be noted that the previous enumeration is one of the modelling of an element in [IFC](#page-16-0), it is different from the spatial structure of the [IFC](#page-16-0). The spatial structure

is a more logical containment of elements in a model instance and acts as a project structure hierarchy. A spatial project structure element (*IfcSpatialStructureElement*) might define as many levels of decomposition as necessary for the building project. Elements within the spatial project structure are *IfcProject*, which decomposes in one or more *IfcSite*s, which on their term contain one or more *IfcBuilding*s. Each *IfcBuilding* has one or more *IfcBuildingStorey*s which can contain zero or more *IfcSpace*s. See [Appendix F](#page-114-0) for an overview of this hierarchy together with the definitions by buildingSMART.

<span id="page-37-0"></span>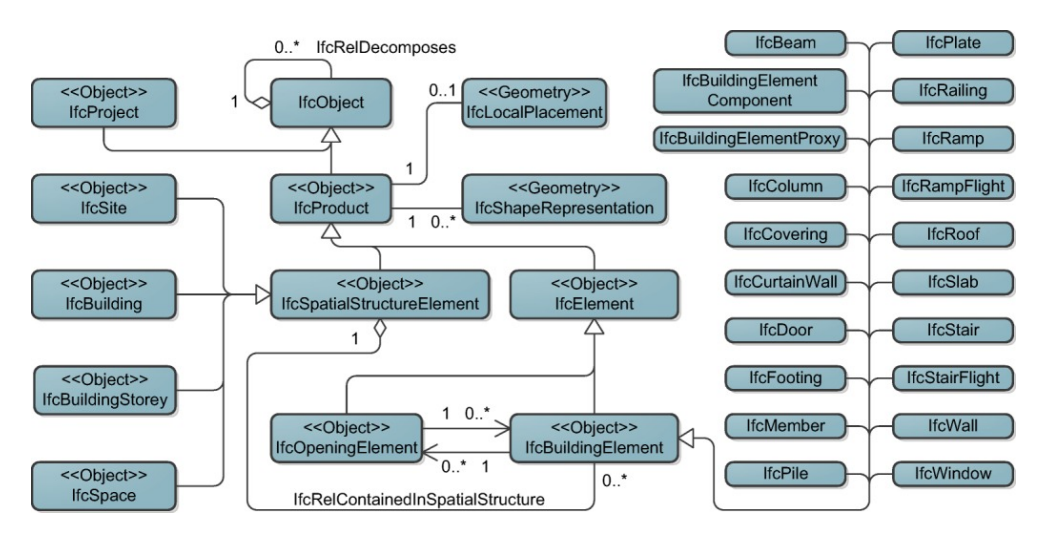

**Figure 4.5:** [UML](#page-16-2) diagram of some classes in the [IFC](#page-16-0) data model. Image taken from [\[Donkers](#page-97-1) [et al.,](#page-97-1) [2016](#page-97-1)]

## <span id="page-37-3"></span>**4.1.2 Semantics**

An important aspect of the [IFC](#page-16-0) in this research is the storage of semantics; the information added to elements in an [IFC](#page-16-0) model instance. In the 'door' example of the previous subsection, this could be information on whether the door is fireproof or not. This information is added by using a property set. A property set is a list of attributes that can be added to an element to enrich it with more information. When this list has predefined instructions made by the [IFC](#page-16-0), it has the naming convention *Pset Xxx* applied to it. For the door, the possible property sets are *Pset DoorCommon*, *Pset DoorWindowGlazingType* and *Pset DoorWindowShadingType*. A part of the *Pset DoorCommon* can be seen in [Figure](#page-37-2) 4.6 as an example to show how an *IfcDoor* can be enriched with fireproofing information through the use of a common property set as part of the [IFC](#page-16-0) standard. Users can add this property set to the door, but this is not mandatory. Through the use of an  $IDM$  (see [Section](#page-34-0) 4.1) the use of property sets can be demanded.

<span id="page-37-2"></span>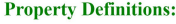

| Name           | <b>Property Type</b>   | Data Type            | <b>Definition</b>                                                                                                    |
|----------------|------------------------|----------------------|----------------------------------------------------------------------------------------------------|
| Reference      | IfcPropertySingleValue | <b>IfcIdentifier</b> | Reference ID for this specified type in this project (e.g.<br>$ $ type 'A-1')                                                                                                    |
| FireRating     | IfePropertySingleValue | <b>IfcLabel</b>      | Fire rating for this object. It is given according to the<br>national fire safety classification.                                                                                                    |
| AcousticRating | IfcPropertySingleValue | IfcLabel             | Acoustic rating for this object. It is giving according to<br>the national building code. It indicates the sound<br>Itransmission resistance of this object by an index ration<br>listead of providing full sound absorbtion values). |

<span id="page-37-1"></span>**Figure 4.6:** Part of common property set for an *IfcDoor*, taken from [http://www.buildingsmart-tech.org/ifc/IFC2x3/TC1/html/psd/](http://www.buildingsmart-tech.org/ifc/IFC2x3/TC1/html/psd/IfcSharedBldgElements/Pset_DoorCommon.xml) [IfcSharedBldgElements/Pset\\_DoorCommon.xml](http://www.buildingsmart-tech.org/ifc/IFC2x3/TC1/html/psd/IfcSharedBldgElements/Pset_DoorCommon.xml)

#### **4.1.3 Geometry and data format encoding**

Geometry of [IFC](#page-16-0) is ISO 16739 [\[ISO,](#page-98-0) [2018](#page-98-0)b] standardised and physical elements can be modelled in four ways: Primitive instancing, Constructive Solid Geometry ([CSG](#page-16-5)) and Boolean Operations, Sweep volumes and Boundary representation ([B-rep](#page-16-6)). Primitive instancing represents an object based on a set number of predefined parame-ters. [IFC](#page-16-0) defines forms of  $_2D$  $_2D$  profiles together with volumetric objects (spheres, cones, pyramids). [CSG](#page-16-5) objects are represented as a tree of Boolean set operations (union, intersection, and difference) of volumetric objects. Sweep volumes are solids defined by a  $2D$  $2D$  profile along which the surface is extruded. A [B-rep](#page-16-6) is an object represented by its bounding surfaces (triangulated meshes, polygonal meshes, topological arrangements or free-form surfaces) [\[Arroyo Ohori et al.,](#page-96-0) [2018](#page-96-0)].

Besides local geometry of elements, [IFC](#page-16-0) also has possibilities for geo-referencing. The *IfcSite* class allows for storage of the coordinates of a [IFC](#page-16-0) file (*RefLatitude*, *Ref-Longitude*) in the WGS84 (EPSG:4326) [CRS](#page-16-8). The *RefElevation* attribute can be used for the local height. In the Netherlands the local projection is EPSG:28992. When coordinates in this [CRS](#page-16-8) are the source data of surveys, they will have to be reprojected to WGS 84 to put them in the [IFC](#page-16-0). The height datum can be stored in the *RefElevation* attribute of the *IfcSite* class, the local height datum in the Netherlands is the Nieuw Amsterdams Peil (Amsterdam Ordnance Datum) ([NAP](#page-16-9)) and can be put directly in the [IFC](#page-16-0). More information about georeferencing [IFC](#page-16-0) files in the proof of concept can be read in [Section](#page-63-0) 6.3.1.

The ISO 10303 standard [\[ISO,](#page-98-1) [2014](#page-98-1)] prescribes the encoding of [IFC](#page-16-0) files, which is in Standard for the Exchange of Product model data ([STEP](#page-16-10)) format, modelled in the EXPRESS language and have a .ifc extension. EXPRESS is a language designed specifically to represent aspects of product data through schemas and constraints; it is not a programming language, although it was influenced by several programming languages. ISO 10303-11 states, *"A schema written in EXPRESS describes a set of conditions which establishes a domain. Instances can be evaluated to determine if they are in the domain."* [\[ISO,](#page-98-1) [2014](#page-98-1)]. A set of constraints expressible in EXPRESS allows comparisons incorporating many of the mathematical and logical operations included in programming languages and also supports the use of procedures and programmed functions as part of the constraint expression and hence in the evaluation process [\[Sustainability of Digital Formats,](#page-99-0) [2017](#page-99-0)]. See [Figure](#page-38-0) 4.7 for an example of a part of an .ifc file in [STEP](#page-16-10) encoding.

<span id="page-38-0"></span>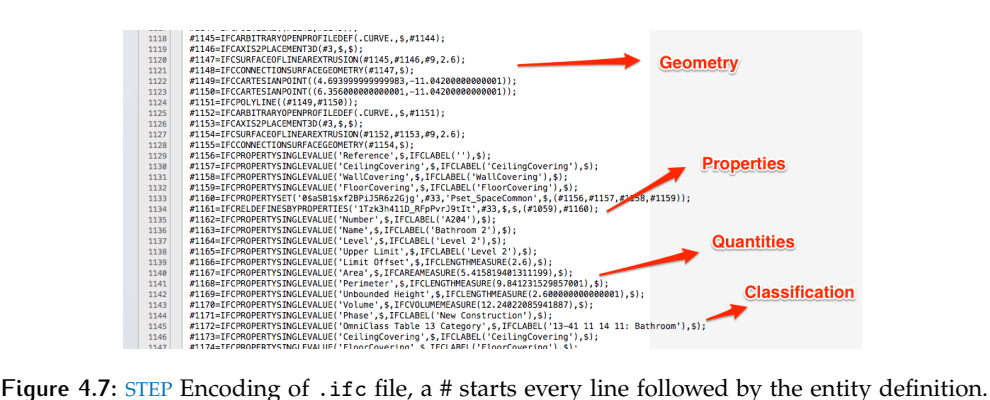

<span id="page-38-1"></span>The = names the entity. The parameters (between brackets) are (among others) empty (\$), a number, a list, a string, or the ID of other enities [\[Arroyo Ohori](#page-96-0) [et al.,](#page-96-0) [2018](#page-96-0)]. Image taken from [https://blog.areo.io/content/images/2016/](https://blog.areo.io/content/images/2016/01/IFC_file_contents-1.png) [01/IFC\\_file\\_contents-1.png](https://blog.areo.io/content/images/2016/01/IFC_file_contents-1.png)

## 4.2 current usage

This section describes how the [IFC](#page-16-0) is currently used in practice in the Netherlands. [Table](#page-39-0) 4.1 shows an overview of the documents in which current practices are described, they stem from a variety of authors, such as the Dutch national government, private companies and the Dutch BIM Gateway (BIM Loket).

<span id="page-39-0"></span>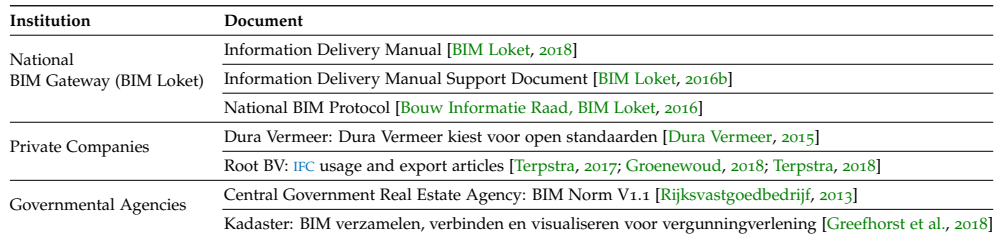

**Table 4.1:** [IFC](#page-16-0) usage documents sorted by institution to show societal context.

The [BIM](#page-16-1) Gateway is a Dutch standardisation platform for BIM and aims to promote the use of Open BIM standards because *"they are key to a country-wide, full implementation of BIM in the Dutch Construction industry"* - [\[BIM Loket,](#page-96-3) [2016](#page-96-3)a]. With over 370 (notable) members of the construction industry and involvement of other standardisation organisations, it is a key actor in  $IFC$  usage in the Netherlands. The BIM gateway has developed the "BIM Basic IDM" [\[BIM Loket,](#page-96-1) [2018](#page-96-1), [2016](#page-96-2)b] as a way to achieve the exchange of structured and unambiguous information in the whole life cycle of the built environment. The document prescribes the correct use of [IFC](#page-16-0), such as using the correct entities, naming conventions and modelling rules. The most important rules of the BIM Basic IDM are summarized in [Table](#page-39-1) 4.2, the authentic document can be found in [Appendix G.](#page-116-0) The BIM Gateway is also involved in the National BIM Protocol, a standardised agreement between parties for contracts on the delivery of [BIM](#page-16-1)s, part of this protocol is the agreement on a specified [IDM](#page-16-4). An example of the use of the BIM Basic IDM is the use of the spatial structure of [IFC](#page-16-0) as described in [Section](#page-35-0) 4.1.1.

<span id="page-39-1"></span>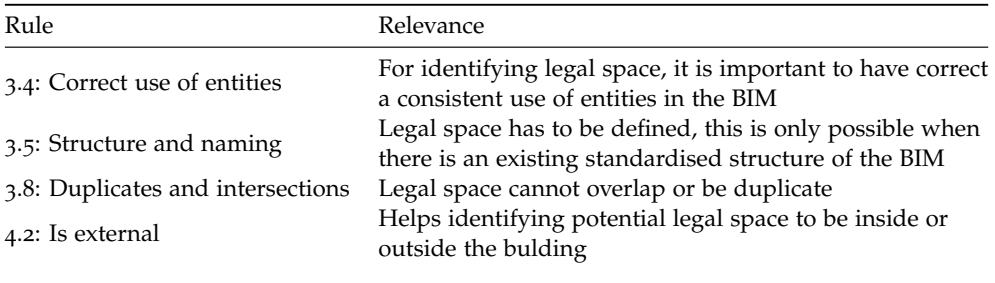

**Table 4.2:** Most relevant rules of the BIM Basic IDM [\[BIM Loket,](#page-96-1) [2018](#page-96-1)] in the context of adding legal space to the [IFC](#page-16-0)

The [RVB](#page-16-11) published the "RVB BIM Norm" [\[Rijksvastgoedbedrijf,](#page-99-1) [2013](#page-99-1)], which is similar to the BIM Basic IDM, but far more extensive and detailed. Construction companies that build for the [RVB](#page-16-11) have to deliver their [BIM](#page-16-1)s according to the specifications set in this document. The contents of these two documents coincide in terms of [IFC](#page-16-0) usage with the BIM Basic IDM. Private companies describe in publicly available documents how they operate according to the rules set by the [RVB](#page-16-11) and the BIM Gateway [\[Dura Vermeer,](#page-97-3) [2015](#page-97-3); [Terpstra,](#page-100-1) [2017](#page-100-1); [Groenewoud,](#page-98-2) [2018](#page-98-2); [Terpstra,](#page-100-2) [2018](#page-100-2)].

The Dutch cadastre published about the use of [IFC](#page-16-0) [BIM](#page-16-1) for building permit checking and approval [\[Greefhorst et al.,](#page-97-4) [2018](#page-97-4)]. The aim of the research was to see how [IFC](#page-16-0) data can be used in the reviewing process of permits in relation to the "bouwbesluit" (Dutch Building Decree), and the potential sharing of geometry. One

of the conclusions is that the formerly described BIM Basic IDM should be officially standardised for creating an [IFC](#page-16-0) [BIM](#page-16-1). However, [Greefhorst et al.](#page-97-4) [[2018](#page-97-4)], together with [Arroyo Ohori et al.](#page-96-0) [[2018](#page-96-0)] and Diakité and Zlatanova [[2016](#page-97-5)] ascertain that many [IFC](#page-16-0)s in practice are not created in the same way, nor do they conform to any guidelines. Especially geo-referencing is an aspect prone to be left out, or filled in incorrect.

It can be concluded that in the Netherlands clear and well-documented guidelines are present for the usage of [IFC](#page-16-0). These guidelines are important since they are promoted or required by either standardisation organisations or the Dutch national government and help the building industry in exchanging information. Therefore it is decided that the designed solution of enriching [IFC](#page-16-0) with legal spaces should fit the current guidelines.

## <span id="page-42-1"></span> $5$  LEGAL CONTEXT

This chapter describes the legal context of apartment rights in the Netherlands as the scope of this research is the relation between [IFC](#page-16-0) [BIM](#page-16-1) and the registration of apartment rights. Research is conducted on what apartment rights are and how they are established to form requirements for a  $3D$  $3D$  representation derived from an [IFC](#page-16-0) [BIM](#page-16-1) to register apartment rights. Throughout this chapter, requirements are formed by researching various parts of Dutch law.

[Section](#page-42-0) 5.1 is a summary of Dutch law, specifically the parts where apartment rights are described. In [Section](#page-43-0) 5.2 geometry representation requirements are formed based on the current Dutch law. [Section](#page-46-0) 5.3 continues with the cadastral requirements for the  $2D$  $2D$  drawing used in the current process of registration. This chapter ends with some practical requirements for the geometry representation of apart-ment rights. In [Appendix D](#page-110-0) all requirements for a  $3D$  $3D$  registration of apartment rights are summed up to create an overview of requirements.

## <span id="page-42-0"></span>5.1 apartment rights in the dutch civil code

The legal base of apartment rights in the Netherlands is described in the Dutch Civil Code, Book 5, Real Property Rights, Title 5.9 Apartment Rights, Section 5.9.1 General Provisions. The parts that are relevant for the registration of the apart-ment rights using a 3[D](#page-16-12) cadastral map which will be derived from an [IFC](#page-16-0) [BIM](#page-16-1) are discussed and explained. The authentic (Dutch) text of the articles can be found in [Appendix C.](#page-106-0)

Article 5:106 Paragraph 4 [\(Section C.](#page-106-1)1.1) describes what an apartment right precisely is. Summarized it states that an apartment right is a share in an asset that gives the exclusive right to use certain parts of the building as a separate private unit. Especially the (in English translated) sentence *"...the exclusive right to use certain parts of the building, which parts are to be used, according to their functional arrangement, as a separate private unit...."* is important, because it states that, what can be seen as a separate private unit, is derived from its functional arrangement. This could be for example a room which is enclosed by walls; by the functional, arrangement it is clear the room can be seen as a private unit. However, the private unit does not necessarily have to be a residential apartment (condominium) in a building complex, it could also be an office, entire house, a section of water (in a marina) or a piece of land without a building [\[Bartels and Velten,](#page-96-4) [2017](#page-96-4)]. An apartment right itself can be sub split in two or more apartment rights.

Before requirements can be formed about the registration in  $3D$  $3D$ , the current requirements of registering apartment rights in  $2D$  $2D$  are reviewed. An apartment right is established with a notarial deed. This is a formal requirement, embedded in the law in Article 5:109 [\(Section C.](#page-106-2)1.3). To split a building up in apartments, this notarial deed is called a 'splitsingsakte' (spitting deed). A notarial deed to establish apartment rights (after this just called the notarial deed) consists of a written part in which, among other things, a written description of the parts of a building on which the apartment right is formed. This written part can refer to a drawing that is attached to the deed. The drawing is a crucial part to visualize the ownership situation of a building when apartment rights are registered, an example of this drawing can be seen in [Figure](#page-44-0) 5.1. The drawing has certain requirements which can be found

in Article 3:16, paragraph 2, of the Dutch Civil Code and the [Uitvoeringsregeling](#page-100-3) [Kadasterwet](#page-100-3) 1994 [[2017](#page-100-3)]. One of these requirements is that the drawing is to be delivered in a 2[D](#page-16-7) format. By reviewing the requirements for this 2[D](#page-16-7) drawing, together with other parts of the Dutch Civil Code concerning apartment rights, general requirements for a  $3D$  $3D$  representation are formed. This  $3D$  representation will later in this research be derived from an [IFC](#page-16-0) [BIM](#page-16-1) after it has been enriched with legal space.

## <span id="page-43-0"></span>5.2 drawing requirements

In Article 5.106 Paragraph 4 [\(Section C.](#page-106-1)1.1), the first requirement for cadastral registration of apartment rights in  $3D$  $3D$  can be found. It states that it should be clear that according to the functional arrangement, a space can be considered to be an area meant for private usage. Therefore the first requirement is stated as:

#### <span id="page-43-2"></span>*It should be clear a part of the building is meant for private usage.* (1)

The next article relevant for registration in 3[D](#page-16-12) is Article 5:108, Paragraph 1 [\(Sec](#page-106-3)[tion C.](#page-106-3)1.2). It states that owners have the duty to preserve the construction and functional arrangement of the building. This implies that, even though an owner has exclusive access rights to a certain part of the building, the owner may not alter the space in such a way it affects the structural integrity of the building. This is relevant for the requirements of the drawing concerning the modelling of the boundaries between apartments, i.e. the walls. If in the  $3D$  $3D$  representation the walls are drawn, they should not necessarily belong to one specific apartment owner. But this would only be the case when there is a physical boundary present. Apartment rights can also be established on parcels of land and water, which are not necessarily split up by physical boundaries.

However, the boundaries between apartments should be 'indicated' according to Article 5:109 Paragraph 2 [\(Section C.](#page-106-2)1.3). Therefore, the conclusion is drawn that, even though the boundaries have to be indicated, their main purpose is to show which areas are meant for private usage, and do not describe the nature of the boundary. This can also be seen in  $Figure 5.1$  $Figure 5.1$ , where the boundaries between apartment units are drawn as thick lines. [Figure](#page-44-0)  $\overline{5.1}$  is a valid  $\overline{2D}$  $\overline{2D}$  $\overline{2D}$  drawing which is attached to a notarial deed to register apartment rights. Besides Article 5:109 Paragraph 2 and the current requirements of drawing a boundary in a  $2D$  $2D$  drawing with a thick line, the conclusion that the main purpose of the boundaries is to show the difference in access rights to the private areas and shared spaces, the nature of the boundaries itself are arranged in the Internal Arrangements ([IA](#page-16-13)) that are part of the notarial deed.

The [IA](#page-16-13) are a part of the notarial deed containing several [RRR](#page-16-14)s of the apartment owners. They are a mandatory part of establishing apartment rights (Article 5.111, [Section C.](#page-107-0)1.4) and contain regulations about *"the use, management and maintenance of the individual parts which are intended to be used exclusively by the apartment owners as their own separate private units"* - Article 5.111 [\(Section C.](#page-107-1)1.5). In practice, the Modelreglement (Model Internal Arrangements) ([MIA](#page-16-15))[\[Koninklijke Notariele](#page-98-3) ¨ [Beroepsorganisatie,](#page-98-3) [2017](#page-98-3)] are mostly used and adapted for local circumstances [\[Bar](#page-96-4)[tels and Velten,](#page-96-4) [2017](#page-96-4)]. The [MIA](#page-16-15) is drafted by the Koninklijke Notariële Beroepsorganisatie (Royal Dutch Association of Civil-law Notaries) ([KNB](#page-16-16)) [1](#page-43-1) and serves as a 'model' for these regulations, suitable for most cases of establishing apartment rights. Sometimes, only the parts where the deed deviates from the [MIA](#page-16-15) are written down in the deed, referring to the [MIA](#page-16-15) for the regulations.

<span id="page-43-1"></span><sup>1</sup> The main task of the [KNB](#page-16-16) is to ensure the observance of good standards of professional practice by notaries and junior notaries in the Netherlands and to promote their professionalism. Furthermore the [KNB](#page-16-16) is engaged in several (policy) issues.[Koninklijke Notariële Beroepsorganisatie, [2019](#page-98-4)]

<span id="page-44-0"></span>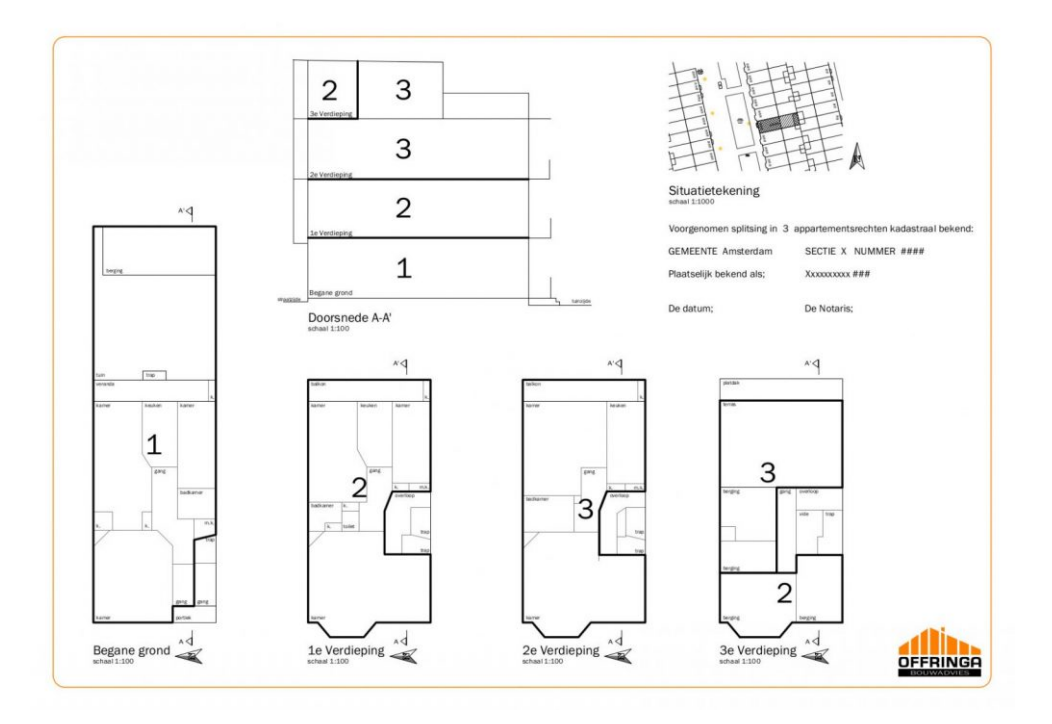

**Figure 5.1:** Example of <sup>2</sup>[D](#page-16-7) drawing in notarial deed, retrieved from [https://offringa-bm.](https://offringa-bm.nl/splitsingstekening/) [nl/splitsingstekening/](https://offringa-bm.nl/splitsingstekening/). It can be seen that boundaries are drawn as thick lines, and have the purpose of showing the different private areas, rather than demarcating the ownership situation of the bounding element (the wall) itself.

Therefore, the [IA](#page-16-13) do not only form an important aspect of the registration of apartment rights, they also have an impact on the way the  $3D$  $3D$  drawing is used to represent apartment rights in a [BIM](#page-16-1). The 2[D](#page-16-7) drawing is not the only source for the ownership situation, and therefore the  $3D$  $3D$  drawing should not be either. Instead, the  $3D$  $3D$  drawing should fulfill the same purpose as the  $2D$  drawing, which is visualising the areas that are meant for private usage. Therefore, the second requirement can be formed:

## <span id="page-44-1"></span>*Distinction between private and shared parts of the building has to be visible.* (2)

Article 5.111 [\(Section C.](#page-107-0)1.4) is further examined for requirements for a  $3D$  $3D$  representation and is due to its importance put in its entirety the text down below. It is a translation of the Dutch Civil Code taken from [Goossens](#page-97-6) [[2014](#page-97-6)].

*The notarial deed by which the apartment rights are established must contain:*

- *(a) a description of the place where the building and related land is located;*
- *(b) a precise description of the parts of the building and related land that are to be used as separate private units, which may occur by referring to the drawing meant in Article 5:109, paragraph 2, and an allocation of these parts to the individual apartment rights (making it clear that a specific apartment right encloses the exclusive right to use that part as private unit);*
- *(c) the cadastral number and description of the different apartment rights, with an indication of the apartment owner of each individual apartment right;*
- *(d) the internal arrangements applying to the apartment owners, that have to entail the provisions of a precisely defined standard regulation which is registered in the public registers at the place where the notarial deed itself must be registered.*

Item (a) demands a textual description in the notarial deed about the location of the building. This can also be visualised in  $3D$  $3D$  by having the cadastral parcel number present. This forms the third requirement:

#### <span id="page-45-3"></span>*The cadastral parcel number on which the apartment is registered is present in the 3D representation* (3)

It should be noted this requirement is a simplification of the reality for establishing apartment rights. An apartment right can only be registered when a 'Complex identifier' or complex number (Complexaanduiding) is present. This complex number shows the relation between the cadastral parcel and the apartment rights established on this parcel. The complex identifier is usually made up of the cadastral parcel number followed by the capital 'A' [\[Kadaster,](#page-98-5) [2019](#page-98-5)b]. In practice an apartment complex can be built on multiple cadastral land parcels. This is a simplified explanation of the creation of a complex number by the cadastre, but it is sufficient in the context of this thesis. The goal is to have the ability to register the complex number.

The requirement described in item (b) demands that the spaces in the drawing can be identified according to the apartment right to which they belong to as described in the notarial deed. For the  $3D$  $3D$  representation this requirement is formed as:

#### <span id="page-45-1"></span>*The spaces which enclose the exclusive right to use as private unit should be identifiable as such and relatable to the contents of the notarial deed* (4)

The requirement of item (c) can only be partially used, the names of the apartment owners are left out. The registration of apartment owners' names in a [BIM](#page-16-1), although technically possible, lies outside of the scope of this research (see [Section](#page-21-0) 1.4). An [IFC](#page-16-0) [BIM](#page-16-1) will be enriched with legal space making it possible to register apartment rights, the [IFC](#page-16-0) [BIM](#page-16-1) itself will not be the system in which all cadastral information concerning apartment rights is stored, as suggested by [Atazadeh et al.](#page-96-5) [[2016](#page-96-5)]. Therefore, only the apartment numbers will be a requirement for registration in  $3D$  $3D$ . These numbers are the apartment index numbers, which indicate the individual apartment units in a building (i.e. apartment 1, apartment 2 etc.), this forms the fifth requirement for a 3[D](#page-16-12) drawing.

#### <span id="page-45-2"></span>*The cadastral apartment index number should be present in all spaces which belong to an individual apartment* (5)

Item (d) of Article 5.111 is a source for [Requirement](#page-44-1) 2 and does not lead to the next requirement, but emphasizes again the importance of the [IA](#page-16-13) as described previously in this section. The written description of the apartment in the notarial deed, together with the [IA](#page-16-13) and the drawing all have equal importance in the determination of the ownership situation of an apartment. This has been displayed in several instances of case law regarding disputes of ownership situations. Especially a par-ticular case of apartment complex The Prinsenwerf' in Amsterdam<sup>[2](#page-45-0)</sup>. In this court case, the dispute focused on the fact that the written description of the deed differs from the ownership situation drawn on the drawing. Even though the drawing displays certain areas as private, the supreme court stated it is shared space due to the intentions underlying to the splitting of the building in multiple apartment rights. For the court to determine what these intentions were, many documents have been reviewed. Among which, the architectural designs. This adds to the relevance of this research: the architect could already have designated parts of the [BIM](#page-16-1) as shared spaces, therefore ruling out indistinctness of the usage of spaces. This leads to

<span id="page-45-0"></span><sup>2</sup> HR 1 november 2013, NJ 2013/522 (VvE De Prinsenwerf Amsterdam)

the sixth requirement for a  $3D$  $3D$  representation and shows the role of the drawing in relation to the notarial deed and written contents.

#### <span id="page-46-4"></span>*The 3D represenation should visualise the private and shared spaces as described in the notarial deed* (6)

Two other cases are also the basis for requirements for a  $3D$  $3D$  representation. In The Hague a case came to court<sup>[3](#page-46-1)</sup> which clarifies more about the term private space. In this case, it was under dispute if an apartment owner should pay for the maintenance of the construction parts of his balcony, which was demanded by the owner association[4](#page-46-2) . The drawing in the splitting deed showed the balcony is marked as a private area, belonging to the apartment right of the aforementioned owner. The judge ruled that, even though the balcony is meant for private usage and the owner has exclusive access to it, the maintenance has to be paid for by the owners association because the construction of the balcony belongs to the entire building. It is stated that a private area can contain shared elements (in this case load-bearing construction elements and such).

This case is described to show that the terms private space and shared space are not 'black and white' terms in case of ownership, especially when visualising it on a drawing in a notarial deed. Therefore, the seventh requirement can be formed to state that a  $3D$  $3D$  representation does not change the legal status or meaning of the private spaces as meant in Article 5.111 [\(Section C.](#page-106-1)1.1).

#### *A private area in the 2D drawing has the same meaning and legal values as in the 3D representation*  $(7)$

To illustrate what happens if in the drawing an area is not clearly demarcated as a private area, a case from The Hague is described<sup>[5](#page-46-3)</sup>. The owner's association took a case to court because the drawing did not clearly demarcate an area as private space (a parking space), but an apartment owner rented this parking space out to a third party. Neither the drawing displayed this space to be private nor was it described in the notarial deed. The judge looked at Article 5.108 Section 1 [\(Section C.](#page-106-3)1.2) and determined that a precise description of the areas meant to be used as separate private area had to be present; therefore the situation as described in the notarial deed had to be maintained. Therefore, it was concluded that if a space is not described or drawn for private usage (private space), it can be considered to be shared space. This is a requirement that is also applicable to the  $3D$  $3D$  representation:

#### *If a space in the 3D representation is not marked as private, it becomes shared space by default* (8)

To conclude this section on the intents of the notarial deed in relation to the visualisation of apartment rights; the most import purpose of the drawing is to visualise the private and shared spaces. Hence this should also be a requirement for  $3D$  $3D$  visualisation of apartment rights in a [BIM](#page-16-1). In the next section, more requirements are formed for the  $3D$  $3D$  representation based on the requirements the Dutch cadastre currently enforces on the 2[D](#page-16-7) drawing in a notarial deed.

<span id="page-46-1"></span><span id="page-46-0"></span><sup>3</sup> Rb. 's-Gravenhage, ECLI:NL:RBSGR:2010:BO2741

<span id="page-46-2"></span><sup>4</sup> All apartment owners are obliged to be members of the official Owners' Association. The objective of this special association is to take care of the joint interests of the owners. Therefore the Owners' Association is obliged to maintain a reserve fund to cover costs other than the usual annual costs, such as the costs of (major) maintenance.[\[Asselberg & Klinkhamer Advocaten,](#page-96-6) [2019](#page-96-6)]

<span id="page-46-3"></span><sup>5</sup> Rb. 's-Gravenhage 28 augustus 2002, NJkort 2002/65

## 5.3 cadastral requirements

Besides the requirements for the drawing in the notarial deed that are described in the Dutch Civil Code book, additional requirements for the drawing are present on the website of the [Kadaster](#page-98-6) [[2014](#page-98-6)]. These requirements are embedded in the [Uitvoeringsregeling Kadasterwet](#page-100-3) 1994 [[2017](#page-100-3)] and this section forms requirements based on the current laws for 2[D](#page-16-7) drawings. The original requirement is first stated, followed by the implications or requirements for a  $3D$  $3D$  representation. The original text of the article can be found in [Appendix C](#page-106-0) [Section C.](#page-108-0)2.

Article 6.1.b: *"The drawing contains floor plans of the ground floor and floors on which the spaces are located. If necessary, also cross sections and views of the building and also the ground belonging to the building complex";*. The 3[D](#page-16-12) drawing will fulfill this requirement by visualising the entire building. This way, cross sections, floorplans and views can all be derived and visualised because of the nature of the  $3D$  $3D$  representation of the building. However, [IFC](#page-16-0) [BIM](#page-16-1)s do not usually contain the surrounding land in the model. Therefore, only the visualisation of the entire building in which the apartment right is established will be required for the  $3D$  $3D$  representation:

<span id="page-47-0"></span>*The 3D representation visualises the entire building in which the apartments are located* (9)

Article 6.1.c: *"The drawing shows the differences of distinguishable floor plans of the building and the ground that are meant to be used as a separate complete unit. And the exclusive access and usage of the areas in the apartment right will be incorporated as well as the location of these areas in relation to the other areas of the building or ground;"*

This article states that the difference between individual apartments has to be visible, which is fulfilled by [Requirement](#page-44-1) 2 and [Requirement](#page-45-1) 4. It also states the complete building has to be visible in the drawing, which is set in [Requirement](#page-47-0) [9](#page-47-0). However, to explicitly state that all private and shared areas of a building are visualised and also identifiable as such, the 10th requirement is formed:

<span id="page-47-1"></span>*The location of the private and shared spaces in relation to the rest of the building should be visible*  $(10)$ 

Article 6.1.d: *"In the drawing an index number as characteristic is visible for every separate area with arabic numbers;"*

This is fulfilled by [Requirement](#page-45-2)  $5$  by demanding an apartment index number has to be present in all spaces that belong to an individual apartment unit. This number should be in arabic numbers and can be realised by technical means in an  $_{\text{IFC BH},}$  $_{\text{IFC BH},}$  $_{\text{IFC BH},}$ which can be found in [Chapter](#page-34-1) 4.

Article 6.1.e: *"In case a separate unit as such is built up from spaces that are not neighbouring each other or in the same horizontal plane, every space should have the same index number as identification of the unit identifier;"*

This leads to a new requirement which makes sure all spaces are visualized that are part of an apartment right, even if they are not connected to each other. Examples in practice could be parking spaces or storage areas in the basement of an apartment building. It also makes sure every space on which a specific apartment right is established is present in the drawing and has the same identifier (cadastral apartment index number). Therefore requirement 11 is formed as:

<span id="page-48-1"></span>*The 3D representation should visualise all spaces belonging to a specific apartment right with the same cadastral apartment index number, even if they are not connected.*  $(11)$ 

Article 6.1.f: *"The cadastral apartment index number, as meant in item 6.1.d and 6.1.e form a continuous ascending series of natural numbers,;"*

This does not lead primarily to an extra requirement as has been stated in [Re](#page-45-2)[quirement](#page-45-2) 5. It is rather the way this information is filled in by the user, instead of having the ability or space to fill in this information in the first place.

Article 6.1.h: *"The cadastral apartment index number is placed as much within the confines of the areas meant for private usage;"*

This is also fulfilled by [Requirement](#page-45-2)  $\overline{5}$ . The  $\overline{3}D$  $\overline{3}D$  representation will contain the index number, the way it is visualized is later determined in [Section](#page-70-0) 6.5

Article 6.1.i: *"The scale of the drawing does not exceed 1:100 and is not smaller than 1:200;"*

Article 6.1.j: *"Every drawing that makes up the drawing contains the scale that is used"*

These laws are not directly applicable to a  $3D$  $3D$  representation, because these requirements are based on the usage of paper drawings. However, it will be translated into requirements about the accuracy and precision of the  $3D$  $3D$  representation that is derived from an [IFC](#page-16-0) [BIM](#page-16-1), this is discussed in chapter [Chapter](#page-50-0) 6 together with other technical requirements.

Article 6.1.k: *"The direction of the north should be present on all drawing that make up the drawing"*

This leads to a new requirement about the orientation of the  $3D$  $3D$  representation, which should be to the north, or the direction of the true north has to be known.

<span id="page-48-0"></span>*The 3D representation needs to be oriented in relation to the true north* (12)

## 5.4 practical cadastral requirements

A 'Questions and Answers' document together with a 'Checklist for splitting apart-ments' document can be found on the website of the Kadaster [\[Kadaster,](#page-98-6) [2014](#page-98-6), [2019](#page-98-7)c]. These documents are also used to form requirements for the  $3D$  $3D$  representation, besides the requirements that are embedded by law as described in the previous sections.

The 'Checklist' requires the true cadastral boundary of a parcel should coincide with the drawing. It also requires the presence of a 'situation plan' (situatieschets) on which the cadastral parcel on which the apartment right is established is visible (see the top right of [Figure](#page-44-0) 5.1). Both of these points can be fulfilled by demanding the  $3D$  $3D$  representation is geo-referenced. That means the drawing contains information that makes it possible to link coordinates of the  $3D$  $3D$  representation to real-world coordinates. In a digital environment, the  $3D$  $3D$  representation can then be placed on top of a digital map of cadastral parcels. Because the building is also oriented correctly in relation to the north [\(Requirement](#page-48-0) 12), the  $_3D$  $_3D$  representation would be

placed correctly with other digital geographic information that are georeferenced correctly. Therefore the thirteenth requirement is formed:

## <span id="page-49-0"></span>*The 3D represenation has to be geo-referenced* (13)

The 'Questions and Answers' document [\[Kadaster,](#page-98-7) [2019](#page-98-7)c] contains a question whether a house number (the numbers in the postal address) may be displayed on the drawing. The answer is that it is allowed as long as it does not interfere with the readability and usability of the drawing. Adding a house number to apartments would add more insight in the consultability of the  $3D$  $3D$  representation, and is therefore the fourteenth, but non-mandatory requirement:

*The spaces which enclose the exclusive right to use as private unit may contain the address' house number belonging to those spaces as long as this does not interfere with the usability of the 3D representation*  $(14)$ 

In this chapter fourteen requirements are formed for a  $3D$  $3D$  representation that is part of a notarial deed to establish apartment rights. A listing of all the requirements can be found in Appendix  $D$  to give a quick overview. Based on these requirements, a solution is proposed in [Chapter](#page-50-0) 6 that translates the requirements to an [IFC](#page-16-0) file.

# <span id="page-50-0"></span> $\begin{array}{|c|c|c|c|c|}\hline \textbf{0} & \textbf{0} & \textbf{0}$

This chapter describes the development of the proof of concept in six steps, as described in [Chapter](#page-18-0) 1. In [Section](#page-50-1) 6.1 a solution is proposed to add legal space to the [IFC](#page-16-0) data model. In [Section](#page-57-0) 6.2 the process to described to extract this legal space from an [IFC](#page-16-0) [BIM](#page-16-1), which is later stored in a database that will be discussed in [Section](#page-66-0) 6.3. Section 6.4 continues with the development of checks for the legal space. [Section](#page-70-0) 6.5 describes the visualisation of the legal space. This chapter ends with a brief discussion about changing the legal space, such as sub splitting an apartment in [Section](#page-72-0) 6.6.

## <span id="page-50-1"></span>6.1 bim legal creation

The first step in this proof of concept is the development of a model to enrich an [IFC](#page-16-0) [BIM](#page-16-1) with legal information according to the requirements formed in [Chapter](#page-42-1) 5. These requirements are formed in compliance with the current laws applicable to the process of registration of apartment rights (See [Appendix D](#page-110-0) for a complete list of these requirements) and current guidelines for standardised [BIM](#page-16-1) use in the Netherlands (see [Section](#page-38-1) 4.2). [Section](#page-56-0) 6.1.3 describes what the formed requirements look like when they are applied to an [IFC](#page-16-0) file.

## <span id="page-50-4"></span>**6.1.1 Cadastral Information in the IFC**

The term 'cadastral information' in the context of this research is all information deemed necessary to retrieve a  $3D$  $3D$  geo-referenced representation from an [IFC](#page-16-0) [BIM](#page-16-1) which fulfils the legal requirements formed in [Chapter](#page-42-1) 5. This cadastral information is the cadastral parcel number, the cadastral index number, the space type and the house number (optional). An overview of the cadastral information and the requirements it is based on can be seen in [Table](#page-50-2) 6.1.

<span id="page-50-2"></span>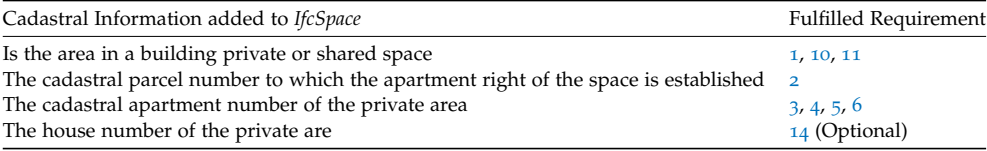

Table 6.1: Cadastral Information derived from requirements formed in [Chapter](#page-42-1) 5 which have to be added to *IfcSpace* elements

Per apartment unit in an [IFC](#page-16-0), this information has to be present in order be able to identify a separate apartment unit on which apartment rights can be established in an [IFC](#page-16-0) [BIM](#page-16-1). The design choice is made to add the cadastral information to an *IfcSpace* element because of four main reasons:

- [1](#page-50-3). The *IfcSpace* element is part of the spatial structure<sup>1</sup> and logical hierarchy of a building project in [IFC](#page-16-0).
- 2. The information of volumes should be stored in *IfcSpace* elements according to the RVB Bim Norm V1.1 [\[Rijksvastgoedbedrijf,](#page-99-1) [2013](#page-99-1)].

<span id="page-50-3"></span><sup>1</sup> See [Section](#page-35-0) 4.1.1 for more information on the spatial structure of [IFC](#page-16-0)

- 3. Academia [\[Oldfield et al.,](#page-98-8) [2017](#page-98-8); [Atazadeh et al.,](#page-96-7) [2018](#page-96-7)] suggest the *IfcSpace* element is suitable for registration of private property.
- 4. The buildingSMART *IfcSpace* official definition [\[buildingSMART,](#page-97-0) [2018](#page-97-0)] states the element represents an area or volume bounded by actual or theoretical boundaries, which fits in the dutch legal defintion of an area on which an apartment right van be established [\(Section](#page-43-0) 5.2).

An *IfcSpace* visually represents empty spaces [\(Figure](#page-51-0) 6.1) and the entity can carry several attributes, such as Name, ObjectType, Description, and LongName in order to enrich the space with semantics. See [Figure](#page-52-0) 6.2 for the technical *IfcSpace* attributes as defined by the buildingSMART Consortium. However, these attributes are not suitable for the required cadastral information as defined in [Table](#page-50-2) 6.1. The use of these *IfcSpace* attributes for storage of cadastral information would be in conflict with existing guidelines of [IFC](#page-16-0) usage in the Netherlands. The [Rijksvastgoedbedrijf](#page-99-1) [[2013](#page-99-1)] on page 16 describes the usage of the *IfcSpace* element. The ObjectType and LongName attribute already have to be filled in according to a fixed choice list. Therefore, it is not an option to store cadastral information directly in the *IfcSpace* entity. A part of the RVB BIM Norm can be seen in [Figure](#page-52-1) 6.3 regarding the guidelines for the usage of the *IfcSpace* element in the [IFC](#page-16-0). [Appendix G](#page-116-0) gives a visual representation of how space usage in a [IFC](#page-16-0) should look like according to the BIM Basic IDM (Groepering van Ruimten)[\[BIM Loket,](#page-96-2) [2016](#page-96-2)b].

<span id="page-51-0"></span>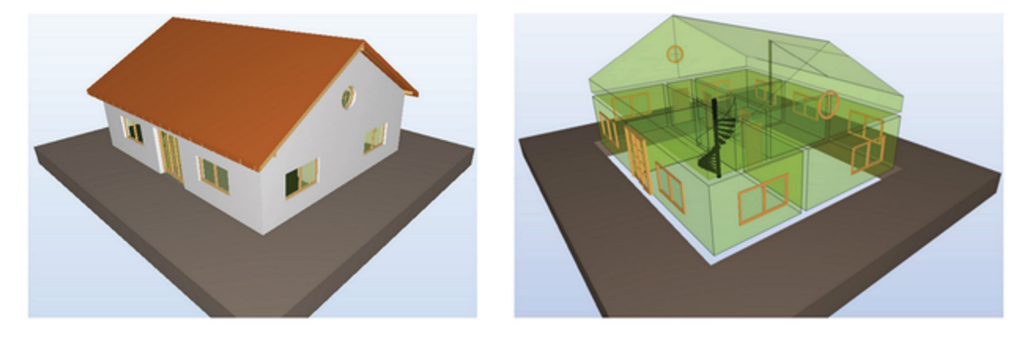

**Figure 6.1:** *IfcSpaces* in an [IFC](#page-16-0) [BIM](#page-16-1) of a house. Image taken from Diakité and Zlatanova [[2016](#page-97-5)]

<span id="page-52-0"></span>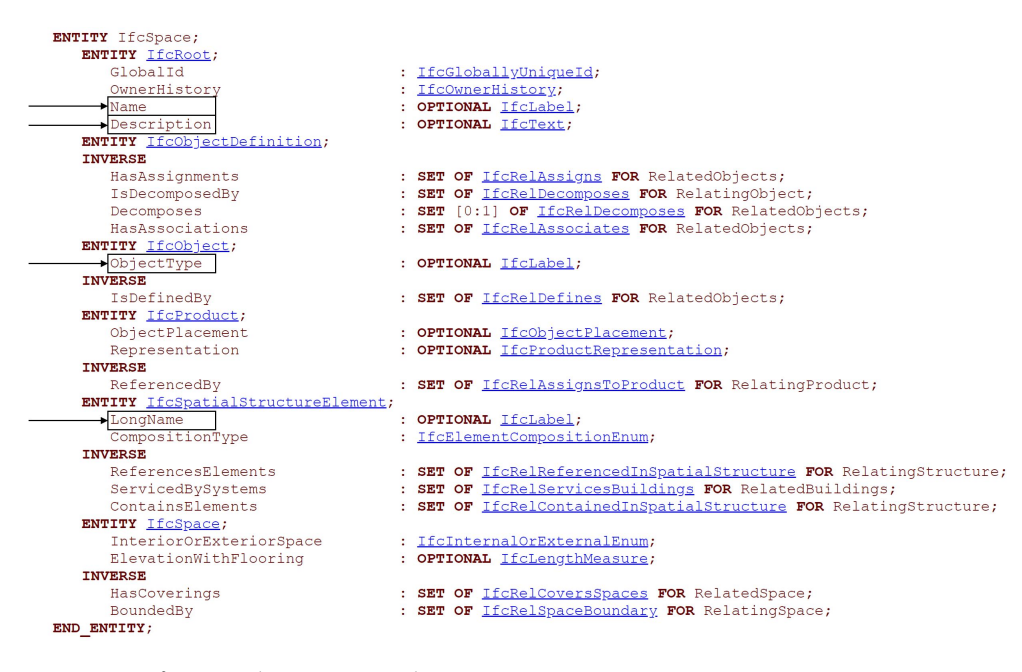

**Figure 6.2:** *IfcSpace* inheritance graph, source: [http://www.buildingsmart-tech.org/ifc/](http://www.buildingsmart-tech.org/ifc/IFC2x3/TC1/html/ifcproductextension/lexical/ifcspace.htm) [IFC2x3/TC1/html/ifcproductextension/lexical/ifcspace.htm](http://www.buildingsmart-tech.org/ifc/IFC2x3/TC1/html/ifcproductextension/lexical/ifcspace.htm), edited by the author.

<span id="page-52-1"></span>IfcObject: IfcSpace

#### **Attributes:**

- Name: <IFC object ID>  $\circ$
- **ObjectType:** space function type according to the current building regulations (bouwbesluit). Value from the fixed choice list in  $\S$ 4.1.1.

Example: verblijfsruimte

LongName: <space function name>. Free to choose string, but named  $\circ$ according to the general requirements: see §2.1.3.

Example: kantoorruimte

- InteriorOrExteriorSpace: [INTERNAL|EXTERNAL] according to the current  $\circ$ building regulations.
- BoundedBy: IfcRelSpaceBoundary: The 2nd level Space boundary of the space  $\Omega$ has been generated.

**Figure 6.3:** *IfcSpace* usage according to RVB BIM Norm V1.1 article 2.2.7.6 [\[Rijksvast](#page-99-1)[goedbedrijf,](#page-99-1) [2013](#page-99-1)]

As said, cadastral information as defined in [Table](#page-50-2) 6.1 cannot be stored in an *Ifc-Space* entity. Therefore an extra set of attributes has to be added to the *IfcSpace* entity. This can be accomplished with so-called property sets (See [Section](#page-37-3) 4.1.2 for more information about property sets.) However, there are no predefined lists with property sets (*Pset Common*) created by the [IFC](#page-16-0) with cadastral information. Therefore, a user defined property set is created to add extra cadastral information to the *IfcSpace* entity. A user defined property Set is a custom set of attributes that can be linked to certain elements in the [IFC](#page-16-0) model.

The approach of adding custom attributes to [IFC](#page-16-0) elements is both used by academia [\[Atazadeh et al.,](#page-96-5) [2016](#page-96-5)] and private companies[\[Dura Vermeer,](#page-97-3) [2015](#page-97-3); [Terpstra,](#page-100-1) [2017](#page-100-1); [Groenewoud,](#page-98-2) [2018](#page-98-2); [Terpstra,](#page-100-2) [2018](#page-100-2)] to fulfil the requirements as set in the BIM Basic IDM[\[BIM Loket,](#page-96-1) [2018](#page-96-1), [2016](#page-96-2)b] and the RVB BIM Norm V1.1 [\[Rijksvastgoedbedrijf,](#page-99-1) [2013](#page-99-1)]. Moreover, adding customised attributes with user defined property sets is also integrated in the [IFC](#page-16-0) standard [building SMART, [2019](#page-97-7)a] making this solution fully compatible with [IFC](#page-16-0) compliant software.

A Cadastral Information user defined property set is created to enrich [IFC](#page-16-0) files with legal space. The contents of it can be seen in [Table](#page-53-0) 6.2. Besides the information derived from requirements stemming from 2[D](#page-16-7) drawings, the complex number has been added. A simplified explanation of the complex number is that it consists of the cadastral parcel number followed by an 'A' (See [Section](#page-43-0) 5.2). Also the *section* and *municipality* attributes are added to enable unique identification. These two attributes are also present on current 2[D](#page-16-7) drawings, as can be seen in the upper right corner of [Figure A.](#page-102-0)1 on page 27.

<span id="page-53-0"></span>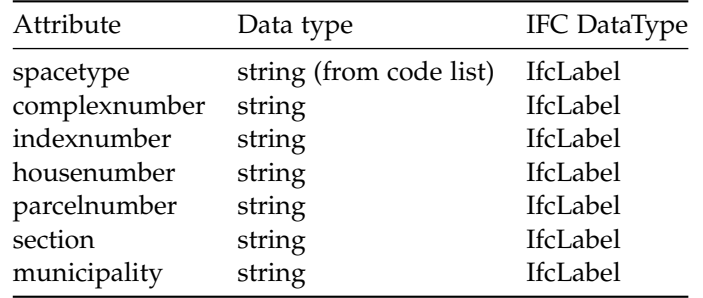

**Table 6.2:** Content of cadastral information user defined property Set for the [IFC](#page-16-0) data format.

It should be noted that the BIM Basic IDM of the BIM gateway implicitly has partial cadastral information contained in it, such as address and apartment number, as can be seen in [Figure](#page-53-1) 6.4. Other specifications in the BIM Basic IDM and the RVB BIM Norm completely fulfill requirements for the use of [IFC](#page-16-0) to create a  $3D$  $3D$ representation for a notarial deed to establish apartment rights. [Requirement](#page-47-0) 9 is fulfilled by the RVB BIM Norm V1.1 specification 2.2.7.6, which states that the building if fully filled by spaces.

<span id="page-53-1"></span>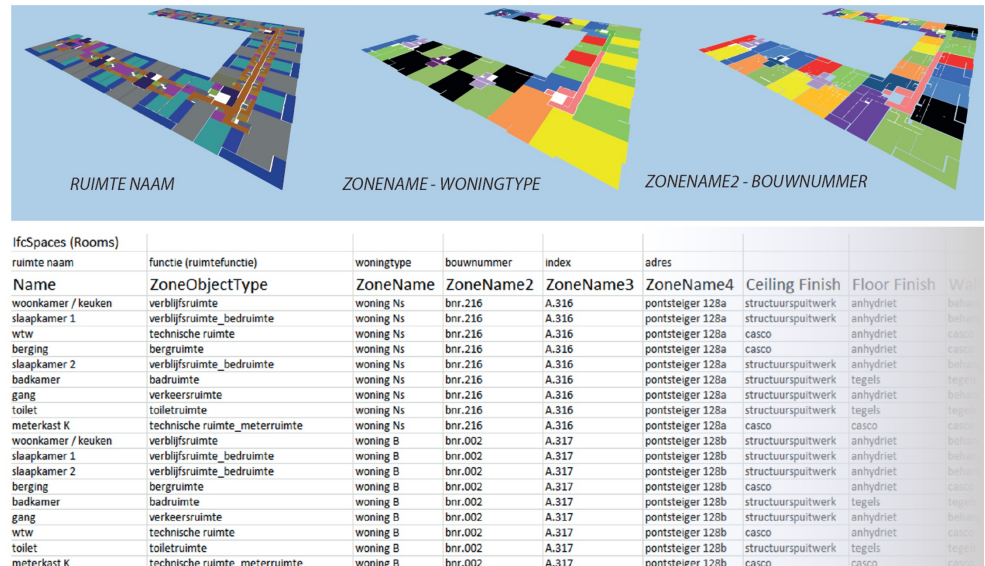

**Figure 6.4:** The BIM Basic IDM already has some cadastral information added to *IfcSpaces* such as 'adres' and 'index'. Image taken from the BIM Basic IDM support docu-ment [BIM Loket](#page-96-2) [[2016](#page-96-2)b] and is edited by the author.

[Requirement](#page-48-0) 12 is fulfilled by the RVB BIM Norm V1.1 item 2.2.7.1, which states an *IfcProject* object needs the inclusion of the *TrueNorth* value as *RepresentationContext*. In other words: when this specification is fulfilled, the [IFC](#page-16-0) is oriented correctly, as is stated in [Requirement](#page-48-0) 12. A legal space can therefore be defined as follows: (1) Check the [IFC](#page-16-0) [BIM](#page-16-1) for the *IfcSpace* element, (2) if the *IfcSpace* element has the cadastral user defined property set, it is a legal space.

[Requirement](#page-49-0) 13 is fulfilled by article 2.2.7.2 in the RVB BIM Norm V1.1; where it states the *IfcSite* object needs to containt a correctly filled in *RefLatitude* and *RefLongitude* in WGS84, as well as a *RefElevation* in [NAP](#page-16-9). These three attributes together make sure an [IFC](#page-16-0) is correctly geo-referenced. This also applies to the *IfcSpaces* containing additional cadastral information, which are placed absolutely in relation to this specified coordinate in the *IfcSite* Object.

Enriching *IfcSpaces* with cadastral information by a user defined property set had implications for the way boundaries, such as walls and floors, are modelled. Because only *IfcSpaces* are enriched with legal information, the boundary itself is not modelled. This might look like a limitation in the approach to model legal space, but fits fully in the legal context of apartment rights in the Dutch legal system. In [Chapter](#page-42-1) 5 it is concluded that the ownership situation of boundaries is not part of the 2[D](#page-16-7) drawing in the current system. Therefore, when defining ownership of boundaries (such as walls) in the [IFC](#page-16-0), one would indirectly create laws. Something that lies beyond the scope of this research, because the proposed solution is designed according to the requirements of 2[D](#page-16-7) drawings.

The boundary modelling does not fall in any boundary model according to [Atazadeh et al.](#page-96-8) [[2017](#page-96-8)]. As described in [Section](#page-24-0) 2.2, they created a subdivision of boundaries which can be an interior structural boundary, exterior structural boundary, median structural boundary, projected boundary and fixed boundary. These boundaries are modelled with a topological relationship that can be present in the [IFC](#page-16-0). The proposed solution of enriching *IfcSpaces* with cadastral information does not make use of topological relationships. The closest model of [Atazadeh](#page-96-8) [et al.](#page-96-8) [[2017](#page-96-8)] compared to the proposed solution is the 'interior structural boundary' model. The main difference again is the presence of topological relationships. Also, boundaries within an apartment are not modelled. A comparison of the 'interior structural boundary model' of [Atazadeh et al.](#page-96-8) [[2017](#page-96-8)] and the boundary of the proposed solution can be seen in [Figure](#page-55-0) 6.5. There are two reasons why the boundaries in the proposed solution are not modelled topological. The first reason is that the way boundaries, such as walls and floors, in the context of apartment rights in the Netherlands are usually described by text in a notarial deed, rather than drawn in detail on the 2[D](#page-16-7) drawing. Secondly, the extraction of legal space with topological properties would take additional research which was not feasible in the period of writing this thesis.

<span id="page-55-0"></span>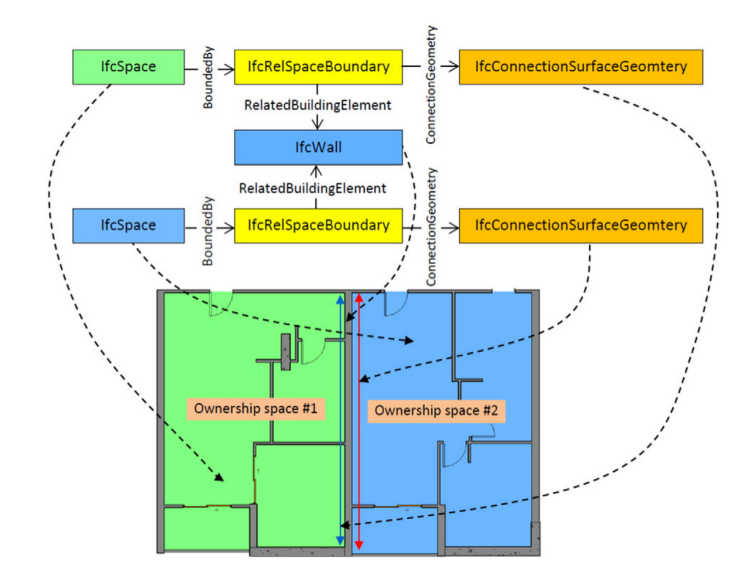

**(a)** 'Interior structural boundary' as defined by [Atazadeh et al.](#page-96-8) [[2017](#page-96-8)], image taken from [\[Atazadeh et al.,](#page-96-8) [2017](#page-96-8)].

![](_page_55_Figure_3.jpeg)

**(b)** Boundaries in the proposed solution, the relationship between the *IfcSpace* and *cadastral user defined propery set* in the [IFC](#page-16-0) is simplified.

![](_page_55_Figure_5.jpeg)

Even though the boundary modelling in the designed solution does not fit in existing suggestions of [IFC](#page-16-0) usage for cadastral purposes, it is fit to model ownership situations of boundaries for apartment rights in the Dutch legal system. But the cadastral information user defined property set can also be applied to other [IFC](#page-16-0) elements than *IfcSpaces*, such as walls or doors. This is further explained and visualized in the next section in which the designed solution is applied to an [IFC](#page-16-0) [BIM](#page-16-1).

To put the designed solution into practice in the Netherlands, it should become part of the BIM Basic IDM. To show what this could look like, a concept of legal space being part of the BIM Basic IDM can be seen in [Figure](#page-56-1) 6.6. The original full BIM Basic IDM can be seen in [Appendix G.](#page-116-0) At the time of writing (June, 2019) a new Basic IDM is under development. In this new IDM, according to a [BIM](#page-16-1) modelling specialist (Menno Mekes), there are ideas to add the usage of *IfcSpaces* to the new IDM. However, cadastral information will most likely not be part of this since the BIM basic IDM has to remain more basic for the time being. The first step is to add *IfcSpaces* to the IDM (something which is already present in the RVB BIM Norm V1.1 [\[Rijksvastgoedbedrijf,](#page-99-1) [2013](#page-99-1)]).

<span id="page-56-1"></span>![](_page_56_Figure_1.jpeg)

**Figure 6.6:** The BIM Basic IDM added with cadastral Information user defined property set as concept. Image taken from [BIM Loket](#page-96-1) [[2018](#page-96-1)] and item 4.4 is adapted by the Author. The full and original BIM Basic IDM can be seen in [Appendix G](#page-116-0)

#### **6.1.2 Alternative solution**

An alternative of using only the *IfcSpace* object is the combination of *IfcSpaces* and *IfcZones*. The *IfcZone* groups *IfcSpaces* together. This has also been described by [Atazadeh et al.](#page-96-8) [[2017](#page-96-8)] and [Oldfield et al.](#page-98-8) [[2017](#page-98-8)]. It is chosen to only work with the *IfcSpace* object for practical reasons. Extracting a legal space which is grouped by an *IfcZone* posed several problems in the extraction process. Also, the [BIM](#page-16-1) editing software (Revit) did not allow for the conversion of  $IFC$  files with user defined property sets for *Ifczones*.

Using *IfcZones* would pose the benefit of grouping *IfcSpaces* in zones in both the [BIM](#page-16-1) and the extracted legal space. Also, mapping to the [LADM](#page-16-17) would be easier, as will be described in [Section](#page-62-0) 6.3. However, the absence of the *IfcZone* in the designed solution did not impair the main goal of this research: using [IFC](#page-16-0) [BIM](#page-16-1) for registration of apartment rights. The usage of *IfcZones* for the registration of apartment rights is set to be part of future work, also described in [Section](#page-93-0) 8.5.

#### <span id="page-56-0"></span>**6.1.3 Example**

A [BIM](#page-16-1) of an apartment building is enriched with the cadastral user defined property set as has been formed in the previous section to communicate the proposed solution better to the reader. This model is a publicly available<sup>[2](#page-56-2)</sup> Revit [\[Autodesk,](#page-96-9) [2019](#page-96-9)] project format (.rvt) (See also [Section](#page-29-0) 3.1). The file has been enriched with cadastral information in Revit as well, and then was exported to the [IFC](#page-16-0) format. Solibri Model Viewer [\[Solibri,](#page-99-2) [2019](#page-99-2)] is used to visualise the legal space enriched [IFC](#page-16-0). Solibri Model Viewer does not have the option to visualize *IfcSpaces* based on the values stored in the attributes of the user defined property sets. Therefore, the grouping is visualised with QGIS [\[QGIS,](#page-99-3) [2019](#page-99-3)] in [Figure](#page-57-1) 6.7d. The background of this visualisation is thoroughly explained in [Section](#page-70-0) 6.5.

The design approach of enriching an element in [IFC](#page-16-0) with user defined property sets is also extensible to other legal systems. The scope of this research is enriching

<span id="page-56-2"></span><sup>2</sup> <https://www.bimobject.com/en-us/bimobjectmodels/product/revit-apartment-building>

<span id="page-57-1"></span>![](_page_57_Figure_1.jpeg)

![](_page_57_Picture_3.jpeg)

**(a)** Overview of apartment building [BIM](#page-16-1) **(b)** Level 3 of the building sliced out

![](_page_57_Figure_5.jpeg)

**(c)** The *IfcSpaces* enriched with cadastral user defined Property Set

![](_page_57_Figure_7.jpeg)

**(d)** *IfcSpaces* enriched with legal information visualised according to index number of the apartment right in the building complex. More information about the visualisation can be found in [Section](#page-70-0) 6.5.

**Figure 6.7:** [BIM](#page-16-1) enriched with legal space through a user defined property set visualised with Solibri Model Viewer [\[Solibri,](#page-99-2) [2019](#page-99-2)]. Figure (d) visualised with QGIS [\[QGIS,](#page-99-3) [2019](#page-99-3)].

an [IFC](#page-16-0) with legal information such that a  $3D$  $3D$  representation can be created which can be part of a notarial deed to establish apartment rights. For this scope, it is not necessary to enrich other elements than *IfcSpaces* with legal information. However, enriching other elements is possible as can be seen in [Figure](#page-58-0) 6.8, in which walls and floors are enriched with cadastral information. This presents opportunities for other legal systems to enrich [IFC](#page-16-0) [BIM](#page-16-1)s with legal information fitting the local system, and also displays the extensibility of the proposed solution.

## <span id="page-57-0"></span>6.2 legal space extraction

This section describes the legal space extraction from an [IFC](#page-16-0) [BIM](#page-16-1) which is created according to the design in [Section](#page-50-1) 6.1. This section also describes how the cadastral information from a legal space enriched [IFC](#page-16-0) [BIM](#page-16-1) is mapped to the conceptual model of the [LADM](#page-16-17). In [Section](#page-62-0) 6.3 is is described how the data is stored in a [LADM](#page-16-17) compliant database, followed by [Section](#page-63-0) 6.3.1 that describes in more detail the geometry extraction and identification of the legal space. [Section](#page-65-1) 6.3.2 gives an overview of the created extraction workflow.

[\[ISO,](#page-98-9) [2018](#page-98-9)a] offers a conceptual framework of mapping [BIM](#page-16-1) to [GIS](#page-16-18). This standard is still under development at the time of writing (May, 2019) and only offers the mapping at a conceptual level. Therefore, the mapping to the [LADM](#page-16-17) is chosen in this research as a means to show how the proof of concept fits in international standards. However, ISO 19166 offers some guidelines that are used in the extraction process

<span id="page-58-0"></span>![](_page_58_Picture_1.jpeg)

**(a)** Modelling an exterior wall as shared space

![](_page_58_Figure_3.jpeg)

**(c)** Balcony modeled with proposed solution

![](_page_58_Figure_5.jpeg)

**(b)** Interior walls can be modeled as private property

![](_page_58_Figure_7.jpeg)

**(d)** Balcony structural part modeled as private property

**Figure 6.8:** Extensibility of the cadastral information user defined property set to other legal systems, where for example walls and floors can be given legal ownership information', which differs from the Dutch legal system

to act as a frame of reference in the design choices. An example of this is the geo-referencing and orientation of the extracted geometry. ISO 19166 refers to the buildingSMART standards as being appropriate to be used to geo-reference and orient geometry. This standard is applied to the extraction process as can be read in [Section](#page-63-0) 6.3.1. The second example of ISO 19166 conceptual mapping is the usage of unique identifiers for elements in the [BIM](#page-16-1). *IfcSpaces* contain such unique identifiers, and therefore these are extracted as can be read in the next section. Besides fitting the (under development) ISO standard, using the unique identifier for *IfcSpaces* has many other advantages, this will also become apparent in the next section.

As can be read in [Chapter](#page-18-0) 1, the [LADM](#page-16-17) is a conceptual information model for land administration and is of great importance of placing developments of land administration systems into an international standardised context. Therefore, the information from the legal space enriched [IFC](#page-16-0) [BIM](#page-16-1) is mapped to the [LADM](#page-16-17) conceptu-ally, and then stored in a [LADM](#page-16-17) compliant database. The LADM allows for multiple ways to represent the cadastral data for apartment rights extracted from enriched [IFC](#page-16-0) [BIM](#page-16-1)s. Two alternatives are presented to show how the data can be mapped.

The relevant cadastral data for this research is depicted in [Figure](#page-60-0) 6.9 in relation to the [LADM](#page-16-17), the figure shows an overview of all classes in the [LADM](#page-16-17), together with (in orange) the (cadastral) information which is extracted from the legal space enriched [IFC](#page-16-0) [BIM](#page-16-1).

[Oldfield et al.](#page-98-8)  $[2017]$  $[2017]$  $[2017]$  has researched the mapping [IFC](#page-16-0) to the [LADM](#page-16-17), this research continues on the proposal which is defined by them. [Oldfield et al.](#page-98-8) [[2017](#page-98-8)]'s most important proposal related to this research is the mapping of the LA SpatialUnit class to the *IfcSpace* element, since in the designed solution the cadastral information is added to the *IfcSpace* element with a user defined property set.

### *LADM mapping Alternative 1*

The information contained in the cadastral information user defined property set is mapped to the LA Right subclass and the LA BAUnit Class. The LA Right class contains the type of right, in this research apartment rights. The LA BAUnit is a class that carries per apartment right numbers the spaces that belong to it. There-

<span id="page-59-0"></span>![](_page_59_Picture_342.jpeg)

**Table 6.3:** Mapping extracted information of [IFC](#page-16-0) [BIM](#page-16-1) to [LADM](#page-16-17)

fore, a particular *IfcSpace* instance enriched with legal information and viewed as LA LegalSpaceBuildingUnit can be seen as part of a Basic Administrative Unit. Several LA LegalSpaceBuildingUnits together then form an LA BAUnit with the associated apartment right, which is part of the LA Right class [\[Lemmen et al.,](#page-98-10) [2015](#page-98-10)].

The geometry of the *IfcSpace* is mapped to the LA LegalSpaceBuildingUnit class. An LA SpatialUnit is a class that models a single area (or multiple areas) of land and/or water and can carry <sup>3</sup>[D](#page-16-12) geometry [\[Stoter et al.,](#page-99-4) [2012](#page-99-4)]. An overview of this mapping can be seen in [Table](#page-59-0) 6.3.

The identifier of an apartment might consist of the complexnumber and the indexnumber. The complex number is the cadastral parcel number added with an 'A'. An example can be found in [Figure](#page-60-1) 6.10. *IfcSpaces* can be identified with the *IfcGloballyUniqueId*(IFC GUID), a unique identifier assigned by [IFC](#page-16-0) to every *IfcSpace*. One or more *IfcSpaces* together form an apartment on which an apartment right can be established. Thus, an apartment right number represents a group of spaces, and every space that is part of the apartment right has a unique identifier. The unique identifier per space is important for four main reasons:

- 1. When an apartment right is split into two or more apartment rights, the splitting can be conducted by only changing the information in the LA BAUnits and LA Right classes, whilst leaving the LA LegalSpaceBuildingUnit untouched, for they only carry the GUID and geometry of the space. In other words, the apartment right number refers to certain spaces (LA LegalSpaceBuildingUnits). Changing the contents of the apartment right can be carried out by referring to other LA LegalSpaceBuildingUnits, without changing data of the LA LegalSpaceBuildingUnit itself.
- 2. When the original [IFC](#page-16-0) [BIM](#page-16-1) is altered for e.g. building changes, all spaces belonging to a particular apartment right are known. The IfcGUID remains the same as in the [IFC](#page-16-0) model, and therefore can be reused by an external information source, such as a [LADM](#page-16-17) compliant database.
- 3. The shared space of buildings can potentially differ per apartment right. Such as a balcony shared by two neighbouring apartments, whilst they share the staircase with all apartments in the building. This situation fits within this mapping model because per apartment right number all shared spaces can be referred to by their GUID.
- 4. The ISO 19166 standard [\[ISO,](#page-98-9) [2018](#page-98-9)a], which is currently being developed, pre-scribes the maintaining of the unique identifier for mapping [BIM](#page-16-1) data to a [GIS](#page-16-18) environment.

The mapping of the cadastral information extracted from an [IFC](#page-16-0) is shown a [UML](#page-16-2) schema in [Figure](#page-61-0) 6.11. This schema will later serve as storage schema for a [LADM](#page-16-17) compliant database, which is further explained in the next section.

### *LADM mapping Alternative 2*

This alternative differs from *Alternative 1* in the way the LA BAUnit class is populated. One could argue a LA BAUnit should represent one logical unit, in the sense

<span id="page-60-0"></span>![](_page_60_Figure_1.jpeg)

**Figure 6.9:** Mapping of legal space enriched [BIM](#page-16-1) to [LADM](#page-16-17), image retrieved from [Lemmen](#page-98-10) [et al.](#page-98-10) [[2015](#page-98-10)] and edited by the author

<span id="page-60-1"></span>![](_page_60_Figure_3.jpeg)

**Figure 6.10:** The apartment right number is a concatenation of the parcelnumber, "A" (for Apartment) and the indexnumber which are all present in the cadastral user defined property set for *IfcSpaces*.

<span id="page-61-0"></span>![](_page_61_Figure_1.jpeg)

**Figure 6.11:** [UML](#page-16-2) diagram of the legal space of apartment rights mapped to the [LADM](#page-16-17)

that two neighbouring spaces that belong to each other (i.e. the same apartment right) should be modeled as one LA BAUnit, instead of two LA BAUnits that, besides the geometry, have the same administrative properties (i.e. same apartment number, same space type).

In this alternative, clusters of neighbouring spaces are modeled as single LA BAUnit. For example, an apartment in an apartment building consists of 10 rooms. All these rooms are modelled as individual LA BAUnits in *Alternative 1*. However, in this alternative the 10 rooms are modelled as one single LA BAUnit that refers to three LA LegalSpaceBuildingUnits. The geometry type of the LA LegalSpaceBuildingUnit would have to be changed to multi-volumes. The difference of alternatives according to this example is depicted in [Figure](#page-62-1) 6.12.

*Alternative 2* is not supported by the current design of the cadastral information user defined property set. As can be seen in [Table](#page-53-0) 6.2, there is no specific attribute designed to designate the type of area, other than 'private' or 'shared'. To be able to cluster *IfcSpaces* automatically based on their logical use, such as 'storage unit', 'parking space' or 'living area', an extra attribute has to be introduced. The design approach of the cadastral user defined property set for the [IFC](#page-16-0) data format is such that it has similar characteristics of the currently used  $2D$  $2D$  drawing in a notarial deed. These requirements do not contain a description of the usage of the room as an attribute, other than that a space is 'private' or 'shared'. This design choice is made to show that the registration of a  $_3D$  $_3D$  representation is not only technically feasible but also possible from a legal point of view.

It is chosen to continue with *Alternative 1* in this research because of the advantages of this mapping in relation to splitting apartment rights and the design of the cadastral user defined property set attributes. As discussed in [Section](#page-57-0) 6.2, splitting apartments only requires the change of LA BAUnit class relations to

LA LegalSpaceBuildingUnits. The act of splitting an apartment would impose more effort than *Alternative 1* because both the LA BAUnit and LA LegalSpaceBuildingUnits

<span id="page-62-1"></span>![](_page_62_Picture_1.jpeg)

**(c)** Legal space visualised of one apartment right, in this case 10 *IfcSpaces*. In Alternative 1 every space is a LA BAUnit, in alternative 2 the 10 spaces are clustered to one LA BAUnit.

need to be changed. Another problem would occur in the automatic clustering of *IfcSpaces* without adding extra attributes to the cadastral user defined property set. Even though the addition of attributes is technically possible, they would not be based on the current requirements of  $2D$  $2D$  drawings of apartment rights in notarial deeds (see Appendix  $D$  for a full list of requirements).

## <span id="page-62-0"></span>6.3 storage

A storage schema is developed based on the mapping of the cadastral information extracted from an [IFC](#page-16-0) [BIM](#page-16-1) to the [LADM](#page-16-17). The storage schema is compliant to the  $3D$  $3D$ cadastre prototype developed by [Cemellini](#page-97-8) [[2018](#page-97-8)], where, among others, building volumes are registered. The extraction process, which is described in more detail in [Section](#page-65-1) 6.3.2, can be fitted in this prototype because the geometry in the [IFC](#page-16-0) of the apartments is extracted to polyhedral surfaces and stored in a PostGIS database. The addition of the extraction of the legal space from an [IFC](#page-16-0) file to the encoding of the  $3D$  $3D$  cadastre prototype proposed by [Cemellini](#page-97-8) [[2018](#page-97-8)] can be seen on a conceptual level in [Figure](#page-63-1) 6.13. The actual used database schema can be seen on [Figure H.](#page-122-0)3 in [Appendix H.](#page-120-0)

As can be seen in [Figure](#page-63-1) 6.13, QGIS [\[QGIS,](#page-99-3) [2019](#page-99-3)] is used to inspect the stored data visually, since using the actual Cesium JS web viewer is comprehensive and does not add significant value to this research; the main focus in this research lies on enriching the [IFC](#page-16-0) with legal space in order to create a  $3D$  $3D$  representation that can be part of a notarial deed to establish apartment rights. However, this research serves as a proof of concept of using [IFC](#page-16-0) data for cadastral registration that can be viewed in  $3D$  $3D$ . Therefore, the data is stored in a [LADM](#page-16-17) compliant database to facilitate future research and proof that the enriched [IFC](#page-16-0) [BIM](#page-16-1)s can serve as a source of cadastral data, for example in the  $3D$  $3D$  cadastre prototype of [Cemellini](#page-97-8) [[2018](#page-97-8)]. In the visualisation section of this chapter, the legal spaces are visualized on the Cesium JS platform to show the data can be visualised on this platform.

**Figure 6.12:** Two [LADM](#page-16-17) mapping alternatives compared by using legal spaces of one apartment right as example.

<span id="page-63-1"></span>![](_page_63_Figure_1.jpeg)

**Figure 6.13:** Scope of research addition to system architecture of <sup>3</sup>[D](#page-16-12) cadastre prototype of [Cemellini](#page-97-8) [[2018](#page-97-8)] and extended by the author (top grey part).

The conversion and encoding of the geometry is part of the research of this scope. Within the prototype of the aforementioned  $3D$  $3D$  cadastre prototype, this data falls under the 'building format spatial unit' section. In [Cemellini](#page-97-8) [[2018](#page-97-8)] this data either comes in the form of paper, .pdf or .tiff format. This research's proposal is to use [IFC](#page-16-0) [BIM](#page-16-1)s as source to submit data to the cadastral database (which later can be visualised) [\(Figure](#page-64-0) 6.14). More details about this process can be found in [Section](#page-65-1) 6.3.2 and populated database tables can be seen in [Figure](#page-67-0) 6.20.

#### <span id="page-63-0"></span>**6.3.1 IfcSpace geometry**

Geometry of [IFC](#page-16-0) is ISO 16739 [\[ISO,](#page-98-0) [2018](#page-98-0)b] standardised and physical elements in the [IFC](#page-16-0) can be modelled in four ways: Primitive instancing, [CSG](#page-16-5) and Boolean Operations, Sweep volumes and [B-rep](#page-16-6). Most *IfcSpaces* are modelled as [B-rep](#page-16-6)[\[Diakite and](#page-97-5) ´ [Zlatanova,](#page-97-5) [2016](#page-97-5)], and therefore only this type of geometry is used in the created automatic workflow to extract *IfcSpace* geometry.

With FME [\[Safe Software,](#page-99-5) [2019](#page-99-5)] the [B-rep](#page-16-6) geometry of *IfcSpaces* are converted to polyhedral surfaces. The polyhedral surfaces have faces, which can be mapped to the LA BoundaryFace class and serve as format for  $3D$  $3D$  geometry in the

LA LegalSpaceBuildingUnit class (A specialisation of the LA SpatialUnit class) in the [LADM](#page-16-17) [\[Thompson et al.,](#page-100-4) [2016](#page-100-4)]. A simplified storage schema of this concept can be seen in [Figure](#page-64-1) 6.15.

The polyhedral surfaces are geo-referenced by utilising the *IfcSite* element in [IFC](#page-16-0). Each *IfcSpace* is placed locally in the [IFC](#page-16-0), which means the position relative to the origin of the local coordinate system in the [IFC](#page-16-0) is known. The origin of the local coordinate system of the [BIM](#page-16-1) can then refer to a coordinate in WGS 84. This way, an *IfcSpace* can be georeferenced through a known point in the [BIM](#page-16-1), see [Figure](#page-65-0) 6.17 for a visual representation of this concept.

The scope of this research is creating a  $3D$  $3D$  representation for apartment rights in the Netherlands, therefore in the extraction process WGS84 coordinates are translated to the EPSG:28992. According to the assumption that an [IFC](#page-16-0) [BIM](#page-16-1) is geo-referenced correctly<sup>[3](#page-63-2)</sup>, the Z coordinate (the height) of the [BIM](#page-16-1) is in [NAP](#page-16-9) (Dutch local height). In this research, it is chosen to set the height of the bottom [IFC](#page-16-0) extract to 0 in WGS 84. This is chosen because the visualisation of the apartment rights can then be placed on top of the cadastral parcel map. The Dutch cadastral map does

<span id="page-63-2"></span><sup>3</sup> Correct geo-referencing is a mandatory requirement for an [IFC](#page-16-0) file before it can be enriched with legal space, see RVB BIM Norm V1.1 Article 2.2.7.2 and [Section](#page-50-4) 6.1.1

<span id="page-64-0"></span>![](_page_64_Figure_1.jpeg)

Figure 6.14: Diagram showing the encoding process of legal space enriched [IFC](#page-16-0) files in a 3[D](#page-16-12) Cadastre prototype proposed by [Cemellini](#page-97-8) [[2018](#page-97-8)], image taken from [Cemellini](#page-97-8) [[2018](#page-97-8)] and extended by the author.

<span id="page-64-1"></span>![](_page_64_Figure_3.jpeg)

**Figure 6.15:** Simplified schema for database storage of new concept legal space geometry in [LADM](#page-16-17) compliant cadastral database, image taken from [Thompson et al.](#page-100-4) [[2016](#page-100-4)].

<span id="page-65-2"></span>![](_page_65_Figure_1.jpeg)

**Figure 6.16:** Relation between height definitions in CRS relative to [NAP](#page-16-9), image taken from [http://www.johannespostgroep.nl/wp-content/uploads/2008/](http://www.johannespostgroep.nl/wp-content/uploads/2008/10/rijksdriehoeksstelsel.pdf) [10/rijksdriehoeksstelsel.pdf](http://www.johannespostgroep.nl/wp-content/uploads/2008/10/rijksdriehoeksstelsel.pdf).

<span id="page-65-0"></span>![](_page_65_Figure_3.jpeg)

**Figure 6.17:** *IfcSpace* geo-referenced according to local placement of the *IfcSpace* in the [IFC](#page-16-0) model. The *IfcSite* element carries the WGS 84 coordinates of the reference point in the [IFC](#page-16-0) together with the elevation in [NAP](#page-16-9).

not contain height. However, it should be noted that adding a correct height according to [NAP](#page-16-9) is fully possible in an [IFC](#page-16-0) [BIM](#page-16-1) and is also a requirement according to the RVB BIM Norm V1.1. Setting the height value to 0 in the extraction is conducted by raising the Z-element in the coordinates with 43.5 meters. This value is the approximate difference between the ellipsoid of the WGS 84 [CRS](#page-16-8) and the EPSG:28992. The difference between the ellipsoid and [NAP](#page-16-9) can be seen in [Figure](#page-65-2) 6.16.

## <span id="page-65-1"></span>**6.3.2 Extraction Process**

FME [\[Safe Software,](#page-99-5) [2019](#page-99-5)] is used to load spaces together with the cadastral information user defined property set of the spaces. A full overview of the workbench can be seen in [Appendix H,](#page-120-0) a summarized workflow of the performed operations can be seen in [Figure](#page-66-1) 6.18.

The first step in this process is to load the [IFC](#page-16-0) in FME. [IFC](#page-16-0) files are composed of many elements which are embedded in a hierarchical structure (See [Chapter](#page-34-1) 4). The parts that have to be extracted are: (1) the *IfcSpace* elements, (2) the cadastral user defined property set which applies to the *IfcSpaces*. This is carried out by loading the user defined property sets as 'traits' in FME. That means that all attributes added to the *IfcSpace* by the user defined property set, now become part of the *IfcSpace* feature in FME. This is an important step, because in the [IFC](#page-16-0) file structure a property set is modelled separately from the *IfcSpace* element, and is linked to the *IfcSpace* element

<span id="page-66-1"></span>![](_page_66_Figure_1.jpeg)

**Figure 6.18:** Simplified diagram of legal space extraction process

<span id="page-66-2"></span>![](_page_66_Figure_3.jpeg)

**Figure 6.19:** [IFC](#page-16-0) file structure, *IfcSpace* geometry and user defined property set attributes per *IfcSpace* element are merged to one entity using the *IfcRelationship* with FME [\[Safe Software,](#page-99-5) [2019](#page-99-5)].

with a relationship entity, see [Figure](#page-66-2)  $6.19$ . This approach of decomposition of  $\text{FC}$ elements merged into one entity in FME is also part of the methodology described in [Floros et al.](#page-97-9) [[2018](#page-97-9)].

After extraction of all *IfcSpace* data, the geometry of the newly build entities is reprojected from WGS 84 to EPSG:28992. Next, the height level of the bottom of the [IFC](#page-16-0) is determined and set to 0 in order to visualise in a later stage on top of a cadastral parcel map. After that, the data from the user defined property set is sorted to fill the [LADM](#page-16-17) compliant database's LA\_Right, LA\_LegalSpaceBuildingUnit and LA BAUnit table (see [Figure](#page-67-0) 6.20 for an overview of the tables in PostgreSQL/- PostGIS filled with exemplary data of an apartment building). In this step, the apartment number per *IfcSpace* is formed by concatening the parcelnumber with and the indexnumber with an "A" in-between as depicted in [Figure](#page-60-1) 6.10. A stepwise description of the extraction process can also be found [Appendix H.](#page-120-0)

## <span id="page-66-0"></span>6.4 model checks

When an [IFC](#page-16-0) [BIM](#page-16-1) is enriched with legal space (the cadastral information in the user defined property set), the [IFC](#page-16-0) file (EXPRESS encoded) has to checked. When the legal space is extracted from the [IFC](#page-16-0) [BIM](#page-16-1) as proposed in [Section](#page-57-0) 6.2, the PostgreSQL/- PostGIS database in which the legal space is stored can be checked if the data is

#### <span id="page-67-0"></span>1 SELECT \* FROM public."LA\_Right"  $\overline{2}$

![](_page_67_Picture_69.jpeg)

![](_page_67_Picture_70.jpeg)

## **(a)** The LA Right table in PostGIS **(b)** The LA BAUnit table in PostGIS

1 SELECT \* FROM public."LA\_LegalSpaceBuildingUnit"

![](_page_67_Picture_71.jpeg)

## **(c)** The LA LegalSpaceBuildingUnit table in PostGIS

![](_page_67_Picture_72.jpeg)

## **(d)** Geometry is stored as 3D Polyhedral surface

**Figure 6.20:** [LADM](#page-16-17) compliant database in PostGIS filled with examplary apartment rights of a building.

valid. In both formats, it is necessary that the data is compliant with a fixed set of rules to make it possible to create a  $_3D$  $_3D$  representation of the apartment. The first step is to check whether the [IFC](#page-16-0) [BIM](#page-16-1) is enriched with legal information in a correct manner. To do so, a rule set is created to check the [IFC](#page-16-0) [BIM](#page-16-1). However, the same rules can later be roughly translated to apply to the database in which the cadastral information is stored. The following rule set for [IFC](#page-16-0) files enriched with legal space is developed:

- 1. The model contains *IfcSpaces*
- 2. The *IfcSpaces* are linked to the Cadastral Information property set (Some *Ifc-Spaces* may have other purposes and do not have cadastral information).
- 3. These *IfcSpaces* are not overlapping
- 4. Of the Cadastral Information user defined property set, the following information has to be present:
	- the cadastral parcel number (parcelnumber)
	- the complex number (complexnumber)
	- the space type (spacetype) has to be either 'Private' or 'Shared'

In this rule set, the presence of an indexnumber is left out, because shared spaces do not have an index number. This absence of an index number in shared spaces is derived from the current requirements to register apartment rights. This is also illustrated in [Appendix A,](#page-102-1) which is a  $2D$  $2D$  drawing that is part of a notarial deed, where the shared space does not have an index number. It should be noted that the absence of the index number of a legal space does not imply it is not identifiable. The [LADM](#page-16-17) compliant storage schema [\(Figure](#page-61-0) 6.11) makes it possible to both link shared and private spaces to a specific apartment right, and shared spaces can be part of multiple apartment rights.

Solibri Model Checker [\[Solibri,](#page-99-2) [2019](#page-99-2)] is a [IFC](#page-16-0) [BIM](#page-16-1) checking software capable of checking the legal space enriched [IFC](#page-16-0) [BIM](#page-16-1) for these rules. It is assumed that [IFC](#page-16-0) files that are enriched with legal space are also compliant to the guidelines described in the RVB Bim Norm V1.1 [\[Rijksvastgoedbedrijf,](#page-99-1) [2013](#page-99-1)] and the BIM Basic IDM [\[BIM Loket,](#page-96-1) [2018](#page-96-1), [2016](#page-96-2)b]. Some of these guidelines are also part of the ruleset to check whether the [IFC](#page-16-0) is filled with legal space, such as the presence of *IfcSpaces* in the model instance and that the *IfcSpaces* do not overlap. Unfortunately, it is not possible yet to check with the Solibri Model Checker software in an automated way whether the [IFC](#page-16-0) model instance has complete coverage of building with *IfcSpaces*. Yet it is demanded in the RVB BIM Norm V1.1 section 2.2.7.6 [\[Rijksvastgoedbedrijf,](#page-99-1) [2013](#page-99-1)] for the model instance to be completely filled with *IfcSpaces*.

The ruleset created for checking [IFC](#page-16-0) files could be added to the existing rule set to check whether a [IFC](#page-16-0) file is compliant to the BIM Basic IDM [\[BIM Loket,](#page-96-1) [2018](#page-96-1)]. The private company Root BV [\[Root B.V.,](#page-99-6) [2019](#page-99-6)] developed such a ruleset which is publicly available [\[Groenewoud,](#page-98-2) [2018](#page-98-2)]. The cadastral rules can be added to this ruleset. In combination with the added requirements in the BIM Basic IDM as proposed in [Figure](#page-56-1) 6.6, this would form a complete proposal to add legal space in practice for current [IFC](#page-16-0) usage standards in the Netherlands. A concept of what this ruleset looks like in Solibri Model Checker can be seen in [Figure](#page-69-0) 6.21.

The Solibri Model Checker software does not check whether the *IfcSpaces* geo-metric representation is correct. Diakité and Zlatanova [[2016](#page-97-5)] researched *IfcSpace* usage for indoor navigation purposes, but the outcomes are highly relevant for this research. They developed a method to check whether the geometric representation of *IfcSpaces* were sufficient to facilitate indoor navigation. They concluded that *IfcSpaces* often have errors, such as wrongly oriented faces, face overlap or face intersections within one *IfcSpace*. These errors are also encountered in this research, as can be seen in [Figure](#page-69-1) 6.22 where the geometry of incorrectly modelled *IfcSpaces*

<span id="page-69-0"></span>

| <b>@CHECKING</b>                                          | <b>OLL</b> SG Check <b>P</b> Report <b>I</b>                 |                                                  |                                 |    |
|-----------------------------------------------------------|--------------------------------------------------------------|--------------------------------------------------|---------------------------------|----|
| Ruleset                                                   | $\vee$ $\times$ $\wedge$ $\wedge$ $\wedge$ $\wedge$ $\wedge$ |                                                  |                                 |    |
| ▼ <sup>5</sup> ROOT BIM basis ILS                         |                                                              |                                                  |                                 |    |
| > § 3.1 check Bestandsnaam                                |                                                              |                                                  |                                 |    |
| $\triangleright$ $\S$ 3.2 check Nulpunt                   |                                                              |                                                  |                                 |    |
| $\triangleright$ $\widehat{S}$ 3.3 check Bouwlaagindeling |                                                              |                                                  |                                 |    |
| $\triangleright$ $\widehat{S}$ 3.4 check Entiteiten       |                                                              | <b>@CHECKING</b>                                 | □上出⊗ ⊙ Check Model ▼ B Report □ |    |
| $\triangleright$ $\S$ 3.5 check Naamgeving                |                                                              | Ruleset - Checked Model                          | BC 2                            |    |
| > § 3.8 check Doublures en doorsnijdingen                 |                                                              | Cadastral Rules                                  |                                 |    |
| $\triangleright$ $\widehat{S}$ 4.1 check LoadBearing      |                                                              | § The Model Should Have Spaces                   | 田                               | OK |
| $\triangleright$ $\S$ 4.2 check is External               |                                                              | § Space Intersections                            |                                 | OK |
| $\triangleright$ $\widehat{S}$ 4.3 check FireRating       |                                                              | § The Space has a spacetype Private or Shared    | 一个 の                            | OK |
| • § 4.4 check Cadastral Information [CONCEPT]             |                                                              | § The Space has a parcelnumber and complexnumber | 心田                              | OK |

**Figure 6.21:** BIM Basic IDM [\[BIM Loket,](#page-96-1) [2018](#page-96-1)] ruleset [\[Groenewoud,](#page-98-2) [2018](#page-98-2)] for [IFC](#page-16-0) files with added cadastral information checks

<span id="page-69-1"></span>![](_page_69_Picture_3.jpeg)

**(a)** Geometry of incorrectly modelled *Ifc-***(b)** Extracted legal space from incorrectly *Spaces* cannot be extracted to a PostgreSQL/PostGIS database as polyhedral surfaces. The grey spaces are modelled correct, the purple spaces are incorrect. Visualised with FME [\[Safe Software,](#page-99-5) [2019](#page-99-5)]

modelled *IfcSpace*, the blue space is triangular instead of rectangular.

**Figure 6.22:** Examples of incorrect geometry of *IfcSpaces* encountered during this research

is visualised. In [Figure](#page-69-1) 6.22a a building is shown which contains mostly incorrect modelled *IfcSpaces*, those could not be extracted with the designed workflow described in [Section](#page-57-0) 6.2. [Figure](#page-69-1) 6.22b shows incorrectly modelled geometry which cannot be checked for automatically: the geometry is valid, but does not represent the legal space as intended.

The method developed by Diakité and Zlatanova [[2016](#page-97-5)] could be incorporated in future research to make sure the extracted legal space contains the correct geometry. In this proof of concept the geometry is only checked for overlap automatically, other geometric errors had to be identified with visual inspections.

#### *Database checks*

When the legal space is extracted from the [IFC](#page-16-0) and stored in a PostgreSQL/PostGIS database, the geometry should not overlap with other legal spaces that are already present in the database. The legal spaces of a single building are already checked for overlap with other rooms (*IfcSpaces*) in the same building with Solibri Model Checker as described in the previous section. However, the overlap between different buildings should be checked in the cadastral database. In other words, before apartment rights are registered in the cadastral database, they should be checked for overlap with existing apartment rights. This potential overlap in the cadastral PostgreSQL/PostGIS database can be checked with a *ST 3DIntersection* query. This query returns the geometry of overlapping areas. In case of no overlap, an empty geometry collection is returned.

Besides checking for overlapping geometry, the cadastral database can be checked if the legal spaces contain data. Again, this is also checked in the [IFC](#page-16-0) file, but can be checked again with a 'IS NULL' condition in the query. This query checks if the mandatory fields of the cadastral information user defined property set (parcelnumber, spacetype, indexnumber) are filled in. Again, this is also checked beforehand in the [IFC](#page-16-0) with the developed ruleset. It can be concluded that the database checks' most important task is to check for overlapping buildings since this is not possible in the [IFC](#page-16-0) file itself. The database checks also function as a second check for the presence of cadastral information, also to make sure there is no data lost during the conversion.

With this approach it is still necessary to have a human check the cadastral information for complete correctness, the automated checks can only check whether the information is filled in or not, and if there is geometric overlap. Future research could establish automated checks for the contents of the legal information, such as index numbers of the added apartment rights in the cadastral database form a continuous ascending series of natural numbers (Article 6.1.f in the Uitvoeringswet Kadaster, Chapter 1. See also [Appendix C\)](#page-106-0).

## <span id="page-70-0"></span>6.5 visualisation & dissemination

This section describes the visualisation process of the legal space enriched [IFC](#page-16-0) [BIM](#page-16-1)s. As has been thoroughly described in the scope [\(Chapter](#page-18-0) 1), visualisation of legal space enriched [IFC](#page-16-0) [BIM](#page-16-1)s are part of this research, but not the primary goal. To visualise legal space enriched [IFC](#page-16-0) [BIM](#page-16-1)s, the <sup>3</sup>[D](#page-16-12) cadastre prototype of [Cemellini](#page-97-8) [[2018](#page-97-8)] can be used. **??** describes how the data of the legal space enriched [IFC](#page-16-0) [BIM](#page-16-1)s are stored in a [LADM](#page-16-17) compliant database. [Cemellini](#page-97-8) [[2018](#page-97-8)] uses Cesium JS in which [KML](#page-16-19) files are loaded as a viewer.

For this research, initially QGIS [\[QGIS,](#page-99-3) [2019](#page-99-3)] is used as visualisation tool. The 3[D](#page-16-12) cadastral viewer developed by [Cemellini](#page-97-8) [[2018](#page-97-8)] is less suitable for database transactions, and therefore QGIS is used as a viewer. QGIS is capable of transactions in the database. However, the cadastral data extracted from the [IFC](#page-16-0) can be visualised on the Cesium JS platform as proposed by [Cemellini](#page-97-8) [[2018](#page-97-8)] which can be seen in [Figure](#page-71-0) 6.23. Instead of converting the legal spaces extracted from the [IFC](#page-16-0) to [KML](#page-16-19), the concept legal space is converted to  $B_3DM$  $B_3DM$  with FME [\[Safe Soft](#page-99-5)[ware,](#page-99-5) [2019](#page-99-5)]. The code of the viewer, as well as the data of some example buildings is made publicly accessible by the author[4](#page-70-1) . The viewer can be accessed on <http://pakhuis.tudelft.nl:8080/edu/cesium/apps/bimlegal/>.

### *QGIS*

QGIS is a [GIS](#page-16-18), and therefore built to operate on a different scale than [BIM](#page-16-1) viewing software, such as Solibri Model Viewer. However, due to the many advantages and ease of use, QGIS is used for visualisation in the developed proof of concept. An advantage of QGIS is that it can visualise WFS layers. For the  $3D$  $3D$  representation to be part of a notarial deed to establish apartment rights, it is required to show the cadastral parcel on which it is established together with the situation plan as stated in [Section](#page-43-0) 5.2 [Requirement](#page-45-3) 3. QGIS is capable of connecting to a PostgreSQL/Post-GIS database, which is used to store the extracted cadastral information from [IFC](#page-16-0) [BIM](#page-16-1)s, as described in the previous section [\(Section](#page-65-1) 6.3.2). Besides the use of QGIS as viewer, another simplification is applied in this research which is flattening the database for visualisation purposes. This means all cadastral and geometric information in the database is aggregated to a single table, rather than the multi-table [LADM](#page-16-17) compliant storage schema as is presented in [Section](#page-62-0) 6.3. The 'flat' table can be seen in [Figure](#page-71-1) 6.24.

<span id="page-70-1"></span>As discussed, a downside of using QGIS as a viewer is that it is not part of the <sup>3</sup>[D](#page-16-12) cadastre prototype of [Cemellini](#page-97-8) [[2018](#page-97-8)]. However, *IfcSpaces* enriched with cadastral information can be fully visualised in the Cesium JS platform (See [Figure](#page-71-0) 6.23).

<span id="page-71-0"></span>![](_page_71_Picture_1.jpeg)

**Figure 6.23:** Legal space enriched [IFC](#page-16-0) [BIM](#page-16-1) converted to <sup>B</sup>3[DM](#page-16-20) format and visualised on Cesium JS

<span id="page-71-1"></span>

| dobald<br>$\mu$ character (22) | tert text | name description | objectbox<br>text | longsame<br><b>Fand</b> | compositionhos<br>functi | interiorphore/prigrapece<br><b>Fairfy</b> | eleva axis body<br>doub fast best best | box | Foctorint<br>head . | Ifc.unique.id<br>function of | If parent unique id                                    | 6c.parent.ld<br>text | cadastral information complexymber<br>character varying (200) | cadarzal information, housesumber<br>character varying (200) | radiated information independent<br>character varying (200) | cadarzal.information.parcelsumber<br>character varying (200) | cadastral.information.apacetype<br>character raming (200) | geom<br>$\frac{\text{pion}}{\text{norm} \times \frac{1}{2}}$ |
|--------------------------------|-----------|------------------|-------------------|-------------------------|--------------------------|-------------------------------------------|----------------------------------------|-----|---------------------|------------------------------|--------------------------------------------------------|----------------------|---------------------------------------------------------------|--------------------------------------------------------------|-------------------------------------------------------------|--------------------------------------------------------------|-----------------------------------------------------------|--------------------------------------------------------------|
| 22/4009/9208. 3                |           | [ Evol]          | <b>Death</b>      | Foorn.                  | ELEMENT                  | <b>INTERNAL</b>                           | buil buil leat buil buil               |     |                     |                              | 22y4s444°CUL DESNTW535xgNv46LC, 00x547y535x, 6897-A    |                      |                                                               | <b>Full</b>                                                  | <b>Feel</b>                                                 | 8897                                                         | <b>Dared</b>                                              | CODFOODDABAST.                                               |
| 22:404499208                   |           | <b>Double</b>    | Dougl             | Room                    | ELEMENT                  | <b>INTERNAL</b>                           | buil buil buil buil buil               |     |                     |                              | 22yearPe2UL DirekTWSIRvaNv4SLC, 0Xx8/7v453Rv, 0897-A   |                      |                                                               | <b>Ingli</b>                                                 | <b>Ingil</b>                                                | 6897                                                         | <b>Shared</b>                                             | 010F0000A5487                                                |
| 22-80099208                    |           | Double           | <b>Double</b>     | Doney.                  | <b>CI CMCMT</b>          | <b>INTERNAL</b>                           | buil buil load buil buil               |     |                     |                              | 22abNPb2UL DESCWSRIGHTEC, 00007vSRL, 997-A             |                      |                                                               | <b>Inglil</b>                                                | <b>Insti</b>                                                | 6967                                                         | Shared .                                                  | CONDIVINABLE?                                                |
| 4 2340499218. 6                |           | Esual            | [ four]           | Room                    | ELEMENT                  | <b>POTERINAL</b>                          | load load load load load               |     |                     |                              | 22abNPPD38, DEBVIVASRAMILE, DOODVASRA, 88974           |                      |                                                               | <b>Insti</b>                                                 | [nt]                                                        | 8897                                                         | Stared.                                                   | CricFocobaseT                                                |
| 1.7746699218.7                 |           | 1 Excel          | Dought            | Room.                   | ELEMENT                  | <b>INTERNAL</b>                           | bud bud bud bud bud                    |     |                     |                              | 22-4089-018 CENTY/CRAINABLE DOGSTATE: 88034            |                      |                                                               | [Feld]                                                       | [will]                                                      | 8897                                                         | travel.                                                   | COOPODDOAART                                                 |
| 5 22-6449-215. 0               |           | <b>Double</b>    | Dougla            | Foor:                   | ELEMENT                  | <b>INTERNAL</b>                           | but but but but but                    |     |                     |                              | 22y4s494°c2UL, DirekTW53RxdNx4SLC, GlockTw53Rx, 0897-A |                      |                                                               | <b>Indi</b>                                                  | Indi-                                                       | 6897                                                         | <b>Dared</b>                                              | CODFDODDAS4ET                                                |
| 7 Observed Friday, 230 English |           |                  | <b>Dougli</b>     | Room                    | <b>CLEMENT</b>           | <b>INTERNAL</b>                           | but but but but but                    |     |                     |                              | ODENVIRTANI, DESITYVSDRUgbyNSLC, DOOR/PASSRI, 0007-A   |                      |                                                               | <b>Ingli</b>                                                 | <b>bull</b>                                                 | 6997                                                         | Sheep.                                                    | O10F0000A5487                                                |
| 8 000000995995, 221 Euro       |           |                  | <b>Double</b>     | Doney,                  | CI CANCA/T               | <b>INTERNAL</b>                           | load build load build load             |     |                     |                              | CONVAPRINT, CEUNTY/SERVANIC, DOOR/VISEX, 9897-4.       |                      |                                                               | <b>Ingil</b>                                                 | 14                                                          | \$897.                                                       | Private                                                   | CONDIVINATION                                                |
| a contractivity, 232 (suit     |           |                  | Double 1          | Room                    | FLEMENT                  | <b>PCTEFOLM</b>                           | Jost Jost Jost Jost Jost               |     |                     |                              | DERIVATIONS, ENVIYORMANICAL DOOSTARING, 8897-4         |                      |                                                               | <b>South</b>                                                 | 13                                                          | 8897.                                                        | Private                                                   | CODECODOAAST                                                 |
| 10 ODSEWAPTWORL 233 [mil]      |           |                  | Dealer            | Room.                   | ELEMENT                  | <b>BITFINIAL</b>                          | buil buil lead buil buil               |     |                     |                              | CONVERTING, DESITY/STRIgHVRUD, COOR/TASTIN, 0807-A     |                      |                                                               | <b>Full</b>                                                  | $12 -$                                                      | 8897                                                         | Private                                                   | CORPORDAMATY                                                 |
| 11 Obstractivity, 234 Estil    |           |                  | <b>Dout</b>       | Room                    | <b>ELEMENT</b>           | <b>INTERNAL</b>                           | but but but but but                    |     |                     |                              | CONVERTING, DESITY/STRUCTURE, DOOR/7453Rr., 0897-A     |                      |                                                               | <b>Insti</b>                                                 | 11                                                          | 6897                                                         | Private                                                   | CODFDODDAS437                                                |
| 12 ODERWARTHWE, 225 Etail      |           |                  | <b>Double</b>     | Room                    | <b>CLOVENT</b>           | <b>INTERNAL</b>                           | but but but but but                    |     |                     |                              | CONVERTIBLE DESITY/SERVINGE, 0009/7/529x, 0007-A       |                      |                                                               | <b>Inglil</b>                                                | 10                                                          | 6997                                                         | Private                                                   | O10F0000A5487                                                |
| 13 00001NFRVRS 236 (null)      |           |                  | Dought            | Room                    | <b>CI ENGINY</b>         | <b>INTERNAL</b>                           | load load load load load               |     |                     |                              | CORNWRIGHT, CRISITY/GRANWALD, COOSTAGEN, 8897-4        |                      |                                                               | <b>Ingli</b>                                                 |                                                             | \$897.                                                       | Private                                                   | CricFocobbaseT                                               |
| 14 CONSUMPTIVES 237 East       |           |                  | Date:             | Room.                   | PLEMENT                  | <b>DITFROLL</b>                           | look look look look look               |     |                     |                              | CONVAPTOS, CONVIVATIVATIVATE CONVIVATIVE RECAL         |                      |                                                               | [Frend]                                                      |                                                             | 8897                                                         | Private                                                   | CORPORDAMET                                                  |
| 15 Obdivisitings, 236 Incil    |           |                  | Depth             | Enver.                  | ELEMENT                  | <b>INTERNAL</b>                           | but but but but but                    |     |                     |                              | ODENWITTING, DESIGNATION/MATELE, COOR/TWS3Rx, 8897-A   |                      |                                                               | <b>Insti</b>                                                 |                                                             | AND?                                                         | Primate                                                   | CODFDODDAS4ET                                                |
| 16 Obdivisionen, 239 Instit    |           |                  | <b>Dougli</b>     | Room                    | <b>ELEMENT</b>           | <b>INTERNAL</b>                           | but but but but but                    |     |                     |                              | CONVERTINI, DESITY/STRUCTURE, CONTINSTRU, 0007-A       |                      |                                                               | <b>Ingli</b>                                                 | 23                                                          | 6997                                                         | Private                                                   | CODFOODDAS4ET                                                |
| 17 ODERWARTHING, 240 Etail     |           |                  | Dougl             | Room                    | ELEMENT                  | <b>INTERNAL</b>                           | buil buil loan buil loan               |     |                     |                              | CONVAPRINT, DESITY/SPAGNATILE, 0005/7/539/. 9997-A     |                      |                                                               | <b>Ingli</b>                                                 | 22                                                          | 6997                                                         | Private                                                   | O10F0000A5487                                                |
| 18. ODMONFFORD, 241 ENG        |           |                  | <b>Double</b>     | Room                    | ELEMENT                  | <b>PCTEFOLM</b>                           | load load load load load               |     |                     |                              | CONVAPRAT, COUNTY/SERVANIC, DOGCY/SER, 3897-4          |                      |                                                               | <b>Ford</b>                                                  | 21                                                          | 8897.                                                        | Private                                                   | CODFOODDAART                                                 |
| 19 CONSIGNATIVES 242 (mill)    |           |                  | fre all           | River.                  | PLEMENT                  | <b>BITFINIAL</b>                          | bud bud bud bud bud                    |     |                     |                              | CONVERTING CONSTITUTION/MARKET CONSTANTING AROUA       |                      |                                                               | <b>Full</b>                                                  | 75                                                          | 8897                                                         | Private                                                   | CODEDODAAATT                                                 |
| 20 Obdinad from 243 Incident   |           |                  | <b>Dought</b>     | Doney.                  | <b>FLEMENT</b>           | INTERNAL                                  | but but but but but                    |     |                     |                              | CONVERTING, DESITY/STRIghtHILE, DOOR/TWSTRI, 0897-A    |                      |                                                               | <b>Indi</b>                                                  | 19                                                          | 8897                                                         | Principle                                                 | CODFOODDAS437                                                |
| 21 ODERWARTHING, 244 Instit    |           |                  | <b>Dougli</b>     | Room                    | <b>CLEMENT</b>           | <b>INTERNAL</b>                           | buil buil load buil buil               |     |                     |                              | CONVERTING, CRISTINSRUGHLIC, DOORTWSRL, 0007-A         |                      |                                                               | <b>Ingli</b>                                                 | 18                                                          | 6997                                                         | Private                                                   | O10F0000A5487                                                |
| 22 ODININAPPIANS 245 (multi    |           |                  | <b>Double</b>     | Room                    | ELEMENT                  | <b>INTERNAL</b>                           | load built load built load             |     |                     |                              | CONVAPRAN, CENTY/GRANWILE, DOOD/VGRA, 9897-8.          |                      |                                                               | <b>Ingli</b>                                                 | 12.                                                         | \$897.                                                       | Private                                                   | CripF0000A5487                                               |
| 23 CONSINAPPLIES, 244 ENGIN    |           |                  | Dought            | Room                    | FLEMENT                  | <b>DITFFOLM</b>                           | load load foat foat foat               |     |                     |                              | GERNAMPTONS, CRIPSTY/SSRAPHANIC, GOODCY/VERY, 2002-4   |                      |                                                               | <b>Event</b>                                                 | 16                                                          | 8897                                                         | Private                                                   | CODECODOAAST                                                 |
| 24 ODERWITTWOO, 247 [mil]      |           |                  | Dealer            | Room.                   | PLEMENT                  | <b>BITFINIAL</b>                          | but but but but but                    |     |                     |                              | CONNAPTIVAL CRISTIVISTING/WALL, DOORTWISTIN, 0207-A.   |                      |                                                               | <b>Full</b>                                                  | 15.                                                         | AND ?                                                        | Prinate                                                   | CODEDODAART                                                  |
| 25 Obdinad Friday, 240 Instit  |           |                  | Dought            | Room                    | ELEMENT                  | <b>INTERNAL</b>                           | but but but but but                    |     |                     |                              | ODENVIRTING, DESIGNATIONSHIPS(C., DOOR/PASSIN., 0897-A |                      |                                                               | <b>Insti</b>                                                 |                                                             | 6897                                                         | Private                                                   | CODFOODDAS437                                                |
| 26 ODERWARTHING, 249 ENRIS     |           |                  | <b>Double</b>     | Room                    | ELEMENT                  | <b>INTERNAL</b>                           | but but but but but                    |     |                     |                              | CONVERTIBLE DESITY/SERVINGEL DOOR/VISEN  0007-A        |                      |                                                               | Ingil                                                        | 12                                                          | 6997                                                         | Private                                                   | O10F0000A54E7                                                |
| 10 Hindshaddham 150 Dual       |           |                  | Down of           | Enviro.                 | <b>GLENENT</b>           | <b>BUTERNAM</b>                           | load load fould fourt found            |     |                     |                              | Welcheldhar revertively counter investments sent a     |                      |                                                               | <b>Brunt</b>                                                 | 14                                                          | 4447                                                         | <b>Brigans</b>                                            | CONFIDENTIAT                                                 |

**Figure 6.24:** 'Flat' table in PostgreSQL/PostGIS database accessed through pgAdmin, one legal space enriched *IfcSpace* per row. Notice how Shared spaces do not contain an apartment index number since they belong to the entire complex.
<span id="page-72-0"></span>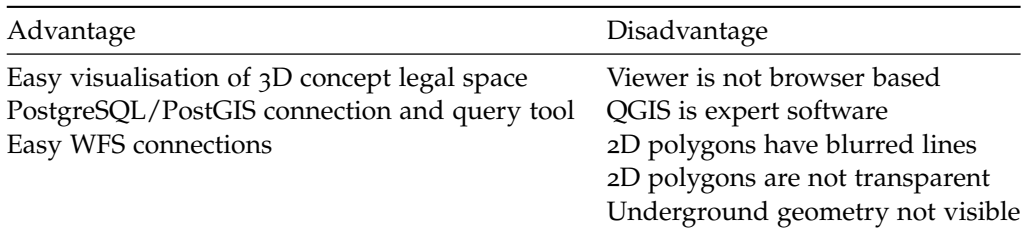

**Table 6.4:** Advantages and disadvantages of using QGIS as viewer for legal space enriched [IFC](#page-16-0) [BIM](#page-16-1) extracts

Another disadvantage is that the QGIS viewer is that it is not browser-based, which restricts the dissemination capabilities of this proof of concept during the development phase. An overview of all the advantages and disadvantages of using QGIS as a viewer in this research can be seen in [Table](#page-72-0) 6.4.

#### *Example buildings in QGIS*

This section shows legal space enriched [IFC](#page-16-0) [BIM](#page-16-1)s of an apartment building and the Faculty of Architecture of the TU Delft after the extraction process, visualised in QGIS. Since the Faculty of Architecture is an existing building, the [IFC](#page-16-0) is georeferenced beforehand in Autodesk Revit [\[Autodesk,](#page-96-0) [2019](#page-96-0)], according to the guidelines described in the RVB BIM Norm V1.1[\[Rijksvastgoedbedrijf,](#page-99-0) [2013](#page-99-0)]. The apartment building is a fictional building, but is placed on parcel 8897, next to the Faculty building. [Figure](#page-73-0) 6.25 shows the 2[D](#page-16-2) visualisation of the extracted legal spaces on the cadastral parcel map in QGIS. The footprint is a top view of all spaces which con-tain cadastral information. The cadastral parcel map is retrieved through a [WFS](#page-16-3) and has the cadastral parcel number as a label. The cadastre also has a publicly accessible dataset with footprints of buildings (BAG) [\[Kadaster,](#page-98-0) [2019](#page-98-0)a], these footprints are also visualised. Notice how the geo-referenced building of the Faculty nearly fits within the footprint provided by the cadastre. In [Figure](#page-73-0) 6.25, the apartment building also carries the complex number as label (8897-A).

[Figure](#page-73-0) 6.26 shows the same situation as in Figure 6.25 but viewed in  $3D$  $3D$  using the  $'$ <sub>3</sub>[D](#page-16-4) view' function in QGIS. The legal spaces are coloured according to the apartment right number in the apartment building, the Faculty building is given one color since no apartment rights are established on this building. The  $3D$  $3D$  viewer of QGIS is not capable of showing labels, therefore the cadastral parcel map has no visible parcel numbers. However, they can be queried by clicking the parcel in the viewer using the 'identity' function to display all attributes, as can be seen in [Figure](#page-75-0) 6.29.

Because the workflow as described in [Section](#page-57-0) 6.2 is used, the [IFC](#page-16-0) [BIM](#page-16-1) extract contains geo-referenced geometry. This is already apparent because the extract is plotted on top of the cadastral parcel map, but to emphasize this the extract is also placed on aerial imagery and viewed in  $3D$  $3D$  [\(Figure](#page-74-0) 6.27). This aerial imagery is, similar to the cadastral parcel and building map retrieved via a [WFS](#page-16-3).

QGIS allows for connections to a PostgreSQL/PostGIS database and perform transactions through a Graphical User Interface ([GUI](#page-16-5)). This functionality is, among others, used to retrieve all spaces that belong to a specific apartment right, as can be seen in [Figure](#page-74-1) 6.28. Besides these queries, QGIS can also retrieve information from the PostgreSQL/PostGIS database by clicking a space in the viewer [\(Figure](#page-75-0) 6.29) with the 'identity' function. Besides the visualisation of a specific apartment right, QGIS can also display all the mandatory context<sup>[5](#page-72-1)</sup> by displaying the surrounding buildings and cadastral parcels [\(Figure](#page-75-1) 6.30).

<span id="page-72-1"></span><sup>5</sup> The situation plan is a mandatory part of a notarial deed to establish apartment rights on a part of a building. Summarised it is an overview of neighbouring cadastral parcels and other parts of the building. More information about the situation plan can be read in [Chapter](#page-42-0) 5

<span id="page-73-0"></span>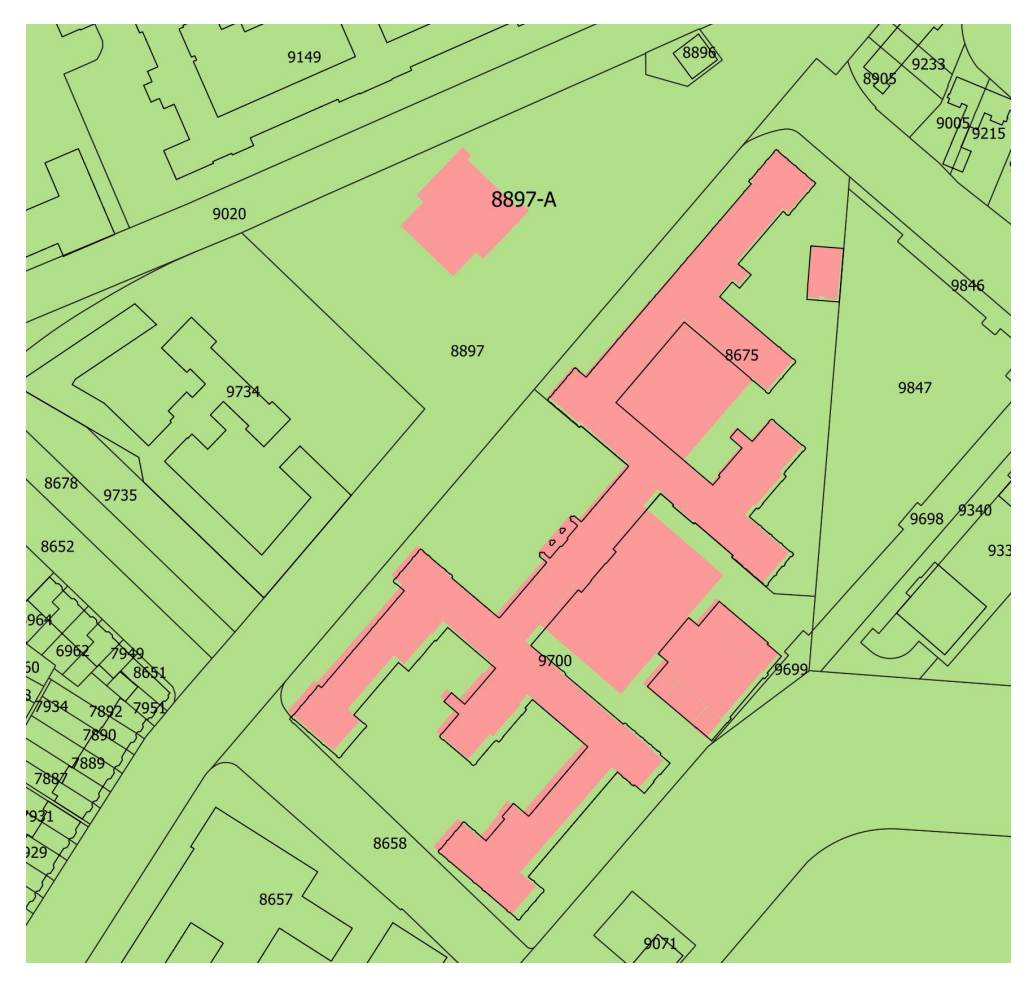

**Figure 6.25:** <sup>2</sup>[D](#page-16-2) Footprint of legal space enriched [IFC](#page-16-0) [BIM](#page-16-1) in GIS environment (QGIS) on cadastral parcel map via a WFS.

<span id="page-73-1"></span>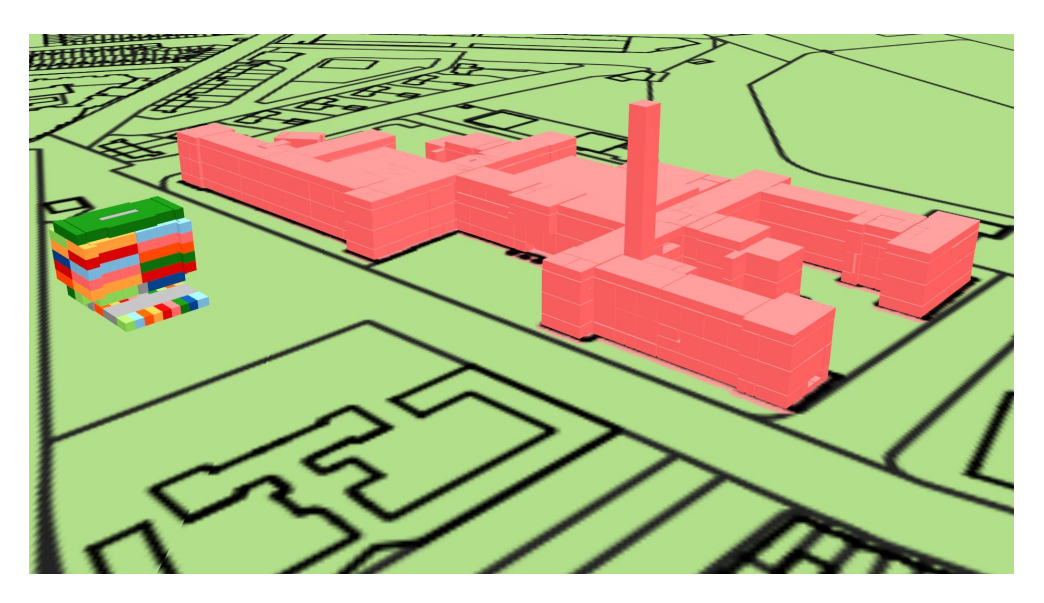

**Figure 6.26:** <sup>3</sup>[D](#page-16-4) visualisation of apartment rights in GIS environment together with cadastral parcel map retrieved through [WFS](#page-16-3). Unique apartment rights are colored, shared space is grey.

<span id="page-74-0"></span>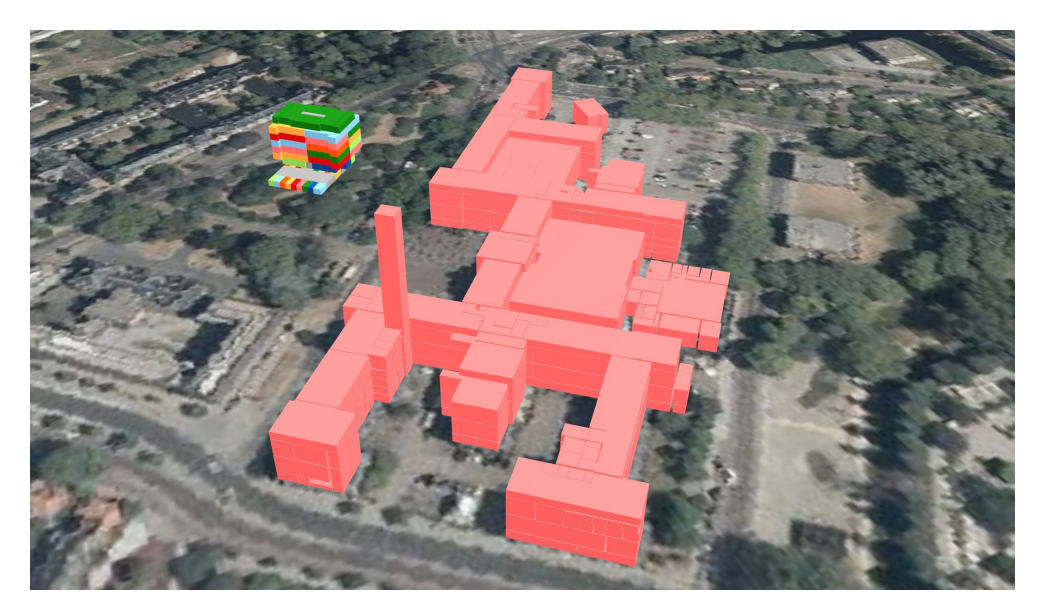

**Figure 6.27:** Geo-referenced geometry allows for integration of various types of data, such as aerial imagery.

<span id="page-74-1"></span>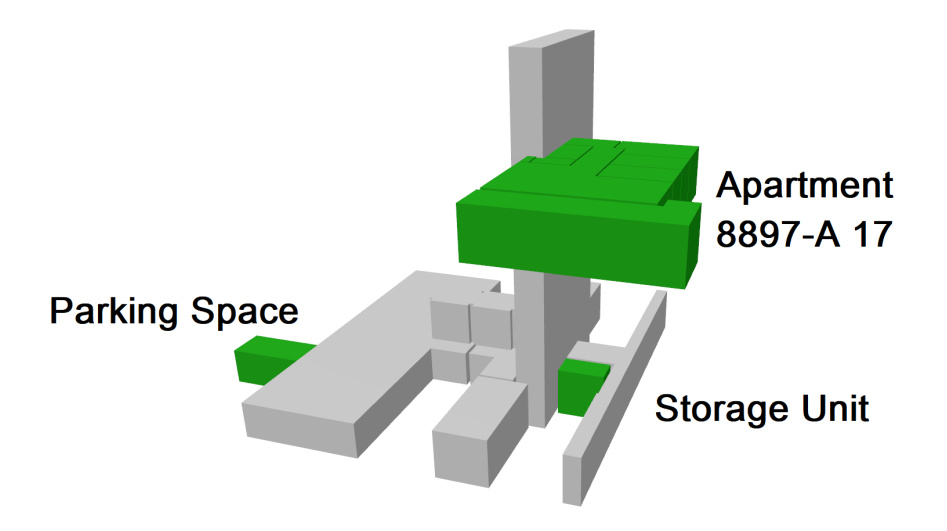

**Figure 6.28:** [GIS](#page-16-6) environment QGIS can query the PostgreSQL/PostGIS database through a [GUI](#page-16-5) and search for a particular apartment right number. In this example apartment number '8897 A 17'. Grey areas are shared space, green areas are private space. Labels are added by hand to depict the three private areas.

<span id="page-75-0"></span>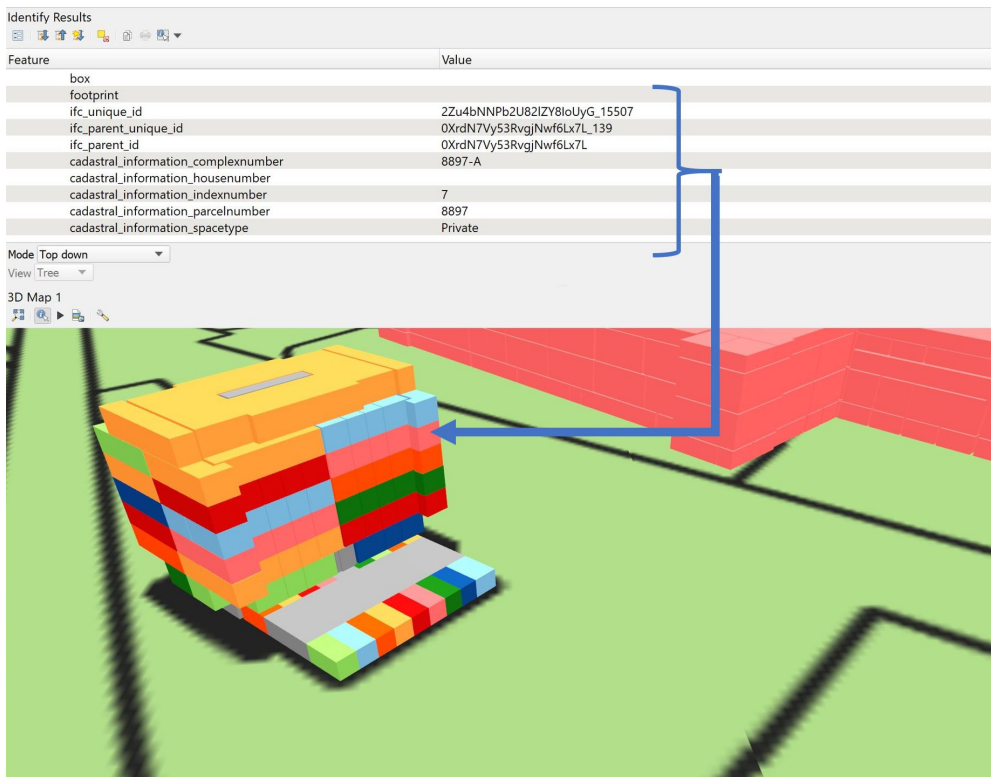

**Figure 6.29:** [GIS](#page-16-6) environment QGIS can query the PostgreSQL/PostGIS database through a [GUI](#page-16-5) by clicking an apartment with the 'identity' function, all elements belonging to a space are retrieved from the database and visible in the table.

<span id="page-75-1"></span>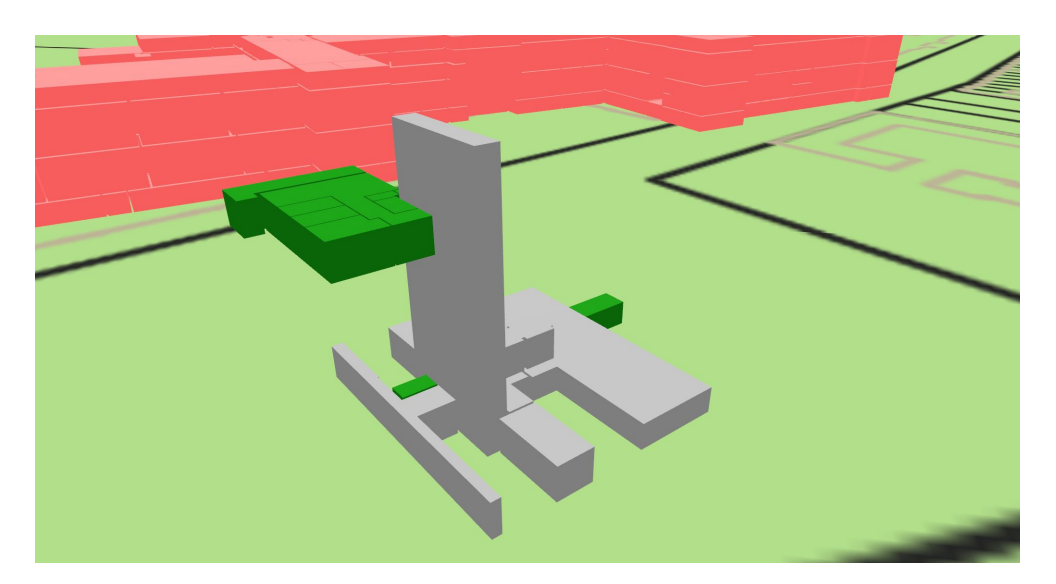

**Figure 6.30:** [GIS](#page-16-6) environment QGIS can query the PostgreSQL/PostGIS database through a [GUI](#page-16-5) to search for a particular apartment right number (private space is green, shared space is grey) and simultaneously show the surrounding buildings (as a situation plan). In this case the TU Delft faculty of Architecture can be seen in the background and the 2[D](#page-16-2) cadastral parcel which serve as context.

## 6.6 splitting

An important functionality of QGIS in this proof of concept is the PostgreSQL/Post-GIS connection. This is used to change cadastral information of the legal spaces. This is important in multiple steps of the registration of apartment rights. The Splitting of apartment rights can be conducted by changing the apartment index number. In the 3[D](#page-16-4) viewer of QGIS, a legal space can be selected. All information of this particular legal space is then retrieved from the database. The values in the database can be changed, sending them to the cadastre for approval. The full chain of events necessary to establish apartment rights can be read in [Chapter](#page-78-0) 7.

## <span id="page-78-0"></span> $\n \begin{array}{|c|c|} \hline \textbf{2} & \textbf{CHAIN OF EVENTS AND CASE} \\\hline \textbf{STUDIES} & \end{array}$ **STUDIES**

This chapter describes the developed legal space concept in [Chapter](#page-50-0) 6 by the application in two case studies. First, the chain of events of registering apartment rights in the Netherlands is described in [Section](#page-78-1) 7.1, this includes both the current situation and describes a future chain of events on a conceptual level. [Section](#page-80-0) 7.2 describes the steps in the future chain of events related to the registration of apartment rights in two fictional buildings. [Section](#page-84-0) 7.3 evaluates the two use cases by analysing the feedback of experts in the field, which are a notary, cadastre employees and members of the Nederlands Centrum voor Geodesie en Geo-informatica (Netherlands Center for Geodesy and Geo-Informatics) ([NCG](#page-16-7)) Commission for Core Spatial Data.

## <span id="page-78-1"></span>7.1 general chain of events

The workflow for current registration of apartment rights for a new apartment complex [\[Kadaster,](#page-98-1) [2019](#page-98-1)b] with a <sup>2</sup>[D](#page-16-2) drawing is as follows:

- 1. A draftsman sends the digital  $2D$  $2D$  drawing of the apartment to the notary.
- 2. The notary sends the drawing to the cadastre with a request for reservation of a complex number (Usually the parcel number followed by an 'A')
- 3. The cadastre takes the drawing in depot and sends the declaration of the complex number and depot number of the drawing to the notary.
- 4. The notary and parties sign the authentic deed on paper with, as an attachment, a print of the digital drawing. In the text, the notary refers to the deceleration of the apartment designation.
- 5. The notary creates a digital version of the authentic deed with an equivalence declaration with a referral to the depot number of the drawing which has to be declared equivalent.
- 6. The cadastre collects the drawing form the depot, adds it to the deed and registers them into the public registers.

As expected, this workflow is designed for  $2D$  $2D$  drawing. The proposed chain of events is designed to stay as close as possible to the current process. This is done for two reasons: (1) the developed proof of concept has to fit in current practices in order to show that [IFC](#page-16-0) [BIM](#page-16-1)s can be used to register apartment rights in  $_3D$  $_3D$ . (2) It maximizes the acceptance of and minimizes the learning curve of the new workflow for stakeholders, such as BIM Modellers, notaries, cadastre employees, etc. However, because the registration of  $3D$  $3D$  geometry requires certain digital infrastructure such as web servers and web viewers, these elements are assumed to be developed in order to make this proof of concept work. After the chain of events, the assumptions for this digital infrastructure are enumerated. A visual overview of the steps that are to be taken can be seen in [Figure](#page-79-0) 7.1.

1. An [IFC](#page-16-0) file compliant with the RVB Bim Norm V1.1 [\[Rijksvastgoedbedrijf,](#page-99-0) [2013](#page-99-0)] and the Bim Basic IDM [\[BIM Loket,](#page-96-1) [2018](#page-96-1), [2016](#page-96-2)b] of the apartment building is sent to the notary. The [IFC](#page-16-0) is also is enriched with legal space, meaning

<span id="page-79-0"></span>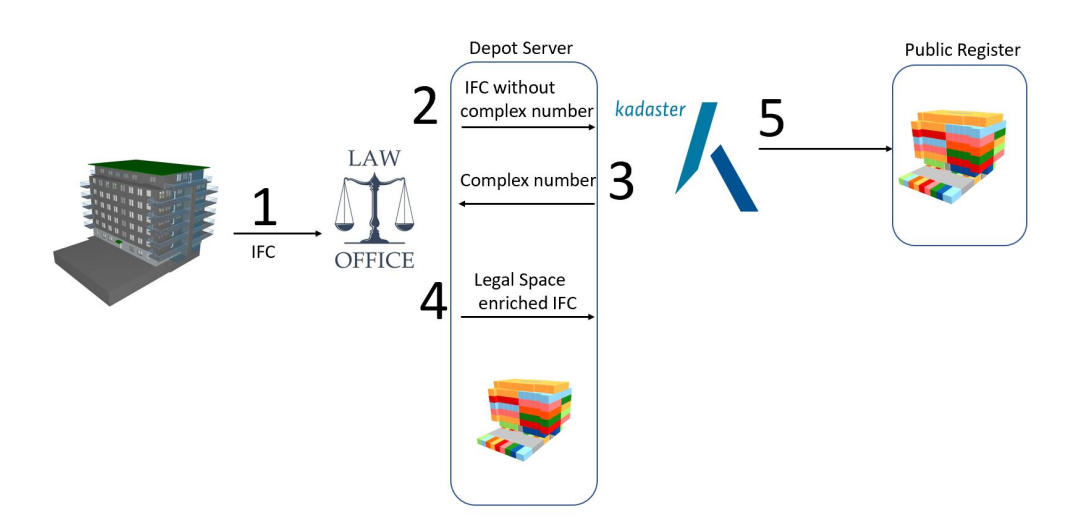

**Figure 7.1:** Chain of events for registering <sup>3</sup>[D](#page-16-4) apartment rights. This figure will be improved for the final version of this report.

that the relevant *IfcSpace* contains the Cadastral Information user defined property set. The attributes space type, index number, and parcel number have to present. The notary can check for this information by using Solibri Model Checker or other [IFC](#page-16-0) checking software with a 'Cadastral Information ruleset' (Described in [Section](#page-66-0) 6.4).

- 2. The notary uploads the [IFC](#page-16-0) file to the cadastral 'depot' server. The legal space is extracted automatically on the server and stored in the cadastral database. The cadastral information is visualised on the cadastral parcel map in the viewer. The notary can review and edit the parcel number, index number and spacetype of all the spaces in the building via the viewer (system architecture explained in [Section](#page-62-0) 6.3).
- 3. The notary requests a complex number for the published building. The cadastre can give a complex number based on the request and the published data.
- 4. The notary adds the complex number to all spaces on the server and confirms this officially to the cadastre. Together with this confirmation, the written notarial deed is created by the notary and sent to the cadastre.
- 5. The cadastre registers the notarial deed together with the [IFC](#page-16-0) file in the public register and stores the geometry of the legal space in the cadastral database that now has  $3D$  $3D$  geometry.

The assumptions in the developed workflow concerning the presence and workings of a cadastral digital infrastructure are the following:

- 1. The source [IFC](#page-16-0) [BIM](#page-16-1)s are created according to the BIM Basic IDM [\[BIM Loket,](#page-96-1) [2018](#page-96-1)] and RVB BIM Norm V1.1 [\[Rijksvastgoedbedrijf,](#page-99-0) [2013](#page-99-0)] together with the cadastral information as proposed in [Section](#page-50-1) 6.1.1
- 2. Notaries have sufficient knowledge of Solibri Model Checker to check [IFC](#page-16-0) files with the ruleset proposed in [Section](#page-66-0) 6.4
- 3. The cadastre hosts a depot server, which is a server linked to a online accessible PostgreSQL/PostGIS database in which [IFC](#page-16-0) legal space is extracted and stored. The extraction process on this server is described in [Section](#page-57-0) 6.2 and the storage schema in [Section](#page-62-0) 6.3. Notaries have access to this server and are allowed to edit data.
- 4. Notaries have sufficient knowledge of QGIS to manipulate legal spaces of apartment rights on the depot server.
- 5. The cadastre has sufficient knowledge of QGIS to check and manipulate legal spaces of apartment rights on the depot server.
- 6. The cadastre has a Public register database that allows for the storage of  $\overline{HC}$ files. Also, the cadastral parcel which is in 2[D](#page-16-2) until now, can be visualised with the extracted  $3D$  $3D$  legal space on top of the map.

<span id="page-80-0"></span>The next section will illustrate the use of the proposed workflow by describing the registration of apartment rights on two fictional buildings.

## 7.2 chain of events for two case studies

This section describes two use case studies to register apartment rights with a  $_3D$  $_3D$ representation. The first use case describes the workflow for a new building, the second use case will describe the workflow for the sub-splitting of apartment rights.

## **7.2.1 Case Study 1: New building**

This case study describes the chain of events for the registration of apartment rights of a new apartment building, the [IFC](#page-16-0) [BIM](#page-16-1) of this building can be seen in [Figure](#page-81-0) 7.2a. In the scenario of this fictional case study, three roles are present: a notary, an architect and the cadastre.

#### *Step 1*

First the [IFC](#page-16-0) [BIM](#page-16-1) of the new building that is compliant with the RVB Bim Norm V<sub>1.1</sub> [\[Rijksvastgoedbedrijf,](#page-99-0) [2013](#page-99-0)] and the Bim Basic IDM [\[BIM Loket,](#page-96-1) [2018](#page-96-1), [2016](#page-96-2)b] and enriched with legal spaces are sent to the notary by the architect of the building. The notary loads the .ifc file in Solibri Model Checker and checks two things: is the cadastral information user defined property set filled in correctly by applying the rule set, and are the apartments that are to be registered assigned the correct information [\(Figure](#page-81-0)  $7.2c$ ). If this is not the case, the notary can edit the [IFC](#page-16-0) file with [BIM](#page-16-1) software, or send it back to the creators of the [IFC](#page-16-0) [BIM](#page-16-1) for the required alterations.

### *Step 2*

The notary publishes the [IFC](#page-16-0) file to the 'depot' server of the cadastre, together with a request for a complex number. The legal space is extracted on the server and visualised in QGIS [\(Figure](#page-81-0) 7.2d). Both the cadastre and notary can access the server and view the extracted legal space.

#### *Step 3*

The cadastre receives the request for the complex number and accesses the depot server. In this server the legal space extracted automatically and can be viewed, the cadastre can determine the complex number. The data is already geo-referenced, so the cadastre can easily see where the apartments are located in relation to the cadastral parcels. An impression of the depot server can be seen in [Figure](#page-82-0) 7.4. The cadastre can see the parcel on which the building is located, and based on this can assign the complex number. Other neighbour apartment rights are also visualised, in order to visually check for potential overlap of apartment rights. The overlap can also be checked automatically with database queries as described in [Section](#page-66-0) 6.4. In this use case, the parcel number on which the apartment right has to be registered

<span id="page-81-0"></span>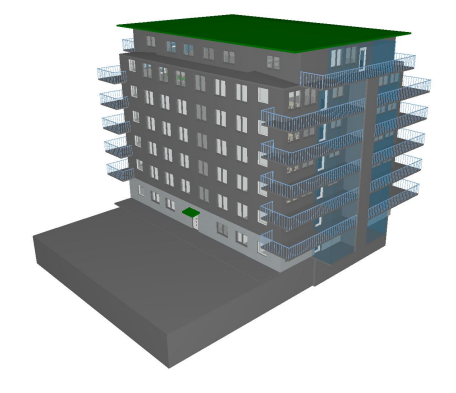

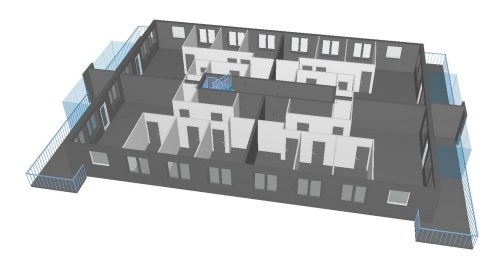

**(a)** Overview of [IFC](#page-16-0) [BIM](#page-16-1) of apartment building

**(b)** Level 3 of the apartment building sliced  $O<sub>11</sub>$ 

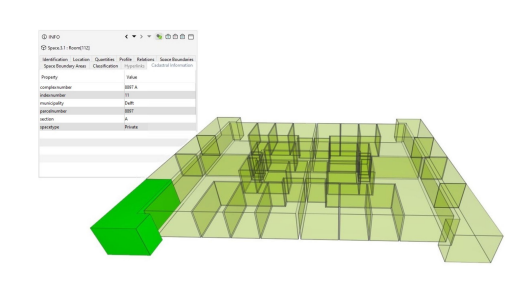

**(c)** The *IfcSpaces* enriched with Cadastral User Defined Property Set of level 3 of the apartment building.

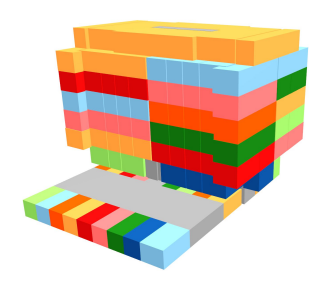

**(d)** *IfcSpaces* enriched with legal information extracted and visualised according to index number of the apartment right in the building complex

**Figure 7.2:** [IFC](#page-16-0) [BIM](#page-16-1) enriched with legal space through a user defined property set visualised with Solibri Model Viewer (a, b, c) [\[Solibri,](#page-99-1) [2019](#page-99-1)] and QGIS [\[QGIS,](#page-99-2) [2019](#page-99-2)] (d)

is '8897'. This number is present in the extracted legal space, but also visible in the cadastral parcel map. Therefore, the complex number becomes '8897 A'. This complex number is then added to the PostgreSQL/PostGIS database via the QGIS. After the cadastre added the complex number, the notary is notified.

#### *Step 4*

When the notary receives the confirmation of the complex number, he or she can create the notarial deed of the apartment complex. An example of a screenshot of the  $3D$  $3D$  representation for one apartment right in can be seen in [Figure](#page-83-0) 7.5. However, the true data of the geometry of the apartment right is stored in the PostgreSQL/- PostGIS database as [LADM](#page-16-8) compliant geometry, and therefore has various viewing options. These viewing options are also a requirement for the 3[D](#page-16-4) representation that is part of a notarial deed. For example, the entire building has to be part of the  $3D$  $3D$ representation, and the surrounding area of the building (the situation plan) has to be present. All these requirements are fulfilled, because the entire building can be visualised [\(Figure](#page-81-0) 7.2d). Also the spaces (exclusively) accessible for the owner (the private and shared space, as seen in [Figure](#page-83-0)  $(7.5)$  are visualised. The surrounding area is visible because the cadastral parcel map can be plotted together with the apartment rights, as can be seen in [Figure](#page-83-1) 7.6, due to geo-referenced geometry.

| © CHECKING                                          | □上出8 S Check Model ▼ heport □ |              |    |    |
|-----------------------------------------------------|-------------------------------|--------------|----|----|
| Ruleset - Checked Model                             |                               | $\boxplus$ & |    |    |
| <b>5</b> Cadastral Rules                            |                               |              |    |    |
| § The Model Should Have Spaces                      |                               |              | 畐  | OK |
| § Space Intersections                               |                               |              |    | OK |
| § The Space has a spacetype Private or Shared       |                               |              | 国ク | ok |
| The Space has a parcelnumber and complexnumber<br>ş |                               |              | 图グ | OK |

Figure 7.3: Legal Space enriched [IFC](#page-16-0) [BIM](#page-16-1) is checked for correctness with a rule set in Solibri Model Checker [\[Solibri,](#page-99-3) [2019](#page-99-3)]

<span id="page-82-0"></span>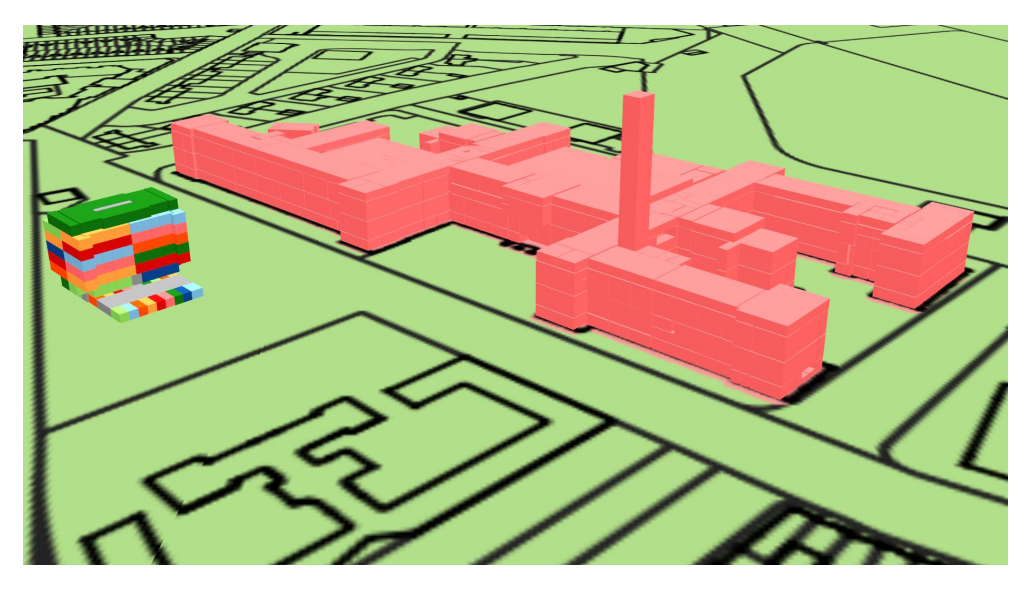

**Figure 7.4:** <sup>3</sup>[D](#page-16-4) visualisation of apartment rights in GIS environment. Unique apartment rights are colored accordingly

## *Step 5*

The cadastre receives the notarial deed with a reference to the apartment rights in the depot database. The cadastre stores the notarial deed in the public registers and transfers the 3[D](#page-16-4) geometry to the cadastral database which completes the transaction.

## **7.2.2 Case Study 2: Sub-splitting Apartments**

This case study describes the sub-splitting of apartment rights in a fictional office complex. In this case study, it is assumed the building complex is already registered in the public registers to serve as  $3D$  $3D$  representation for notarial deeds of apartment rights. In this case study one particular apartment right for an office space will be split into two apartment rights. The original [IFC](#page-16-0) [BIM](#page-16-1) can be seen in [Figure](#page-92-0) 8.2a. This fictional case study is conducted to show how apartment rights can be split, a practice which is common in the Netherlands [\[CBS,](#page-97-0) [2016](#page-97-0)]<sup>[1](#page-82-1)</sup>. The office building is placed near the apartment building that is registered in case study 1 on parcel 9734.

<span id="page-82-1"></span><sup>1</sup> When apartment rights are formed, an owner association is established (mandatory). In the Netherlands, there are 142.705 owner associations registered. This implies the act of sub-splitting is common practice due to this large number.

<span id="page-83-0"></span>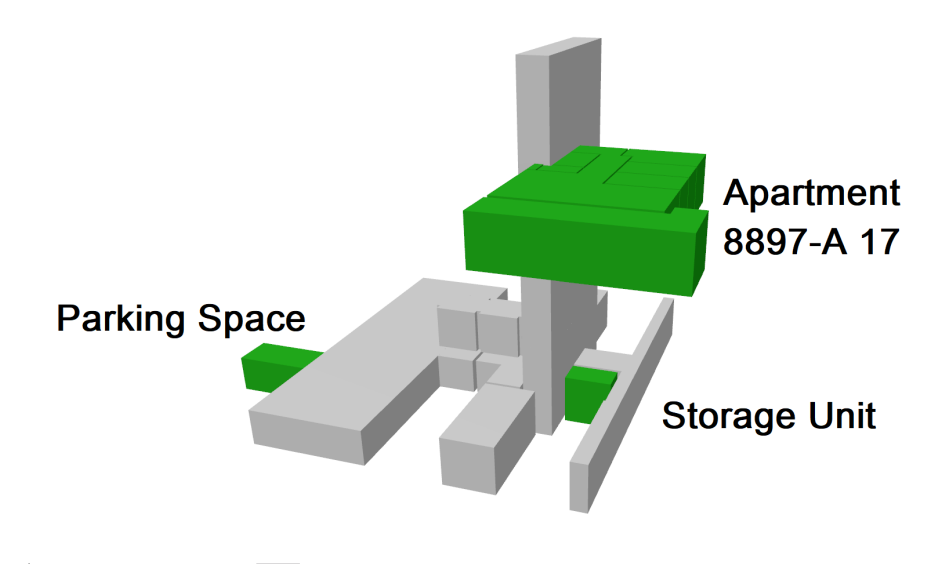

**Figure 7.5:** Single apartment right visualised in [GIS](#page-16-6) environment. Textual depiction added in later stage by the Author. Apartment complex 8897-A with all apartment rights and context (parcel map, other buildings) can be seen in [Figure](#page-73-1) 6.26

<span id="page-83-1"></span>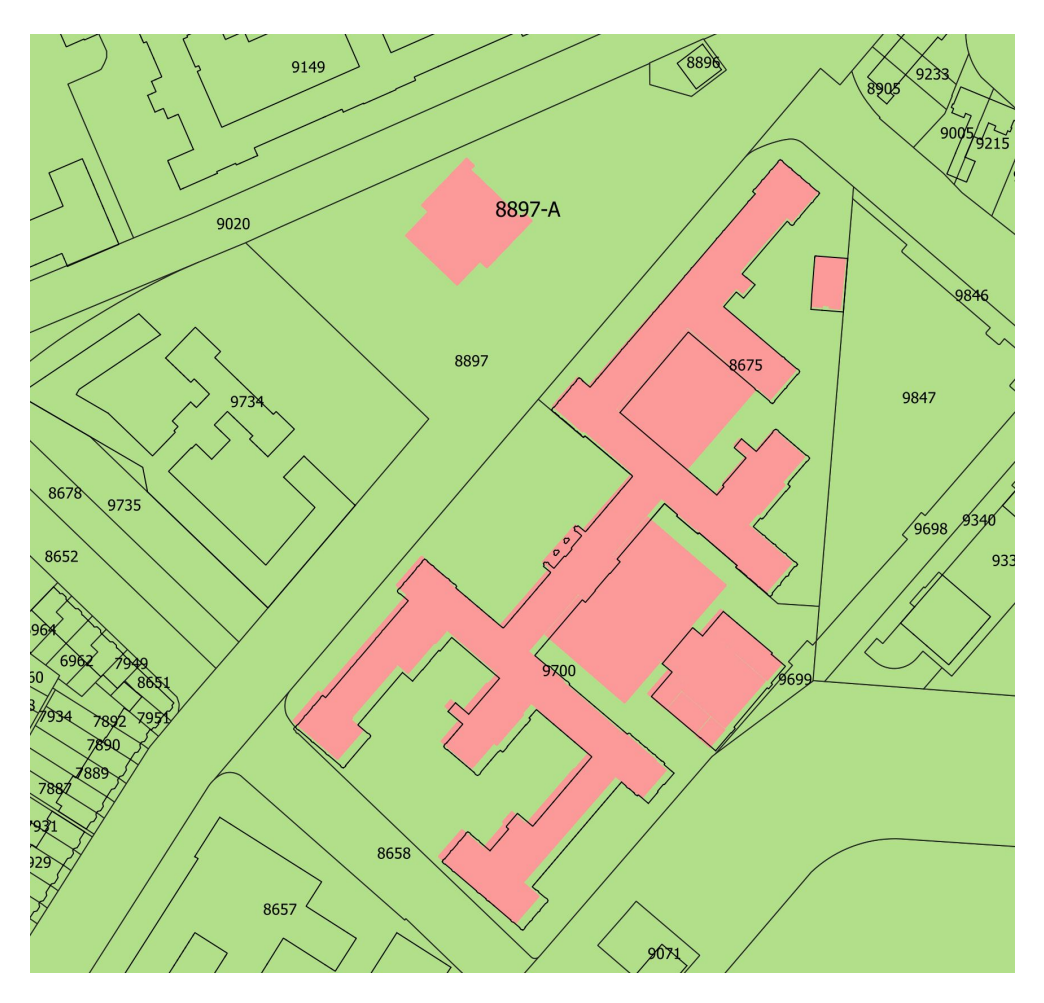

Figure 7.6: 2[D](#page-16-2) Footprint of legal space enriched [IFC](#page-16-0) [BIM](#page-16-1) in GIS environment (QGIS) on cadastral parcel map via a [WFS](#page-16-3).

### *Step 1*

The notary accesses the cadastral information of the building complex in the public register database for the source of the apartment rights and the cadastral database for the geometry. In the viewer of the cadastral database, the apartment rights are visualised on top the cadastral parcel map, together with other building footprints, as can be seen in [Figure](#page-85-0) 7.7b.

### *Step 2*

The notary switches to from  $2D$  $2D$  to  $3D$  viewing in QGIS and inspects the building complex [\(Figure](#page-85-0) 7.7c). The notary changes the index number of the apartments through the QGIS viewer by changing values in the PostgreSQL/PostGIS database. First, the existing apartment right is queried [\(Figure](#page-85-0)  $7.7d$ ) to show both the private and shared space that is part of the apartment right. In this case, the index number of the original apartment is 5. This will be changed into 6 and 7, because the apartment numbers have to be unique and differ from the indices of the original situation. They also should form a logical enumeration [\[Kadaster,](#page-98-1) [2019](#page-98-1)b]. The notary changes the index numbers in the database through the viewer. The changes are not permanent yet, they first have to be reviewed by the cadastre.

#### *Step 3*

The notary notifies the cadastre of the changes in index numbers as a result of the proposed split. The cadastre reviews the changes, and can approve of them or not. When the changes are reviewed, the notary is notified.

### *Step 4*

The notary creates the notarial deeds of the new apartments and refers in the notarial deeds to the new apartments of the building complex as they are stored in the cadastral database.

## *Step 5*

The cadastre stores the changes in the cadastral database, and stores the notarial deed in the public registers.

This use case is also visualised in the Cesium JS platform [\(Figure](#page-86-0) 7.8) to proof that enriching [IFC](#page-16-0) [BIM](#page-16-1)s with legal space is viewer independent, but could fit in the 3[D](#page-16-4) cadastral viewer prototype as described in [Cemellini](#page-97-1) [[2018](#page-97-1)].

## <span id="page-84-0"></span>7.3 evaluation

The developed workflow has been presented to several experts. An overview of the experts and most important comments can be seen in [Table](#page-29-0) 3.1. Mr. Boellaard, a notary who is also a member of the innovation committee of The Royal Dutch Association of Civil-law Notaries ([KNB](#page-16-9)) had positive comments. He mentioned that the main benefits come from the aspect of visualisation: the current 2[D](#page-16-2) drawings often do not offer 'easy' insight in complex ownership situations. A second benefit is a reduced workload for the notarial office. The  $2D$  $2D$  drawing is usually created by external draftsmen. When the proposed workflow is put in practice, the creation of the  $3D$  $3D$  representation is performed automatically in an online environment that can be checked by notaries, clients, and the cadastre. The only additional task for creating the 3[D](#page-16-4) representation is assigning legal information to the *IfcSpaces*. Right now that is still a task for experts, but can be simplified by creating a web interface

<span id="page-85-0"></span>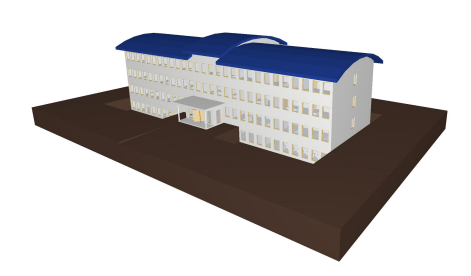

**(a)** Original [IFC](#page-16-0) [BIM](#page-16-1) of office complex, from which the legal space is exctracted and present in the cadastral database

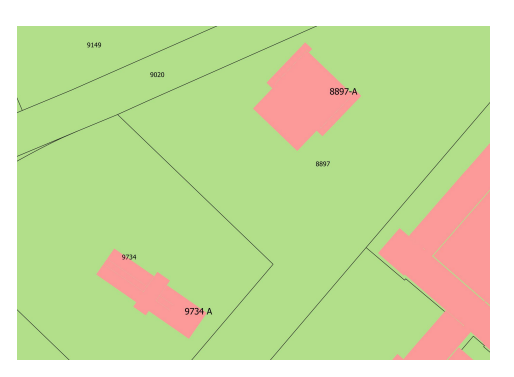

**(b)** Footprint of office complex in cadastral map with complex number as label. This footprint is visualised on the cadastral parcel map, with parcel numbers as label. Notice the presence of the registerd building in Case Stuy 1 in the right upper corner.

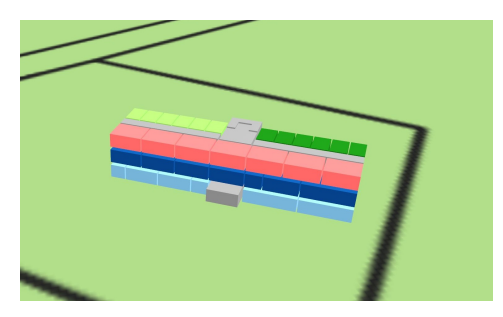

**(c)** Overview in <sup>3</sup>[D](#page-16-4) of legal space of office complex. The private spaces are colored according to their index number, shared spaces are grey

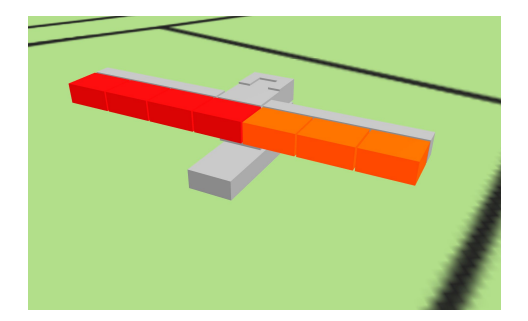

**(e)** Apartment "9734 A 5" split into "9734 A 6" (private space in orange) and "9734 A 7" (private space in red). The shared space is grey.

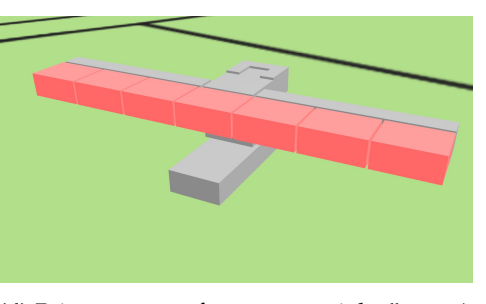

**(d)** Private space of apartment right "9734 A 5" in pink, together with in the shared space of the building complex. This appartment will be split into appartment "9734 A 6" and "9734 A 7"

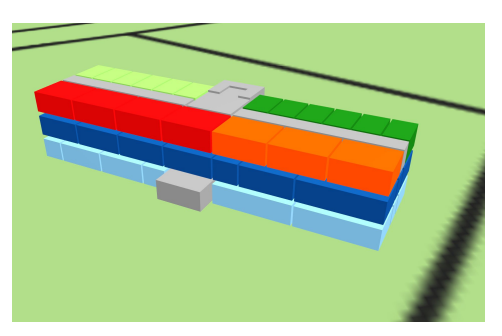

(f) Overview of new legal situation of complex "9734 A".

Figure 7.7: Visualisation of sub-splitting an apartment right in two apartment rights in 3[D](#page-16-4)

<span id="page-86-0"></span>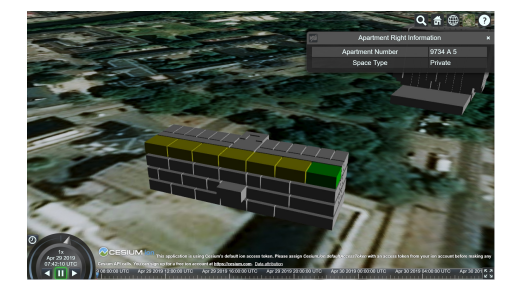

**(a)** Office building with apartment 5 before the split **(b)** Apartment 6 highlighted

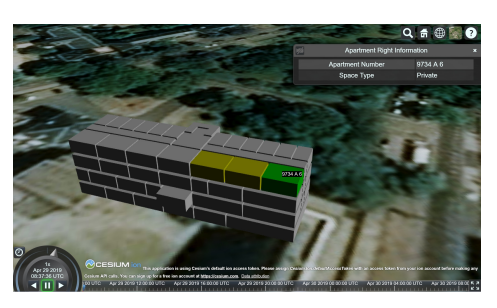

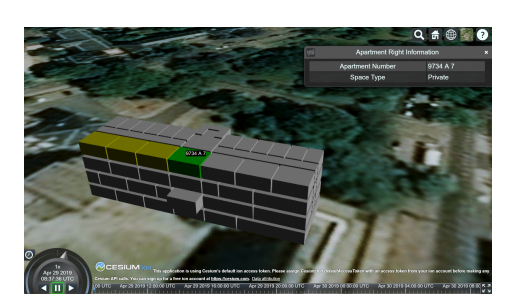

**(c)** Part of apartment 7 highlighted

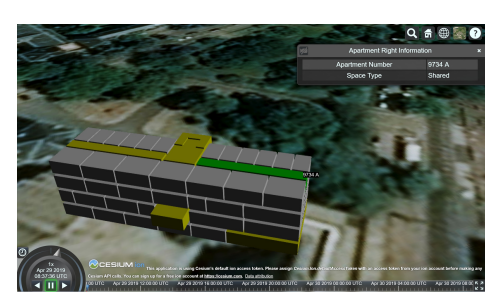

**(d)** Part of shared space of building complex '9734 A' highlighted

**Figure 7.8:** Office splitting sequence of case study 2 visualised in Cesium JS

for notaries to do so. It can be concluded that the usage of a legal space enriched [IFC](#page-16-0) [BIM](#page-16-1) could be very beneficial for the registration process for apartment rights.

Another important advantage that has not been considered in this proof of concept is the registration of floor space, and the fraction of the floor space of a specific apartment right in relation to the entire building complex. This fraction is important because it can determine the apartment owner's shared costs of the building maintenance and service costs (i.e. heating and cleaning of shared spaces). Calculating these fractions can be performed automatically with a few modifications to the developed workflow in FME [\[Safe Software,](#page-99-4) [2019](#page-99-4)], because the *IfcSpace* element also carries the floor space in it. This can be added to the cadastral information user defined property set. In the extraction process, the floor space of apartment rights can be calculated by aggregating the floor space of all *IfcSpace* elements of a specific apartment right number. The floor space of the entire building can also be calculated by aggregating all floor space. This complete area, divided by the apartment rights' floors space, will be the fraction of that apartment right.

Two experts of the Dutch cadastre (Eric Hagemans, Gerard Dabroek) were also interviewed. They also were positive, but stated that this development should be placed within a development framework of three stages of development of a 3[D](#page-16-4) cadastre. Stage one would be to add the  $3D$  $3D$  representation of apartment rights to the notarial deed, comparable to the use case of [Stoter et al.](#page-99-5) [[2012](#page-99-5)] of the railway station in [D](#page-16-4)elft. The second stage will be the integration of the  $3D$  representation of the apartment rights on top of the cadastral parcel map. In this stage the  $3D$  $3D$  representation would act as an index to the source (the notarial deed) which contains the [IFC](#page-16-0) file, similar to the role of parcels in the cadastral parcel map. The third and final stage of the 3[D](#page-16-4) cadastre the extracted legal space of the [BIM](#page-16-1) is of such quality that the geometry in the notarial deed is equal to the geometry on the cadastral map.

After presenting the findings of this research to the [NCG](#page-16-7) Commission for Core Spatial Data it is determined their most valuable comment was to describe how the difference between the 'as designed' and 'as built' discrepancy is treated. In this research, this is left outside of the scope. However, it is a direction for future research.

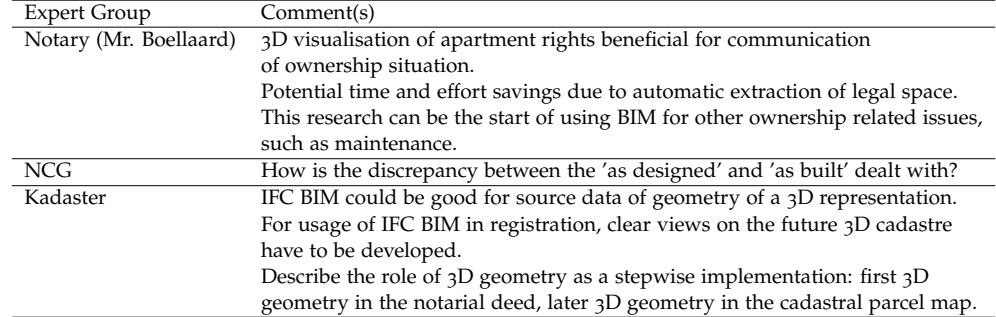

**Table 7.1:** Comments of various expert groups on proposed workflow

## 7.4 case study conclusions

The case studies showed that it is possible to register apartment rights with a  $3D$  $3D$ representation in the notarial deed at the general workflow level. Both the process of registration of a new building and the sub-splitting of apartment rights have been described in a stepwise manner. The new concept legal space in the [IFC](#page-16-0) developed in this thesis is applied to fictional buildings and filled with fictional apartment rights for these case studies. It has also been demonstrated that the concept legal space fits in the <sup>3</sup>[D](#page-16-4) cadastral viewer developed [\[Cemellini,](#page-97-1) [2018](#page-97-1)]. However, in the case studies, QGIS is primarily used as viewer since this software offers easy integration of [WFS](#page-16-3) layers and the possibility to conduct transactions on a PostgreSQL/PostGIS database. A browser-based  $3D$  $3D$  visualisation is developed but is not capable of splitting apartment rights.

The developed workflow has been presented to multiple experts in the field such as a notary, employees of the cadastre and [NCG](#page-16-7) members. The comments were mostly positive, and provided insight for future work directions, which are all listed in [Section](#page-93-0) 8.5.

# 8 C O N C L U S I O N S

The main goal of this research is to enrich the [IFC](#page-16-0) data format with legal space in order to register apartment rights in the Netherlands with a  $3D$  $3D$  representation instead of a 2[D](#page-16-2) drawing in the notarial deed. Therefore, both the [IFC](#page-16-0) data format has been researched and the Dutch law concerning apartment rights. From this law analysis, requirements are formed for registering apartment rights with a  $3D$  $3D$ representation instead of a  $2D$  $2D$  drawing. This  $3D$  representation is extracted from an [IFC](#page-16-0) file that is enriched with legal space. This legal space is added in such a manner that it conforms to the current [IFC](#page-16-0) standards that are present in the [AEC](#page-16-10) industry in the Netherlands.

The concept of legal space in the context of apartment rights is defined as the exclusive usage and access rights to a particular area of a building. In the Dutch legal system, an owner of an apartment right in a building owns the entire building, but only has access to the areas which are described in the notarial deed. These areas are often visualised through a 2[D](#page-16-2) floorplan. The aforementioned areas are either shared space, such as hallways and stairwells, or private space, such as the dwelling area and storage units or parking spaces. An example of this 2[D](#page-16-2) drawing can be seen in [Figure](#page-89-0) 8.1.

## 8.1 research questions

To draw conclusions from this research, the research questions stated in [Section](#page-20-0) 1.3 are answered. The main question of this research was:

*How can the [IFC](#page-16-0) data model possibly be extended to automatically extract legal spaces for apartment rights for registration in the Dutch cadastre?*

The legal space is added to the [IFC](#page-16-0) data format with a cadastral information user defined property set. This is a customised set of attributes that are added to the *IfcSpace* element. This allows for the possibility to identify the legal situation of all spaces that form a building. All required information that is necessary to create a representation that can be part of a notarial deed is present in the attributes of the user defined property set. For instance the type of the space, whether it is shared or private, and an identifier to which apartment a certain space belongs. This method is developed such that it fits both the [IFC](#page-16-0) data standard and the current guidelines concerning standardised [IFC](#page-16-0) usage in the Netherlands.

To show the [IFC](#page-16-0) file enriched with legal space can be used to register apartment rights, a proof of concept is developed. The proof of concept describes the complete process that starts with enriching an [IFC](#page-16-0) file with legal space and ends with apartment rights registered by the cadastre with a  $3D$  $3D$  representation. Two use cases have been described to show how this process would work with [IFC](#page-16-0) [BIM](#page-16-1) files.

But before the chain of events can be described of this proof of concept, it is import to specify what exact additions are required to enrich an [IFC](#page-16-0) [BIM](#page-16-1) with legal space in the first place, and what this legal space exactly entails. Therefore, the first subquestion is answered:

<span id="page-89-0"></span>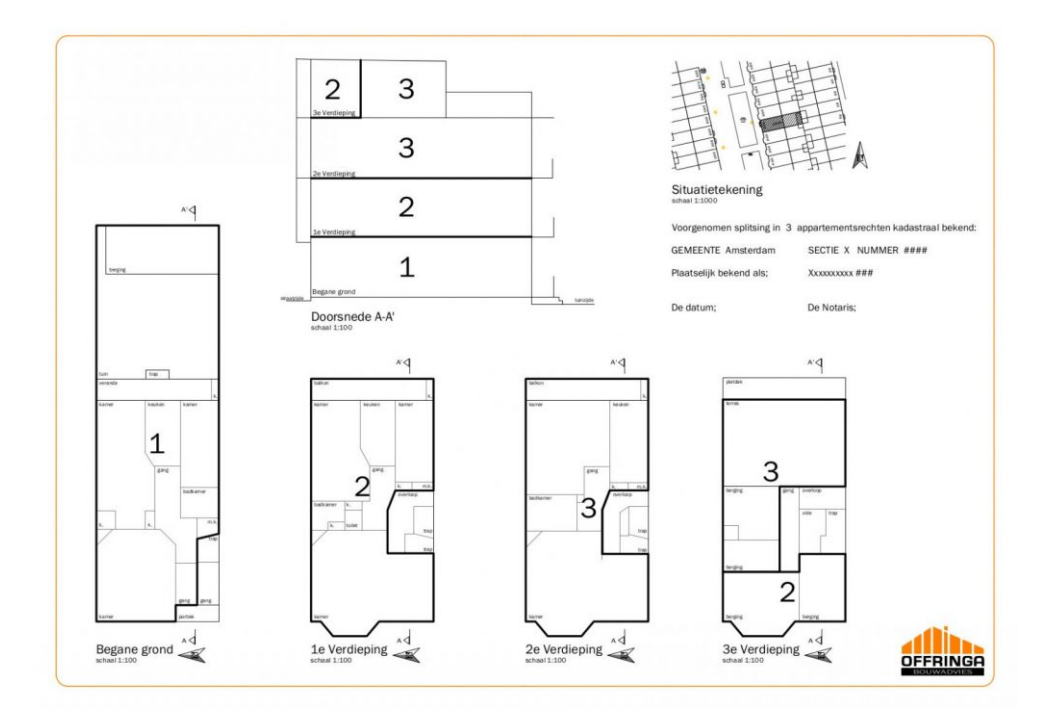

**Figure 8.1:** Example of <sup>2</sup>[D](#page-16-2) drawing in notarial deed, retrieved from [https://offringa-bm.](https://offringa-bm.nl/splitsingstekening/) [nl/splitsingstekening/](https://offringa-bm.nl/splitsingstekening/).

*1. What model additions or guidelines can be part of future registration in order to add legal spaces to the [IFC](#page-16-0) data model?*

A cadastral information user defined property set is created to add legal spaces to the [IFC](#page-16-0) data model. The element *IfcSpace* in the [IFC](#page-16-0) data format is the geometric representation of legal space in the proposed solution. This element is found to be the best fit to represent legal space in the context of the registration of apartment rights in the Dutch legal system. To register apartment rights, a notarial deed has to be formed. According to the current requirements of 2[D](#page-16-2) drawings in the Dutch law, new requirements have been proposed to apply to a  $3D$  $3D$  representation. This design choice is made by the author for two main reasons.

The first reason is the scope of this research: the [IFC](#page-16-0) should be used to form <sup>3[D](#page-16-4)</sup> information about registered apartment rights, but should not change the contents of apartment rights. The second reason is a pragmatic one. In case a legal registration method is changed, there should always be overlap during the transition. That means that the 'old' and 'new' form of registration should be operational at the same time. By proposing a solution that does not alter the contents of the apartment right laws, the transition is regarded to be more feasible than creating a solution that would require radical legal changes.

The requirements for  $2D$  $2D$  drawings translated to  $3D$  representations in a notarial deed have lead to the following attributes that are added to the *IfcSpace* element:

- Apartment index number: this is a number to identify to which apartment a space belongs
- Cadastral parcel number: this is added to determine on which cadastral parcel a legal space is situated
- Complex number: this is a number that is assigned by the cadastre to a building complex to identify the relation between the building and the parcel
- Space type: the space is private or shared
- Municipality: the municipality in which the apartment rights is present

• Section: used for unique identification in the current cadastral registration system

To enable this information to be part of future registration, all [IFC](#page-16-0) [BIM](#page-16-1)s have to contain the cadastral information user defined property set applied to all *IfcSpaces*. This can be done by adding cadastral information as a requirement in the BIM Basic IDM [\[BIM Loket,](#page-96-1) [2018](#page-96-1)]. This is a document in which standardised [IFC](#page-16-0) usage for in the Netherlands is described, and agreed to by hundreds of Dutch companies. To this document, the use of the cadastral information property set can be added, a concept of this possible addition is described in this research.

The cadastral information added to *IfcSpaces* should also be usable for other purposes than local visualisation of ownership situations of buildings. Therefore the geometry of the [IFC](#page-16-0) should be extracted or converted in order to use it for other digital visualisation environments, such as cadastral database, [GIS](#page-16-6) or a  $3D$  $3D$  cadastral viewers. Therefore the second research question was formed as:

*2. How can the new concept [IFC](#page-16-0) legal space reuse geometric data from the existing concepts in [IFC](#page-16-0) related to the physical objects?*

The new concept legal space is the *IfcSpace* element with the cadastral information user defined property set added to it. The geometric data of the *IfcSpace* element can be extracted and used in the  $3D$  $3D$  representation of a notarial deed to register apartment rights. It is assumed the [IFC](#page-16-0) files that are enriched with legal space are compliant with the BIM Basic IDM. A result of that is that the [IFC](#page-16-0) file is georeferenced correctly, and therefore the *IfcSpace* elements part of the file are also georeferenced correctly. This leads to the possibility of legal spaces to be registered with geometry that can be referenced to with the real world coordinate system on the ground by adding the cadastral user defined property set.

The geometric data of the *IfcSpace* elements is converted to a [LADM](#page-16-8) compliant geometry definitions. That means the geometry is stored in a standardised way and can be recognised and used internationally. This also allows for the geometry to be used in visualisation tools such as [GIS](#page-16-6) systems and many other visualisation tools. To be sure the correct information is reused, and that the legal space is defined in a correct manner in order to serve cadastral registration, the third sub-question is:

*3. How can the [IFC](#page-16-0) files enriched with legal spaces be checked for consistency and correctness?*

The specifications for the cadastral information are put in a ruleset to which an [IFC](#page-16-0) file can be tested. The ruleset is a commonly used testing mechanism for [IFC](#page-16-0) files, and the cadastral information can also be tested this way as well. A cadastral ruleset is developed in this research in order to test whether the legal space is modelled correctly in the legal space enriched [IFC](#page-16-0). This ruleset has been conceptually added to an existing ruleset that tests for the requirements of the BIM Basic IDM. When the legal space is checked within the [IFC](#page-16-0) file and found to be correct, the legal space is extracted to a [LADM](#page-16-8) compliant database. In this database, the legal space is checked for overlap. This overlap with other legal spaces cannot be checked in the [IFC](#page-16-0), because the [IFC](#page-16-0) [BIM](#page-16-1) only is a model for one building. The extracted legal space in the cadastral database represents all apartment rights, and new legal space that is requested to be registered can only be added if there is no overlap with existing apartment rights.

## 8.2 case studies

Two case studies are carried out in this research in order to show that the proposed solution of adding a cadastral information user defined property set can be used for the registration of apartment rights with a  $3D$  $3D$  representation. The workflow is based on the current process to register apartment rights, but has been adapted to use the legal space extracted from [IFC](#page-16-0) files instead of 2[D](#page-16-2) drawings.

The case studies showed that it is possible to enrich an [IFC](#page-16-0) [BIM](#page-16-1) with legal space, automatically extract the legal space to a ([LADM](#page-16-8) compliant) database and visualise it. The first case study can be seen in [Figure](#page-92-0) 8.2. An [IFC](#page-16-0) [BIM](#page-16-1) [\(Figure](#page-92-0) 8.2a is enriched with legal space. All *IfcSpaces* [\(Figure](#page-92-0) 8.2b) are enriched with the cadastral information user defined property set [\(Figure](#page-92-0) 8.2c. The legal space is automatically extracted [\(Figure](#page-92-0) 8.2d) and visualised, together with other existing apartment rights, in a  $3D$  $3D$  viewer [\(Figure](#page-92-0) 8.2e). Experts have evaluated the proof of concept as promising for a base for future research involving [IFC](#page-16-0) [BIM](#page-16-1) in cadastral registration.

## 8.3 discussion

The developed proof of concept covers the entire chain of events for the registration of apartment rights with a  $3D$  $3D$  representation in the notarial deed that is extracted from an [IFC](#page-16-0) [BIM](#page-16-1) that is enriched with legal space. However, some parts of this proof of concept are only briefly described or on a conceptual level. Therefore, criticism on this research has to be pointed out.

First of all, many assumptions had to be made to sketch a scenario in which it is possible to register  $3D$  $3D$  apartment rights. This research focused mainly on enriching the [IFC](#page-16-0) file format with legal space. However, the proposed solution is only as valuable as the way it is communicated to others. Therefore, a more clear framework of a 3[D](#page-16-4) cadastral system should have been designed to communicate the proposed solution more understandably.

Another point of criticism is that only the *IfcSpace* element in combination with a user defined property set is used to model the new concept legal space. When these legal spaces are extracted, an apartment building has limited details. For placing this research in academic context, it was initially the plan to use the full 3[D](#page-16-4) cadastral viewer prototype of [Cemellini](#page-97-1) [[2018](#page-97-1)], but due to time limitations, only the same visualisation platform (Cesium JS) is used for visualisation in the research, see [Figure](#page-92-0) 8.2f. Having a working Cesium JS viewer with the same capabilities as the 3[D](#page-16-4) viewer prototype could help to communicate the findings in this research in a better way.

Criticism regarding the proposed chain of events in the developed proof of concept is that the legal space extraction method is unidirectional. [IFC](#page-16-0) files can be enriched with legal space, this legal space is extracted an stored in a database. However, the proof of concept does not provide information in the other direction. Therefore, the legal space in the database cannot be used directly to automatically create an [IFC](#page-16-0) file that is enriched with legal space.

## 8.4 contribution and reflection

In this thesis a proof of concept is developed to show how [IFC](#page-16-0) [BIM](#page-16-1)s can be enriched with legal space and used as  $3D$  $3D$  representation in a notarial deed to register apartment rights. The proof of concept adds to the field of Geomatics that it shows a potential method on how use the [IFC](#page-16-0) data format to register legal space for land administration purposes, in particular apartment rights in the Netherlands. However, it also offers a context for definitions of legal space in other legal systems by

<span id="page-92-0"></span>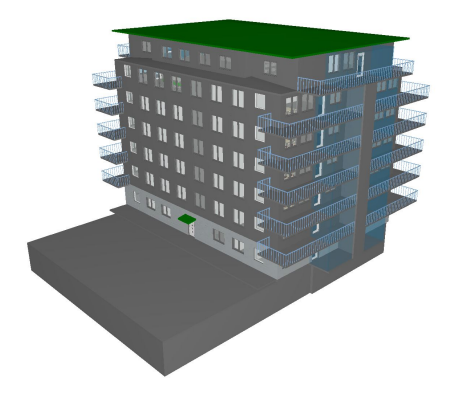

**(a)** [IFC](#page-16-0) [BIM](#page-16-1) of apartment building

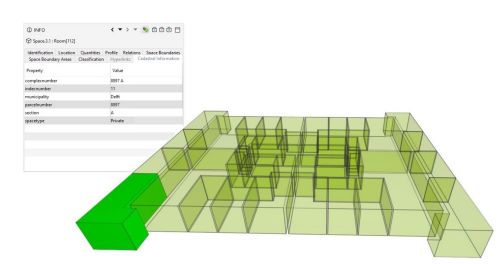

**(c)** *IfcSpaces* enriched with legal space

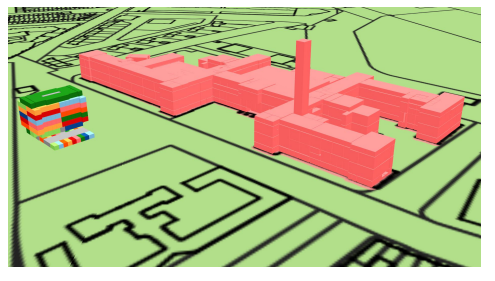

**(e)** Legal space of apartment building together with the legal space of the TU Delft Architecture faculty on the cadastral parcel map

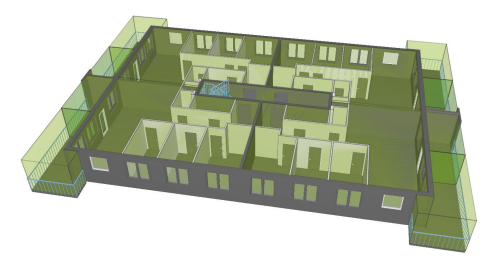

**(b)** *IfcSpaces* of third floor of the apartment building. *IfcSpaces* highlighted in green.

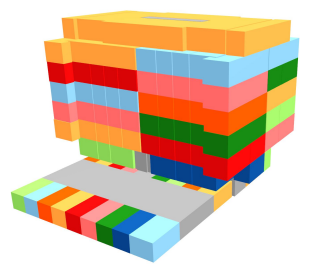

**(d)** Extracted legal space

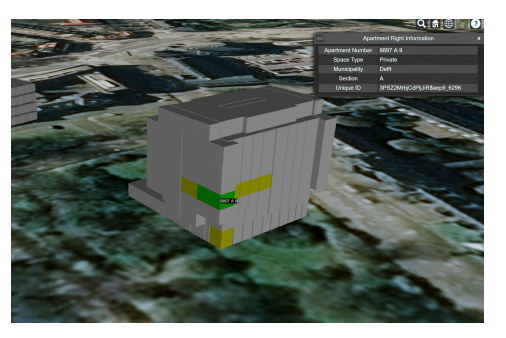

(f) Legal space of apartment building visualised in Cesium JS

**Figure 8.2:** Visualisation of enriching an [IFC](#page-16-0) [BIM](#page-16-1) with legal space, extracting the new concept legal space, and visualisation. Figure (a), (b) and (c) visualised in Solibri Model Viewer [\[Solibri,](#page-99-1) [2019](#page-99-1)], Figure (d) and (e) in QGIS [\[QGIS,](#page-99-2) [2019](#page-99-2)] and Figure (f) in Cesium JS [\[Cesium,](#page-97-2) [2019](#page-97-2)]

showing the extensibility of the cadastral user defined property set by applying it to other elements than *IfcSpaces*, such as *IfcWall* and *IfcFloor* elements. After researching the Dutch law, it was determined that for apartment right registration in the Netherlands the *IfcSpace* element was sufficient to create the new concept legal space.

In a broader academic context, this thesis showed the conclusions of [\[Oldfield](#page-98-2) [et al.,](#page-98-2) [2017](#page-98-2)] concerning [IFC](#page-16-0) usage for cadastral registration was a good base to continue research on. This thesis also showed the potential of the [IFC](#page-16-0) [BIM](#page-16-1) usage as source data for the  $3D$  $3D$  cadastral viewer prototype developed by [\[Cemellini,](#page-97-1) [2018](#page-97-1)]. For future research, i.e. by Kalogianni [\[OTB,](#page-98-3) [2018](#page-98-3)], this thesis could be used to show the value of reusing geospatial data of the [IFC](#page-16-0) for land administration.

## <span id="page-93-0"></span>8.5 future work

Many future research directions can be identified in this thesis. This future research segment aims to show which parts of this research could be extended. To structure the future research directions, three general topics have been identified: (1) legal, (2) technical/ $BIM$ , (3) standardisation.

#### **8.5.1 Legal future work directions**

These topics concern the legal aspects of this research.

- Research on the explicit and implicit links between the physical objects and the legal space. In this thesis, the *IfcSpace* object is used to model the legal space, and it is proposed to identify them as private space or shared space as meant in the Dutch Civil code. This is a specific way of modelling the legal space in relation to the *IfcSpace*, but it is important to be aware that there can be a difference between a physical object (with geometry) and a legal object, such as ownership [\[Aien et al.,](#page-96-3) [2013](#page-96-3)]. These differences in other legal systems concerning the definition of legal space have to be further researched in order to make the proposed solution better extensible to other systems.
- Defining other legal space objects than *IfcSpaces*: i.e. airspace, water, underground or unbounded objects such as a rooftop terrace. This research has been focused on apartment rights in building complexes, which resulted in the description of spaces with physical boundaries, such as walls, floors, and ceilings. However, apartment rights can also be applied to unbounded objects such as a rooftop terrace. Further research is necessary to describe such spaces in an [IFC](#page-16-0) [BIM](#page-16-1) whilst fitting as much as possible in the current legal situation.
- Research the legal status of boundaries in other countries where there are other rules for defining boundaries or non-physical boundaries. The scope of this research is the legal situation concerning apartment rights in the Nether-lands. However, the usage of [IFC](#page-16-0) [BIM](#page-16-1) to describe legal space should also be applicable to other systems than the Dutch legal system. Therefore, research has to be conducted to the describing, amongst others, the boundary description in other legal systems.
- Future research for in the Dutch context could be more focused on the addi-tion of <sub>3</sub>[D](#page-16-4) representations in a notarial deed for the registration of apartment rights. A research question for that topic could be: *How can 3[D](#page-16-4) geometry extracted from an [IFC](#page-16-0) [BIM](#page-16-1) enriched with legal space as described by Meulmeester (2019) be embedded in the Dutch law to be part of a notarial deed to register apartment rights?*.

## **8.5.2 Technical and BIM future work direction**

The following research directions focus on the [IFC](#page-16-0) [BIM](#page-16-1) aspect and other technical topics:

- Research to improve the browser-based viewer: research on an interface and system architecture for transactions in the Cesium JS viewer to change legal information of apartment rights, such as the initial registration and splitting of apartment rights. This interface could allow notaries and the cadastre to register apartment rights in  $3D$  $3D$ , and assign complex numbers to buildings. In this research, QGIS is used, but this is expert software and not browser based. The viewer should also support the creation of new boundaries for the purpose of sub-splitting existing apartment rights. A possible research question could be: *What requirements can be identified for a 3D cadastral system that allows for the digital registration of apartment rights in the Netherlands in the developed prototype of [Cemellini](#page-97-1) [[2018](#page-97-1)]*.
- In this research, it is assumed that [IFC](#page-16-0) [BIM](#page-16-1)s are created according to guidelines ([\[BIM Loket,](#page-96-1) [2018](#page-96-1); [Rijksvastgoedbedrijf,](#page-99-0) [2013](#page-99-0)]). But when the [IFC](#page-16-0) [BIM](#page-16-1) is used for land administration purposes, checking procedures will have to be designed due to the important role of the [BIM](#page-16-1), such as registering ownership situations. Basic checks have been designed during this research, but not all possible checks have been designed. One of these checks that still needs to be developed is to assess with an automated process if the coverage of legal space of the building is complete.
- Research the 'as designed and as built discrepancy'. As has been pointed out during an expert session with the [NCG](#page-16-7), differences between the designed [IFC](#page-16-0) [BIM](#page-16-1) and the building after construction can occur. These differences have to be processed or registered in order to correctly use the [IFC](#page-16-0) [BIM](#page-16-1) as a source for legal space.
- The usage of the *IfcZone* object for grouping of spaces. The most important reason is to model disconnected parts of an apartment (such as the storage unit and parking space).
- Research the requirements for the precision and accuracy of the geometry in an [IFC](#page-16-0) [BIM](#page-16-1). This has been left outside of the scope of this research. However, it is important to have a known accuracy and precision in the geometric representations of legal spaces when they are used for the registration of ownership rights. Also, the conversion implications of the reprojection of WGS 84 coordinates to RD (EPSG:28992) and [NAP](#page-16-11) (Dutch local height datum) for correct geo-referencing have to be researched.

#### **8.5.3 Standardisation future work directions**

These future research topics concern the standardisation of the usage of legal space:

- Make the proposed cadastral property set not user defined but an official [IFC](#page-16-0) standard. When this property set would become part of the standard property sets in the [IFC](#page-16-0), it can serve land administration systems worldwide.
- The [LADM](#page-16-8) mapping of legal space in the [IFC](#page-16-0) with help of *IfcZones* for grouping of *IfcSpaces* as one LA BAUnit. In this research, only the *IfcSpace* object has been used to develop a new concept legal space in the [IFC](#page-16-0). But *IfcZones* can group the *IfcSpaces* into zones, these grouping then have to be mapped such that an *IfcZone* can represent a LA BAUnit.

## B I B L I O G R A P H Y

- Abanda, F. H., Vidalakis, C., Oti, A. H., and Tah, J. H. (2015). A critical analysis of building information modelling systems used in construction projects. *Advances in Engineering Software*, 90:183–201.
- <span id="page-96-3"></span>Aien, A., Kalantari, M., Rajabifard, A., Williamson, I., and Wallace, J. (2013). Towards integration of 3D legal and physical objects in cadastral data models. *Land Use Policy*, 35:140–154.
- Alattas, A., Zlatanova, S., Van Oosterom, P., Chatzinikolaou, E., Lemmen, C., and Li, K.-J. (2017). Supporting indoor navigation using access rights to spaces based on combined use of indoorgml and ladm models. *ISPRS International Journal of Geo-Information*, 6(12).
- Arroyo Ohori, K., Diakité, A., Krijnen, T., Ledoux, H., and Stoter, J. (2018). Processing BIM and GIS Models in Practice: Experiences and Recommendations from a GeoBIM Project in The Netherlands. *ISPRS International Journal of Geo-*Information, 7(8).
- Asselberg & Klinkhamer Advocaten (2019). Apartment rights and Owners' Associations. URL [https://ak-advocaten.eu/en/areas-law/property-law/](https://ak-advocaten.eu/en/areas-law/property-law/apartment-rights-owners-associations/) [apartment-rights-owners-associations/](https://ak-advocaten.eu/en/areas-law/property-law/apartment-rights-owners-associations/) Retrieved at April 10, 2019.
- Atazadeh, B., Kalantari, M., Rajabifard, A., and Ho, S. (2017). Modelling building ownership boundaries within BIM environment: A case study in Victoria, Australia. *Computers, Environment and Urban Systems*, 61:24–38.
- Atazadeh, B., Kalantari, M., Rajabifard, A., Ho, S., and Champion, T. (2016). Extending a BIM-based data model to support 3D digital management of complex ownership spaces. *International Journal of Geographical Information Science*, 31(3):499–522.
- Atazadeh, B., Rajabifard, A., and Kalantari, M. (2018). Connecting LADM and IFC Standards – Pathways towards an Integrated Legal-Physical Model. *7th International FIG Workshop on the Land Administration Domain Model*, pages 89– 101.
- <span id="page-96-0"></span>Autodesk (2019). Autodesk Revit 2019. URL [https://www.autodesk.com/](https://www.autodesk.com/products/revit/overview) [products/revit/overview](https://www.autodesk.com/products/revit/overview).
- Bartels, S. and Velten, A. V. (2017). *Mr. C. Assers Handleiding tot de beoefening van het Nederlands Burgerlijk Recht. 5. Zakenrecht, Eigendom en beperkte rechten*. Wolters Kluwer.
- BIM Loket (2016a). BIM Loket: using BIM standards to build a stronger industry. URL [https://issuu.com/bimloket/docs/bim\\_loket\\_brochure\\_eng](https://issuu.com/bimloket/docs/bim_loket_brochure_eng).
- <span id="page-96-2"></span>BIM Loket (2016b). BIM: van structuur naar gewenste output. URL [https://www.bimloket.nl/upload/documents/downloads/BIMbasisILS/](https://www.bimloket.nl/upload/documents/downloads/BIMbasisILS/BIM%20van%20structuur%20naar%20de%20gewenste%20output%20obv%20Basis%20ILS.pdf) [BIM%20van%20structuur%20naar%20de%20gewenste%20output%20obv%](https://www.bimloket.nl/upload/documents/downloads/BIMbasisILS/BIM%20van%20structuur%20naar%20de%20gewenste%20output%20obv%20Basis%20ILS.pdf) [20Basis%20ILS.pdf](https://www.bimloket.nl/upload/documents/downloads/BIMbasisILS/BIM%20van%20structuur%20naar%20de%20gewenste%20output%20obv%20Basis%20ILS.pdf).
- <span id="page-96-1"></span>BIM Loket (2018). BIM basis informatieleveringsspecificatie (ILS) versie 1.0. URL [https://www.bimloket.nl/upload/documents/downloads/](https://www.bimloket.nl/upload/documents/downloads/BIMbasisILS/BIM%20basis%20ILS%20NL.pdf) [BIMbasisILS/BIM%20basis%20ILS%20NL.pdf](https://www.bimloket.nl/upload/documents/downloads/BIMbasisILS/BIM%20basis%20ILS%20NL.pdf).
- BIMobject Model Repository (2016). Apartment building Revit 2014. URL [https://www.bimobject.com/en-us/bimobjectmodels/product/](https://www.bimobject.com/en-us/bimobjectmodels/product/revit-apartment-building) [revit-apartment-building](https://www.bimobject.com/en-us/bimobjectmodels/product/revit-apartment-building).
- Bouw Informatie Raad, BIM Loket (2016). Nationaal Model BIM Uitvoeringsplan. URL [https://issuu.com/bimloket/docs/bim\\_loket\\_brochure\\_eng](https://issuu.com/bimloket/docs/bim_loket_brochure_eng).
- buildingSMART (2010). Information Delivery Manual. Technical Report 1.2, buildingSMART International Alliance for Interoperability.
- buildingSMART (2018). IFC Overview summary. URL [http://www.](http://www.buildingsmart-tech.org/specifications/ifc-overview) [buildingsmart-tech.org/specifications/ifc-overview](http://www.buildingsmart-tech.org/specifications/ifc-overview).
- buildingSMART (2019a). IfcPropertySet. URL [http://www.buildingsmart-tech.](http://www.buildingsmart-tech.org/ifc/IFC2x3/TC1/html/ifckernel/lexical/ifcpropertyset.htm) [org/ifc/IFC2x3/TC1/html/ifckernel/lexical/ifcpropertyset.htm](http://www.buildingsmart-tech.org/ifc/IFC2x3/TC1/html/ifckernel/lexical/ifcpropertyset.htm).
- buildingSMART (2019b). Open Standards the basics. URL [https:](https://www.buildingsmart.org/standards/technical-vision/open-standards/) [//www.buildingsmart.org/standards/technical-vision/open-standards/](https://www.buildingsmart.org/standards/technical-vision/open-standards/), retrieved at April 11, 2019.
- <span id="page-97-0"></span>CBS (2016). Aantallen en kenmerken van Verenigingen van Eigeneren: Een verkennend onderzoek. URL [https://www.cbs.nl/-/media/\\_pdf/2016/36/](https://www.cbs.nl/-/media/_pdf/2016/36/2016-aantallen-kenmerken-verenigingen-eigenaren.pdf) [2016-aantallen-kenmerken-verenigingen-eigenaren.pdf](https://www.cbs.nl/-/media/_pdf/2016/36/2016-aantallen-kenmerken-verenigingen-eigenaren.pdf).
- <span id="page-97-1"></span>Cemellini, B. (2018). Web-based visualization of 3D cadaste. Master Thesis Geomatics, TU Delft.
- <span id="page-97-2"></span>Cesium (2019). Cesium JS. URL <https://cesium.com/>.
- Diakité, A. and Zlatanova, S. (2016). Valid Space Description in BIM for 3D Indoor Navigation. *International Journal of 3-D Information Modeling*, 5:1–17.
- Donkers, S., Ledoux, H., Zhao, J., and Stoter, J. (2016). Automatic conversion of IFC datasets to geometrically and semantically correct CityGML LOD3 buildings. *Transactions in GIS*, 20(4):547–569.
- Dura Vermeer (2015). Open Standaarden met open standaarden de samenwerking invulling geven. URL [https://www.duravermeer.nl/Portals/0/Images/](https://www.duravermeer.nl/Portals/0/Images/Expertises/BIM_open_standaarden.pdf) [Expertises/BIM\\_open\\_standaarden.pdf](https://www.duravermeer.nl/Portals/0/Images/Expertises/BIM_open_standaarden.pdf).
- Floros, G., Ellul, C., and Dimopoulou, E. (2018). Investigating interoperability capabilities between IFC and CityGML LOD 4 - retaining semantic information. *ISPRS - International Archives of the Photogrammetry, Remote Sensing and Spatial Information Sciences*, XLII-4/W10:33–40.
- Geerts, G. L. (2011). A design science research methodology and its application to accounting information systems research. *International Journal of Accounting Information Systems*, 12(2):142–151.
- <span id="page-97-3"></span>Goossens, H. (2014). Book 5 Real property rights, Title 5.9 Apartment rights, Section 5.9.1 General provisions. URL [http://www.dutchcivillaw.com/](http://www.dutchcivillaw.com/civilcodebook055.htm) [civilcodebook055.htm](http://www.dutchcivillaw.com/civilcodebook055.htm).
- Grani, H. K. (2016). What is IFC and what do you need to know about it? URL <https://blog.areo.io/what-is-ifc/> Retrieved at April 11, 2019.
- Greefhorst, D., Knibbe, F., and Huisman, A. (2018). BIM verzamelen, verbinden en visualiseren voor vergunningverlening. Eindrapport 1.0, Kadaster, Geo- en Vastgoedinformatie en Advies. URL [https://depilotstarter.vng.nl/sites/default/files/project\\_bestand/](https://depilotstarter.vng.nl/sites/default/files/project_bestand/rapport_bim_verzamelen_verbinden_visualiseren_1.0_0.pdf) [rapport\\_bim\\_verzamelen\\_verbinden\\_visualiseren\\_1.0\\_0.pdf](https://depilotstarter.vng.nl/sites/default/files/project_bestand/rapport_bim_verzamelen_verbinden_visualiseren_1.0_0.pdf).
- Groenewoud, M. (2018). Solibri Ruleset BIM Basis ILS. URL [https://www.root-bv.](https://www.root-bv.nl/kennis/solibri-ruleset-bim-basis-ils-2/) [nl/kennis/solibri-ruleset-bim-basis-ils-2/](https://www.root-bv.nl/kennis/solibri-ruleset-bim-basis-ils-2/). Retrieved on May 1, 2019.
- Gulliver, T., Haanen, A., and Goodin, M. (2017). A 3D Digital Cadastre for New Zealand and the International Opportunity. *ISPRS International Journal of Geo-Information*, 6(11):375.
- Ho, S. and Rajabifard, A. (2016). Towards 3D-enabled urban land administration: Strategic lessons from the BIM initiative in Singapore. *Land Use Policy*, 57:1–10.
- ISO (2014). ISO 10303-242:2014 Industrial automation systems and integration – Product data representation and exchang. URL [https://www.iso.org/](https://www.iso.org/standard/57620.html) [standard/57620.html](https://www.iso.org/standard/57620.html).
- ISO (2018a). Geographic information BIM to GIS conceptual mapping (B2GM) Draft. URL <https://www.iso.org/standard/32584.html>.
- ISO (2018b). ISO 16739:2018 Industry Foundation Classes (IFC) for data sharing in the construction and facility management industries. URL [https://www.iso.](https://www.iso.org/standard/70303.html) [org/standard/70303.html](https://www.iso.org/standard/70303.html).
- Jazayeri, I., Rajabifard, A., and Kalantari, M. (2014). A geometric and semantic evaluation of 3D data sourcing methods for land and property information. *Land Use Policy*, 36:219–230.
- Kadaster (2014). Checklist splitstekening appartementen. URL [https://zakelijk.](https://zakelijk.kadaster.nl/checklist-splitsingstekening-appartementen) [kadaster.nl/checklist-splitsingstekening-appartementen](https://zakelijk.kadaster.nl/checklist-splitsingstekening-appartementen).
- Kadaster (2017). Appartmentsrechten proces en vereisten. URL [https:](https://zakelijk.kadaster.nl/documents/20838/88071/Appartementsrechten+proces+en+vereisten/ad65781b-1b99-4fcc-ae26-53f7f25994a2) [//zakelijk.kadaster.nl/documents/20838/88071/Appartementsrechten+](https://zakelijk.kadaster.nl/documents/20838/88071/Appartementsrechten+proces+en+vereisten/ad65781b-1b99-4fcc-ae26-53f7f25994a2) [proces+en+vereisten/ad65781b-1b99-4fcc-ae26-53f7f25994a2](https://zakelijk.kadaster.nl/documents/20838/88071/Appartementsrechten+proces+en+vereisten/ad65781b-1b99-4fcc-ae26-53f7f25994a2). Versie 1.5.
- <span id="page-98-0"></span>Kadaster (2019a). BAG WFS. URL <https://zakelijk.kadaster.nl/-/bag-wfs>.
- <span id="page-98-1"></span>Kadaster (2019b). Complexaanduiding appartementen. URL [https://zakelijk.](https://zakelijk.kadaster.nl/-/complexaanduiding-vaststelling-#documenten) [kadaster.nl/-/complexaanduiding-vaststelling-#documenten](https://zakelijk.kadaster.nl/-/complexaanduiding-vaststelling-#documenten).
- Kadaster (2019c). Vragen en antwoorden over splitsingstekeningen en splitsingen appartementen. URL [https://zakelijk.kadaster.nl/documents/20838/](https://zakelijk.kadaster.nl/documents/20838/87966/Splitsingen+en+splitsingstekeningen+appartementen+-+vragen+en+antwoorden/dd37a839-7c3e-4600-9544-30c326939a08) [87966/Splitsingen+en+splitsingstekeningen+appartementen+-+vragen+](https://zakelijk.kadaster.nl/documents/20838/87966/Splitsingen+en+splitsingstekeningen+appartementen+-+vragen+en+antwoorden/dd37a839-7c3e-4600-9544-30c326939a08) [en+antwoorden/dd37a839-7c3e-4600-9544-30c326939a08](https://zakelijk.kadaster.nl/documents/20838/87966/Splitsingen+en+splitsingstekeningen+appartementen+-+vragen+en+antwoorden/dd37a839-7c3e-4600-9544-30c326939a08).
- Koninklijke Notariële Beroepsorganisatie (2017). Modelreglement van splitsing in appartementsrechten 2017. URL [https://www.knb.nl/stream/](https://www.knb.nl/stream/modelreglement-splitsing-2017) [modelreglement-splitsing-2017](https://www.knb.nl/stream/modelreglement-splitsing-2017).
- Koninklijke Notariële Beroepsorganisatie (2019). About KNB. URL [https://www.](https://www.knb.nl/english/about-knb) [knb.nl/english/about-knb](https://www.knb.nl/english/about-knb), retrieved at April 10, 2019.
- Lemmen, C., Van Oosterom, P., and Bennett, R. (2015). The land administration domain model. *Land Use Policy*, 49:535–545.
- <span id="page-98-2"></span>Oldfield, J., van Oosterom, P., Beetz, J., and Krijnen, T. F. (2017). Working with OpenBIM standards to source legal spaces for a 3D cadastre. *ISPRS International Journal of Geo-Information*, 6(11):351.
- <span id="page-98-3"></span>OTB (2018). PhD Profiles - OTB Research for the Built Environment. URL [https://d1rkab7tlqy5f1.cloudfront.net/BK/Over\\_de\\_faculteit/](https://d1rkab7tlqy5f1.cloudfront.net/BK/Over_de_faculteit/Afdelingen/OTB_-_Research_for_the_built_environment/Onderzoek_en_advies/OTB_PhD_Profiles_2018_december1.pdf) [Afdelingen/OTB\\_-\\_Research\\_for\\_the\\_built\\_environment/Onderzoek\\_en\\_](https://d1rkab7tlqy5f1.cloudfront.net/BK/Over_de_faculteit/Afdelingen/OTB_-_Research_for_the_built_environment/Onderzoek_en_advies/OTB_PhD_Profiles_2018_december1.pdf) [advies/OTB\\_PhD\\_Profiles\\_2018\\_december1.pdf](https://d1rkab7tlqy5f1.cloudfront.net/BK/Over_de_faculteit/Afdelingen/OTB_-_Research_for_the_built_environment/Onderzoek_en_advies/OTB_PhD_Profiles_2018_december1.pdf).
- Paasch, J. M., Paulsson, J., Navratil, G., Vučić, N., Kitsakis, D., Karabin, M., and El-Mekawy, M. (2016). Building a modern cadastre: legal issues in describing real property in 3D. *Geodetski vestnik*, 60(2):256–268.
- pgAdmin (2019). PostgreSQL Tools. URL <https://www.pgadmin.org/>.
- PostGIS (2019). Spatial and Geographic objects for PostgreSQL. URL [https://](https://postgis.net/) [postgis.net/](https://postgis.net/).
- PostgreSQL (2019). PostgreSQL. URL <https://www.postgresql.org/>.
- <span id="page-99-2"></span>QGIS (2019). A Free and Open Source Geographic Information System. URL [https:](https://qgis.org/en/site/) [//qgis.org/en/site/](https://qgis.org/en/site/).
- <span id="page-99-0"></span>Rijksvastgoedbedrijf (2013). RVB BIM Norm v1.1. [https:](https://www.rijksvastgoedbedrijf.nl/expertise-en-diensten/b/building-information-modelling/documenten/richtlijn/2014/06/20/rvb-bim-norm-v1.1) [//www.rijksvastgoedbedrijf.nl/expertise-en-diensten/b/](https://www.rijksvastgoedbedrijf.nl/expertise-en-diensten/b/building-information-modelling/documenten/richtlijn/2014/06/20/rvb-bim-norm-v1.1) [building-information-modelling/documenten/richtlijn/2014/06/20/](https://www.rijksvastgoedbedrijf.nl/expertise-en-diensten/b/building-information-modelling/documenten/richtlijn/2014/06/20/rvb-bim-norm-v1.1) [rvb-bim-norm-v1.1](https://www.rijksvastgoedbedrijf.nl/expertise-en-diensten/b/building-information-modelling/documenten/richtlijn/2014/06/20/rvb-bim-norm-v1.1).
- Root B.V. (2019). Root B.V. URL <https://www.root-bv.nl/>.
- <span id="page-99-4"></span>Safe Software (2019). FME Database Edition 2017. URL <www.safe.com>.
- See, R., Karlshoej, J., and Davis, D. (2012). An Integrated Process for Delivering IFC Based Data Exchange. URL [http://iug.buildingsmart.org/idms/](http://iug.buildingsmart.org/idms/methods-and-guides/Integrated_IDM-MVD_ProcessFormats_14.pdf) [methods-and-guides/Integrated\\_IDM-MVD\\_ProcessFormats\\_14.pdf](http://iug.buildingsmart.org/idms/methods-and-guides/Integrated_IDM-MVD_ProcessFormats_14.pdf).
- Shojaei, D., Olfat, H., Rajabifard, A., and Briffa, M. (2018). Design and Development of a 3D Digital Cadastre Visualization Prototypes. *ISPRS International Journal of Geo-Information*, 7(10):384.
- <span id="page-99-3"></span>Solibri (2019). Solibri Model Checker. URL [https://www.solibri.com/](https://www.solibri.com/how-it-works) [how-it-works](https://www.solibri.com/how-it-works).
- <span id="page-99-1"></span>Solibri (2019). Solibri Model Viewer. URL [https://www.solibri.com/](https://www.solibri.com/solibri-model-viewer) [solibri-model-viewer](https://www.solibri.com/solibri-model-viewer).
- Stoter, J., Ploeger, H., Roes, R., Riet, E. v. d., Biljecki, F., Ledoux, H., Kok, D., and Kim, S. (2017). Registration of multi-level property rights in 3D in the Netherlands: Two cases and next steps in further implementation. *ISPRS International Journal of Geo-Information*, 6(6):158–176.
- Stoter, J., Ploeger, H., and van Oosterom, P. (2013). 3D cadastre in the Netherlands: Developments and international applicability. *Computers, Environment and Urban Systems*, 40:56–67.
- <span id="page-99-5"></span>Stoter, J., Van Oosterom, P., and Ploeger, H. (2012). The phased 3D Cadastre implementation in the Netherlands. In *3rd International FIG Workshop on 3D Cadastres: Developments and practices, Shenzhen, China, 25-26 October 2012*. International Federation of Surveyors (FIG)/Urban Planning, Land and Resources Commission of Shenzhen Municipality Shenzhen Urban Planning & Land Resources Research Center Wuhan University.
- Stoter, J. E. (2004). *3D Cadastre*. PhD thesis, TU Delft, P.O. Box 5058 Delft, the Netherlands.
- Sustainability of Digital Formats (2017). EXPRESS data modeling language, ISO 10303-11. URL [https://www.loc.gov/preservation/digital/formats/fdd/](https://www.loc.gov/preservation/digital/formats/fdd/fdd000449.shtml) [fdd000449.shtml](https://www.loc.gov/preservation/digital/formats/fdd/fdd000449.shtml). Sustainability of Digital Formats: Planning for Library of Congress Collections.
- TC/211, I. (2012). ISO 19152:2012 Geographic Information Land Adinistration Domain Model. URL <https://www.iso.org/standard/51206.html>.
- Terpstra, T. (2017). Custom PSET Generator. URL [https://www.root-bv.nl/](https://www.root-bv.nl/kennis/custom-pset-generator/) [kennis/custom-pset-generator/](https://www.root-bv.nl/kennis/custom-pset-generator/).
- Terpstra, T. (2018). Exporteren van Revit naar IFC. URL [https://www.root-bv.nl/](https://www.root-bv.nl/kennis/exporteren-revit-naar-ifc/) [kennis/exporteren-revit-naar-ifc/](https://www.root-bv.nl/kennis/exporteren-revit-naar-ifc/).
- The University of Auckland (2016). Four storey office building. URL [http:](http://openifcmodel.cs.auckland.ac.nz/Model/Details/309) [//openifcmodel.cs.auckland.ac.nz/Model/Details/309](http://openifcmodel.cs.auckland.ac.nz/Model/Details/309). IFC file.
- Thompson, R., Van Oosterom, P., Soon, K., and Priebbenow, R. (2016). A Conceptual Model Supporting a Range of 3D Parcel Representations Through all Stages: Data Capture, Transfer and Storage. In *FIG Working Week 2016*.
- Uitvoeringsregeling Kadasterwet 1994 (2017). Hoofdstuk 1, Artikel 6. URL [https://wetten.overheid.nl/jci1.3:c:BWBR0006596&hoofdstuk=2&](https://wetten.overheid.nl/jci1.3:c:BWBR0006596&hoofdstuk=2&artikel=6&z=2017-03-10&g=2017-03-10) [artikel=6&z=2017-03-10&g=2017-03-10](https://wetten.overheid.nl/jci1.3:c:BWBR0006596&hoofdstuk=2&artikel=6&z=2017-03-10&g=2017-03-10).
- United Nations (2018). World Urbanization Prospects: The 2018 Revision. Key Facts. URL [https://population.un.org/wup/Publications/Files/](https://population.un.org/wup/Publications/Files/WUP2018-KeyFacts.pdf) [WUP2018-KeyFacts.pdf](https://population.un.org/wup/Publications/Files/WUP2018-KeyFacts.pdf).
- Vandysheva, N., Sapelnikov, S., Van Oosterom, P., De Vries, M., Spiering, B., Wouters, R., Hoogeveen, A., and Penkov, V. (2012). The 3D cadastre prototype and pilot in the Russian Federation. *Proceedings FIG Working Week 2012, Territory, environment and cultural heritage, Rome, Italy, May 6-10, 2012*.
- Vonthron, A., Koch, C., and König, M. (2018). Removing duplicated geometries in IFC models using rigid body transformation estimation and flyweight design pattern. *Visualization in Engineering*, 6(1):2–2.
- Wix, J., Nisbet, N., and Liebich, T. (2008). Using constraints to validate and check building information models. In *ECPPM 2008 Conference, Sophia Antipolis, France*, pages 467–476.

## 2D DRAWING

In [Figure A.](#page-102-0)1 a <sup>2</sup>[D](#page-16-2) drawing can be seen that could be part of a notarial deed to register apartment rights. All legal requirements, as can be read in [Section C.](#page-108-0)2, are met.

<span id="page-102-0"></span>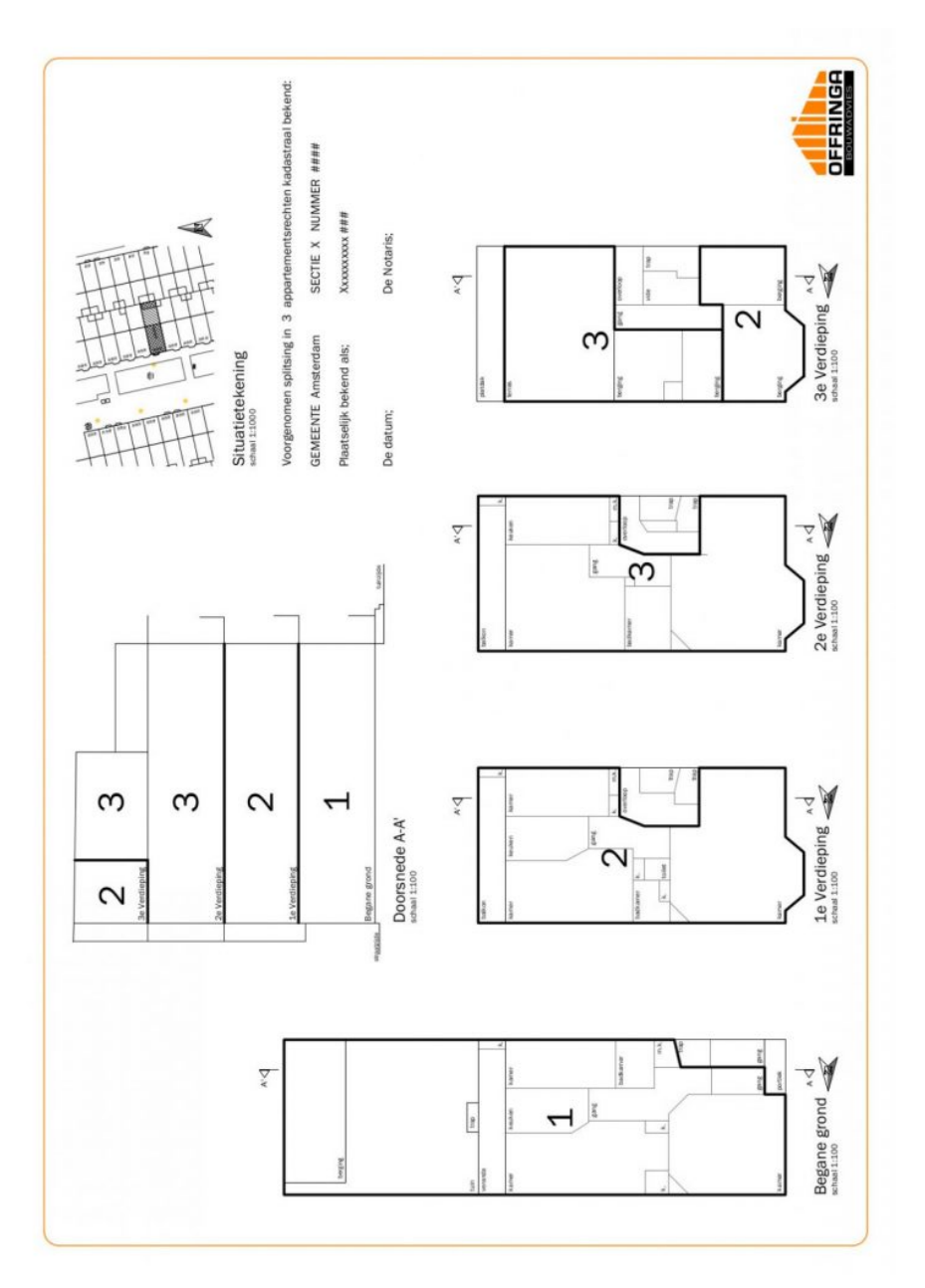

**Figure A.1:** <sup>2</sup>[D](#page-16-2) drawing of an apartment in a notarial deed. Retrieved from [https://](https://offringa-bm.nl/splitsingstekening/) [offringa-bm.nl/splitsingstekening/](https://offringa-bm.nl/splitsingstekening/)

## $\mathbf{B}$  | COMMON PROPERTY SEY: PSET SPACE COMMON

This appendix contains an [IFC](#page-16-0) common property set of the *IfcSpace* element. This property set is formed by the buildingSMART consortium.

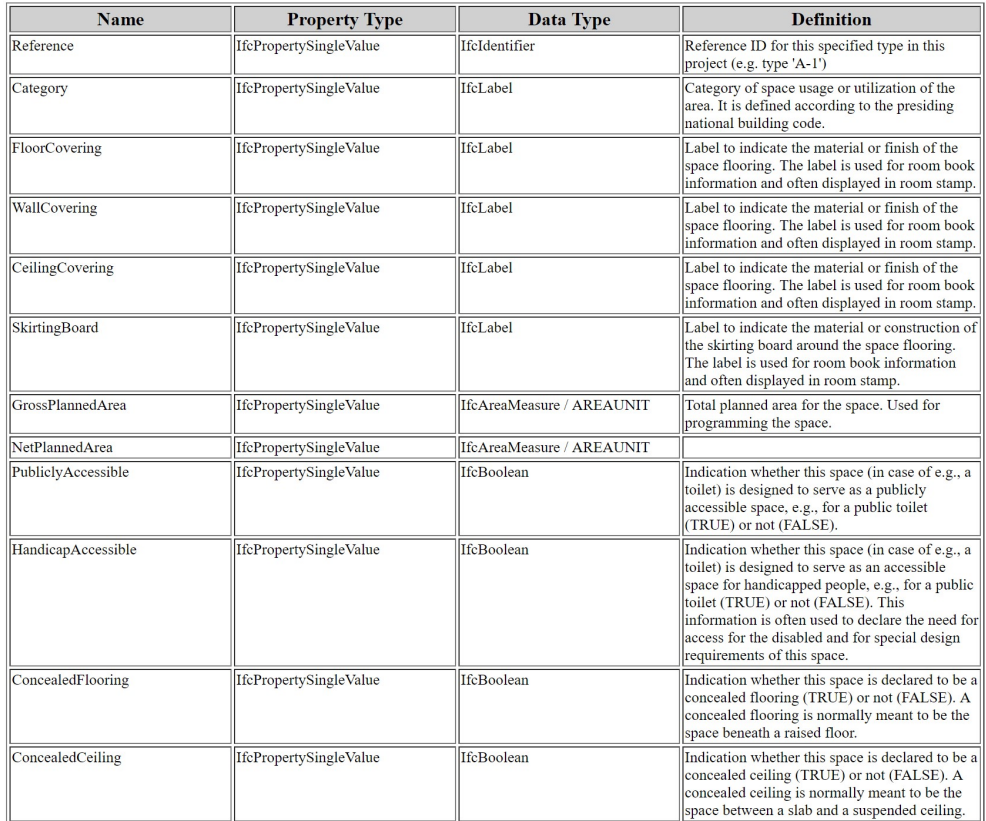

**Figure B.1:** Common Space Property Set. Source: [http://www.buildingsmart-tech.org/](http://www.buildingsmart-tech.org/ifc/IFC2x3/TC1/html/psd/IfcProductExtension/Pset_SpaceCommon.xml) [ifc/IFC2x3/TC1/html/psd/IfcProductExtension/Pset\\_SpaceCommon.xml](http://www.buildingsmart-tech.org/ifc/IFC2x3/TC1/html/psd/IfcProductExtension/Pset_SpaceCommon.xml)

# C | LEGISLATIVE ARTICLES

## c.1 dutch civil code; book 5, real property rights, title 5.9 apartment rights, section 5.9.1 general provisions.

The English translation of the Dutch Civil Code Book used for this theses and partially present in this Appendix is written by [Goossens](#page-97-3) [[2014](#page-97-3)].

## **c.1.1 Article 5.106, Paragraph 4**

An apartment right is a share in the assets (registered properties) which are involved in a split up, and which share includes the exclusive right to use certain parts of the building, which parts are to be used, according to their functional arrangement, as a separate private unit. The share may include the exclusive right to use certain parts of the land belonging to that building. In the situation referred to in paragraph 2 the share includes the exclusive right to use certain parts of the bare land plot, which parts are to be used, according to their functional arrangement or denomination, as a separate private section of land.

Authentic text: *"Onder appartementsrecht wordt verstaan een aandeel in de goederen die in de splitsing zijn betrokken, dat de bevoegdheid omvat tot het uitsluitend gebruik van bepaalde gedeelten van het gebouw die blijkens hun inrichting bestemd zijn of worden om als afzonderlijk geheel te worden gebruikt. Het aandeel kan mede omvatten de bevoegdheid tot het uitsluitend gebruik van bepaalde gedeelten van de bij het gebouw behorende grond. In het geval van lid 2 omvat het aandeel de bevoegdheid tot het uitsluitend gebruik van bepaalde gedeelten van het stuk grond, die blijkens hun inrichting of aanduiding bestemd zijn of worden om als afzonderlijk geheel te worden gebruikt."*

## **c.1.2 Article 5.108, Paragraph 1**

The owners have towards each other the duty to realise and preserve the construction and functional arrangement of the building and of the relating land in accordance with the applying provisions of the notarial deed by which their apartment rights have been established.

Authentic text: *"De appartementseigenaars zijn jegens elkander verplicht de bouw, de inrichting van het gebouw of de inrichting of aanduiding van de grond tot stand te brengen en in stand te houden in overeenstemming met het daaromtrent in de akte van splitsing bepaalde."*

## **c.1.3 Article 5.109**

- 1. The split up is effectuated by a notarial deed, drawn up for this purpose, followed by its registration in the public registers for registered property.
- 2. A drawing is attached to the original notarial deed by which the apartment rights are established, indicating the boundaries of the different parts of the

building and of the related land that are to be used as separate private units and of which, according to the notarial deed, the exclusive right of use is included in one individual apartment right. The drawing must meet the requirements of law referred to in Article 3:16, paragraph 2, of the Civil Code as set for registrations in the public registers for registered property.

3. Where the provisions of this Title speak of a notarial deed by which the apartment rights have been established, this includes the drawing meant in the previous paragraph, unless the contrary appears from a provision.

#### Authentic text:

- 1. *"De splitsing geschiedt door een daartoe bestemde notariele akte, gevolgd door inschri- ¨ jving van die akte in de openbare registers."*
- 2. *"Aan de minuut van de akte van splitsing wordt een tekening gehecht, aangevende de begrenzing van de onderscheidene gedeelten van het gebouw en de grond, die bestemd zijn als afzonderlijk geheel te worden gebruikt en waarvan volgens de akte het uitsluitend gebruik in een appartementsrecht zal zijn begrepen. De tekening dient te voldoen aan de eisen, krachtens de wet bedoeld in artikel 16 lid 2 van Boek 3 voor de inschrijving daarvan te stellen."*
- 3. *"Waar in de bepalingen van deze titel wordt gesproken van de akte van splitsing, is hieronder de tekening begrepen, tenzij uit de bepaling het tegendeel blijkt."*

### **c.1.4 Article 5.111**

The notarial deed by which the apartment rights are established must contain:

- (a) a description of the place where the building and related land is located;
- (b) a precise description of the parts of the building and related land that are to be used as separate private units, which may occur by referring to the drawing meant in Article 5:109, paragraph 2, and an allocation of these parts to the individual apartment rights (making it clear that a specific apartment right encloses the exclusive right to use that part as private unit);
- (c) the cadastral number and description of the different apartment rights, with indication of the apartment owner of each individual apartment right;
- (d) the internal arrangements applying to the apartment owners, that have to entail the provisions of a precise defined standard regulation which is registered in the public registers at the place where the notarial deed itself must be registered.

Authentic text: *"De akte van splitsing moet inhouden:*

- (a) *de vermelding van de plaatselijke ligging van het gebouw of de grond;*
- (b) *een nauwkeurige omschrijving van de onderscheiden gedeelten van het gebouw of de grond, die bestemd zijn om als afzonderlijk geheel te worden gebruikt, welke omschrijving kan plaatsvinden door verwijzing naar de in artikel 109 lid 2 bedoelde tekening, alsmede de vermelding voor elk dier gedeelten, tot welk appartementsrecht de bevoegdheid tot gebruik daarvan behoort;*
- (c) *de kadastrale aanduiding van de appartementsrechten en de vermelding van de appartementseigenaar;*
- (d) *een reglement, waartoe geacht worden te behoren de bepalingen van een nauwkeurig aangeduidmodelreglement dat is ingeschreven in de openbare registers ter plaatse waar de akte moet worden ingeschreven."*
#### **c.1.5 Article 5.112, Paragraph 4**

The internal arrangements may include as well a regulation for the use, management (administration) and maintenance of the individual parts which are intended to be used exclusively by the apartment owners as their own separate private units. Such a regulation can imply that the General Meeting of Owners is competent to deny an apartment owner, or the one who exercises his rights, the possibility to use his private unit in a specific way, although this may only be the case for important reasons to be mentioned in the arrangements itself.

Authentic text: *"Het reglement kan inhouden een regeling omtrent het gebruik, het beheer en het onderhoud van de gedeelten die bestemd zijn om als afzonderlijk geheel te worden gebruikt. Een zodanige regeling kan inhouden dat de vergadering van eigenaars bevoegd is een appartementseigenaar of degene die zijn rechten uitoefent, om nader in het reglement aangegeven gewichtige redenen het gebruik van deze gedeelten te ontzeggen."*

#### c.2 uitvoeringsregeling kadasterwet 1994

Authentic text, taken from [https://wetten.overheid.nl/BWBR0006596/2017-03-10](https://wetten.overheid.nl/BWBR0006596/2017-03-10/#Hoofdstuk2_Artikel6)/ [#Hoofdstuk2\\_Artikel6](https://wetten.overheid.nl/BWBR0006596/2017-03-10/#Hoofdstuk2_Artikel6). Text used in this research is translated to english by the author.

*Uitvoeringsregeling Kadasterwet 1994, Hoofdstuk 1, Artikel 6:*

- 1. *Onverminderd artikel 5, voldoet de tekening, bedoeld in artikel 109, tweede lid, van Boek 5 van het Burgerlijk Wetboek, aan de volgende vereisten:*
	- (a) *elk blad waaruit de tekening bestaat, vermeldt de kadastrale aanduiding van het in de splitsing in appartementsrechten betrokken perceel en elk blad wordt door de betrokken notaris gewaarmerkt;*
	- (b) *de tekening bevat plattegronden van de begane grond en van de ver diepingen en zonodig ook doorsnede en aanzichten van het gebouw, alsmede van de bij het gebouw behorende grond;*

The drawing shows the differences of distinguishable floor plans of the building and the ground that are meant to be used as separate complete unit. And the exclusive access and usage of the areas in the apartment right will be incorporated as well as the location of these areas in relation to the other areas of the building or ground;

(c) *de tekening geeft de begrenzing aan van de onderscheidene gedeelten van de gebouwen en de grond, die bestemd zijn als afzonderlijk geheel te worden gebruikt en waarvan het uitsluitend gebruik in een appartementsrecht zal zijn begrepen, alsmede de ligging van die gedeelten ten opzichte van de overige gedeelten van de gebouwen of van de grond;*

The drawing shows the differences of distinguishable floor plans of the building and the ground that are meant to be used as separate complete unit. And the exclusive access and usage of the areas in the apartment right will be incorporated as well as the location of these areas in relation to the other areas of the building or ground;

- (d) *op de tekening is binnen de begrenzing van elk zodanig gedeelte een nummer in arabische cijfers als kenmerk van dat gedeelte aangebracht;* In the drawing an index number as charactaristic is visible for every separate area with arabic numbers;
- (e) *voor het geval dat een zodanig gedeelte bestaat uit niet belendende onderdelen of uit onderdelen welker grondvlakken niet in hetzelfde horizontale vlak zijn gelegen, bevat de tekening binnen de begrenzing van elk dier onderdelen hetzelfde*

*nummer als kenmerk van dat gedeelte;*

In case a separate unit as such is built up from spaces that are not neighbouring each other or in the same horizontal plane, every space should have the same index number as identification of the unit identifier;

- (f) *de nummers, bedoeld onder d en e, vormen een met het cijfer e´en aanvangende, ´ zonder onderbreking opklimmende reeks der natuurlijke getallen;* The cadastral apartment index number, as meant in item 6.1.d and 6.1.e form a continuous ascending series of natural numbers,;
- (g) *de onder c bedoelde begrenzingen zijn zoveel mogelijk door een onuitwisbare lijn van in het oog vallende dikte aangegeven, welke dikte gelijk is in alle op de tekening voorkomende afbeeldingen, uitgezonderd de in het derde lid bedoelde situatieschets. Daarnevens zijn ter verduidelijking arceringen toegelaten, afzonderlijk gekozen voor verschillende gedeelten die voor gebruik als afzonderlijk geheel zijn bestemd;*
- (h) *de appartementsindex is aangebracht zoveel mogelijk in het midden binnen de begrenzing van elk voor gebruik als afzonderlijk geheel bestemd gedeelte, en in het onder e bedoelde geval, zoveel mogelijk in het midden binnen de begrenzing van elk der aldaar bedoelde onderdelen;*

The cadastral apartment index number is placed as much wihtin the confines of the areas meant for private usage;

(i) *de schaal van de op de tekening voorkomende afbeeldingen is niet groter dan 1 : 100 en niet kleiner dan 1 : 200;*

The scale of the map does not exceed 1:100 and is not smaller than 1:200;

(j) *elk blad waaruit de tekening bestaat, vermeldt de voor de desbetreffende afbeelding gebruikte schaal;*

Every drawing that makes up the map contains the scale that is used.

- (k) *de richting van het noorden is op elk blad van de tekening door een pijl aangegeven.* The direction of the north should be present on all drawing that make up the map.
- 2. *Het is toegestaan dat de in het eerste lid bedoelde tekening van elk gedeelte van de gebouwen, dat voor gebruik als afzonderlijk geheel is bestemd, de onderlinge ligging van alle tot dat gedeelte behorende vertrekken en andere ruimten aangeeft.*
- 3. *In afwijking van het eerste lid, onder i, kan een kleinere schaal worden gebruikt voor een situatieschets, welke met het oog op het aan het slot van het eerste lid, onder c, omschreven vereiste, op de tekening wordt aangebracht, als overzicht van de overige afbeeldingen.*
- 4. *In geval van ondersplitsing in appartementsrechten worden de omkringde nummers, bedoeld in artikel 28, derde lid, op de tekening gesteld in de linkerbovenhoek van elk van de desbetreffende gedeelten.*

## $\sum$  3D REPRESENTATION **REQUIREMENTS**

This appendix contains a list of all requirements formed in [Chapter](#page-42-0)  $\frac{1}{5}$  for a  $\frac{1}{3}D$  $\frac{1}{3}D$  representation in a notarial deed to establish apartment rights.

- 1. It should be clear a part of the building is meant for private usage.
- 2. Distinction between private and shared parts of the building has to be visible.
- 3. The cadastral parcel number on which the apartment is registered is present in the 3D representation.
- 4. The spaces which enclose the exclusive right to use as private unit should be identifiable as such and relatable to the contents of the notarial deed.
- 5. he cadastral apartment index number should be present in all spaces which belong to an individual apartment.
- 6. The 3D representation should visualise the private and shared spaces as described in the notarial deed.
- 7. A private area in the 2D drawing has the same meaning and legal values as in the 3D representation.
- 8. If a space in the 3D representation is not marked as private, it becomes shared space by default.
- 9. The 3D representation visualises the entire building in which the apartments are located.
- 10. The location of the private and shared spaces in relation to the rest of the building should be visible.
- 11. The 3D representation should visualise all spaces belonging to a specific apartment right with the same cadastral apartment index number, even if they are not connected.
- 12. The 3D representation needs to be oriented in relation to the true North.
- 13. The 3D representation has to be geo-referenced.
- 14. The spaces which enclose the exclusive right to use as private unit should contain the address' house number belonging to those spaces. (Optional)

# E | IFC2X PLATFORM ARCHITECTURE

Technical architecture of [IFC](#page-16-1) data model. The Cadastral Domain has been added as concept to show what this architecture would look like if the Cadastral user defined property set would be part of the official [IFC](#page-16-1) standard.

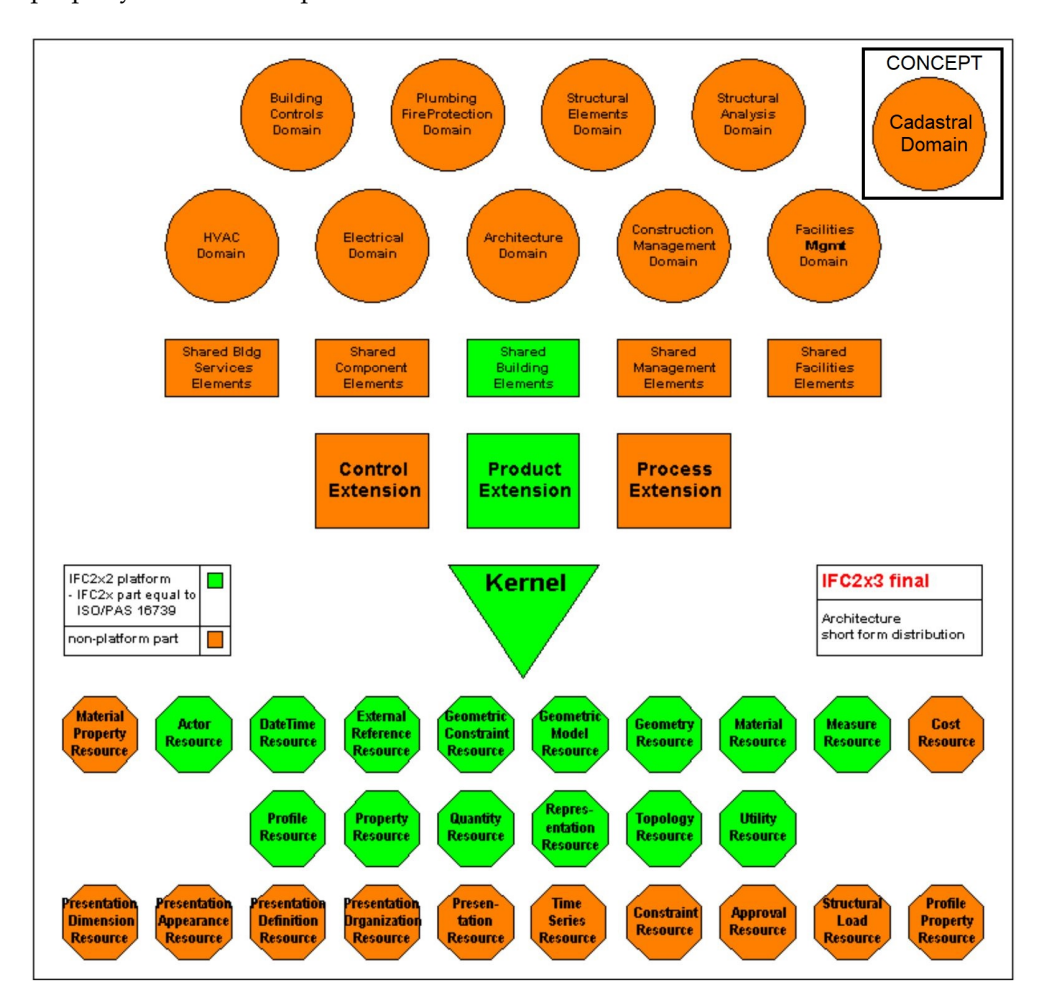

**Figure E.1:** [IFC](#page-16-1) technical architecture with added concept 'Cadastral Domain'. Image taken from [\[buildingSMART,](#page-97-0) [2010](#page-97-0)] and edited by the author.

### F IFC DATA FORMAT HIERARCHY **OVERVIEW**

This appendix offers background information on contents of the hierarchy model of the [IFC](#page-16-1).

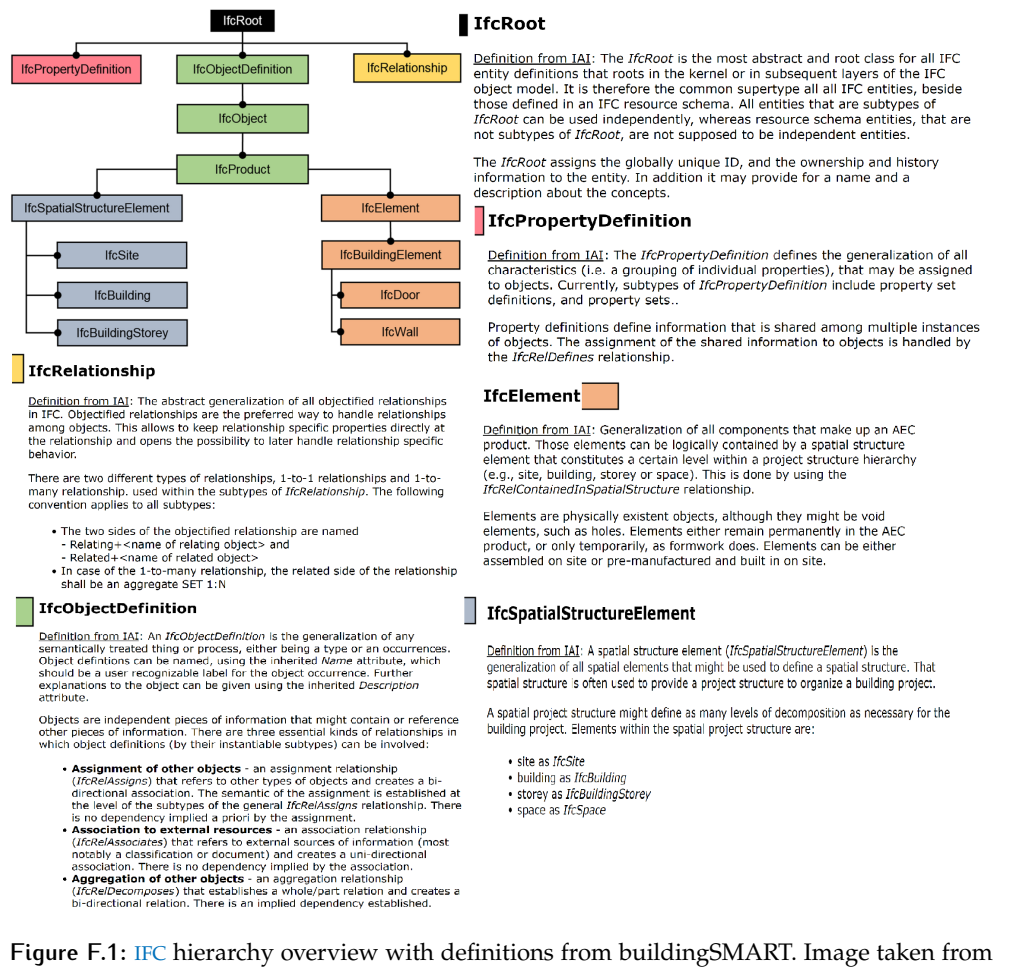

[Vonthron et al.](#page-100-0) [[2018](#page-100-0)] and <http://www.buildingsmart-tech.org/>, edited by the author.

## G | BIM BASIC IDM

The BIM basic IDM as taken from [https://www.bimloket.nl/upload/documents/](https://www.bimloket.nl/upload/documents/downloads/BIMbasisILS/BIM%20basis%20ILS%20EN.pdf) [downloads/BIMbasisILS/BIM%20basis%20ILS%20EN.pdf](https://www.bimloket.nl/upload/documents/downloads/BIMbasisILS/BIM%20basis%20ILS%20EN.pdf) and [https://www.bimloke](https://www.bimloket.nl/upload/documents/downloads/BIMbasisILS/BIM%20van%20structuur%20naar%20de%20gewenste%20output%20obv%20Basis%20ILS.pdf)t. [nl/upload/documents/downloads/BIMbasisILS/BIM%20van%20structuur%20naar%](https://www.bimloket.nl/upload/documents/downloads/BIMbasisILS/BIM%20van%20structuur%20naar%20de%20gewenste%20output%20obv%20Basis%20ILS.pdf) [20de%20gewenste%20output%20obv%20Basis%20ILS.pdf](https://www.bimloket.nl/upload/documents/downloads/BIMbasisILS/BIM%20van%20structuur%20naar%20de%20gewenste%20output%20obv%20Basis%20ILS.pdf)

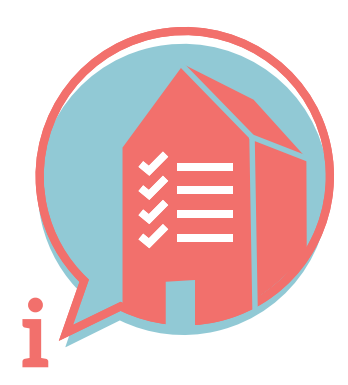

## BIM BASIC INFORMATION DELIVERY MANUAL (IDM)

## 1. WHY ARE WE SHARING THIS INFORMATION UNAMBIGUOUSLY?

In order to secure and reuse information more efficiently and effectively.

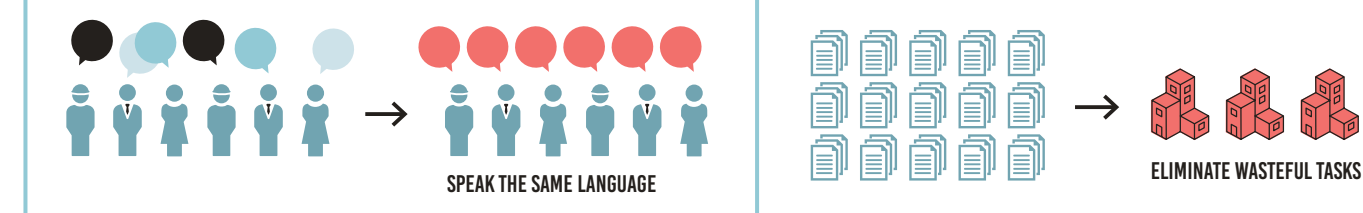

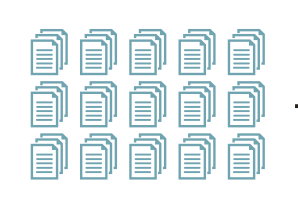

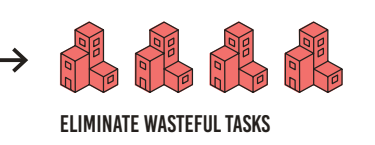

## 2. HOW ARE WE GOING TO SHARE THIS INFORMATION UNAMBIGUOUSLY?

Knowledge and practical experiences have shown that there is a significant common denominator. We are not developing something new, but rather using existing structures, based on openBIM IFC.

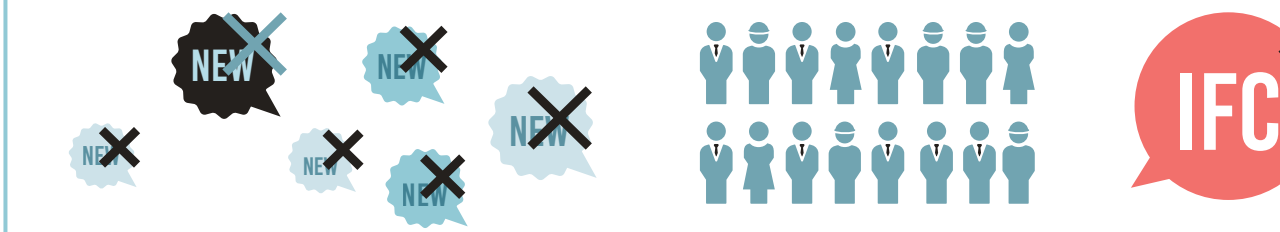

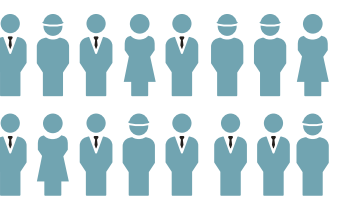

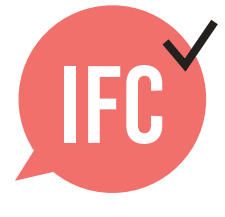

## 3. WHICH STRUCTURE WILL WE USE?

The agreements listed below help ensure that every involved party will always be able to find and supply the right information in the right place.

### Checklist basic information delivery manual

#### 3.1 FILE NAME

 $\triangledown$  Ensure that uniform and consistent naming is used for (discipline) models within the project.

**example:** <Building>\_<Discipline>\_<Component>

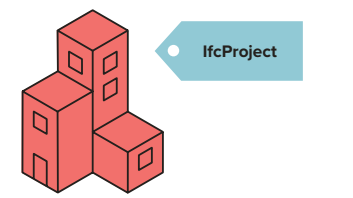

#### 3.2 LOCAL POSITION AND ORIENTATION

 $\blacktriangleright$  The local position of the building is coordinated and close to the origin. **tip:** use a physical object as point of origin, positioned at 0.0.0., and also export this to IFC.

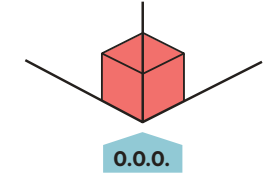

#### 3.3 BUILDING STOREYS AND NAMING

- Name Building Storeys only as ifcBuildingStorey-Name.
- Allocate all objects to the correct level.
- Within a project, ensure that all involved parties consistently use exactly the same naming, that can be numerically sorted with a textual description.

**example 1:** 00 ground floor **example 2:** 01 first floor

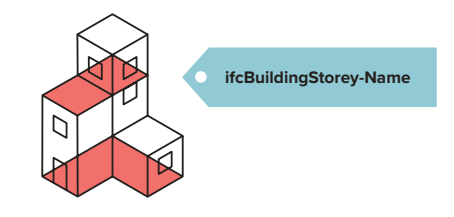

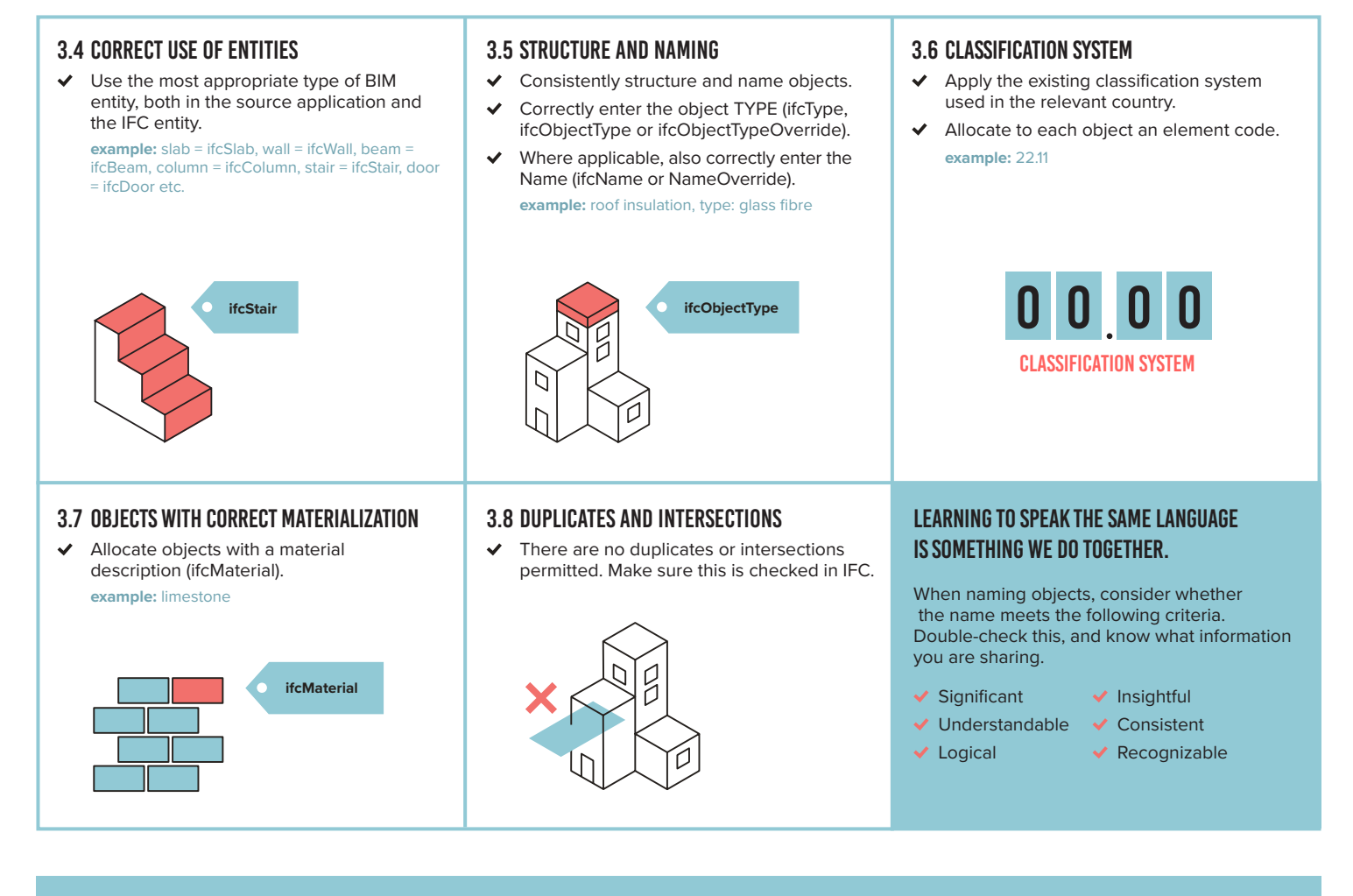

## 4. HOW CAN WE SECURE OTHER/FUTURE OBJECT INFORMATION?

Object information is secured in the correct properties and property sets as defined in IFC.

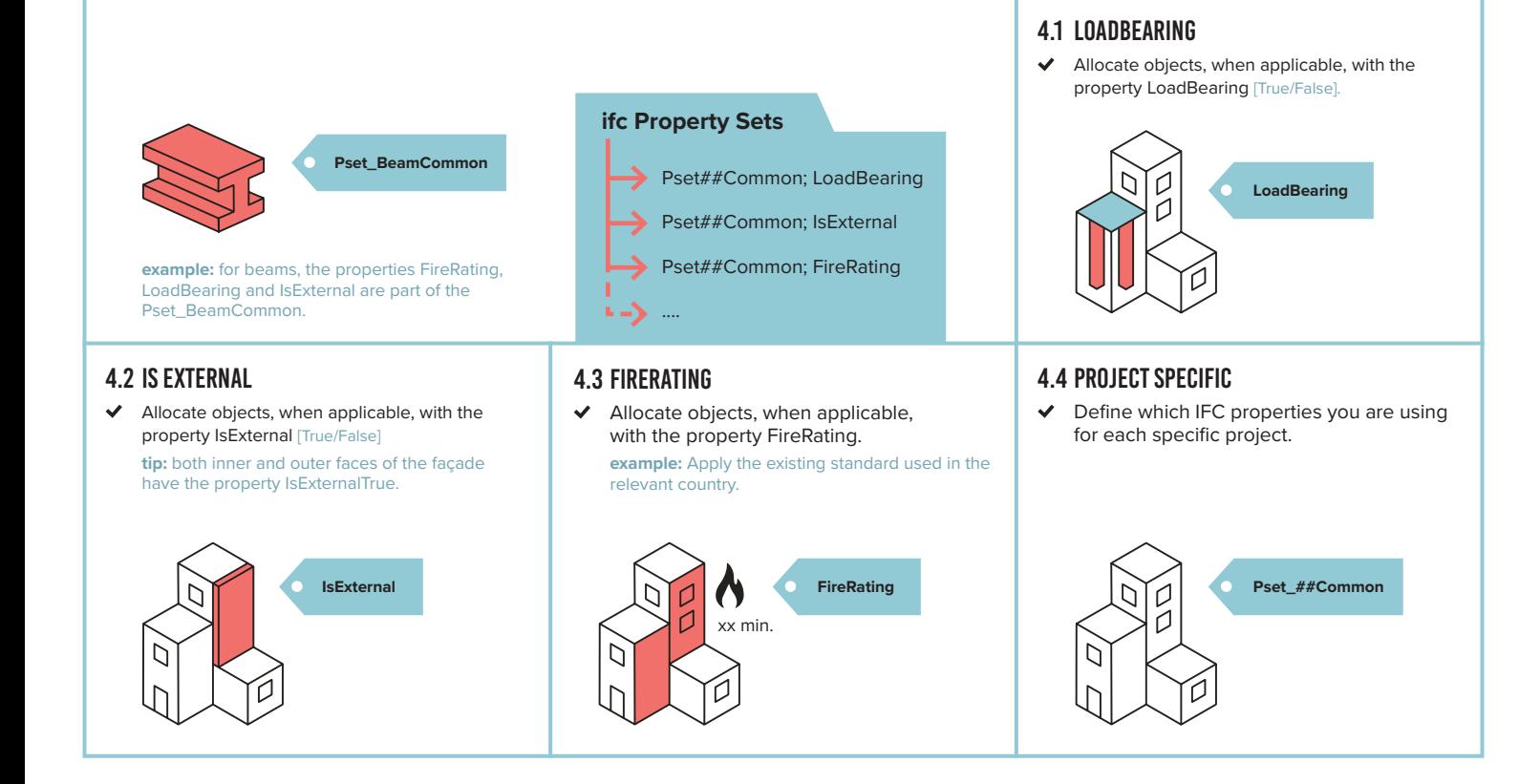

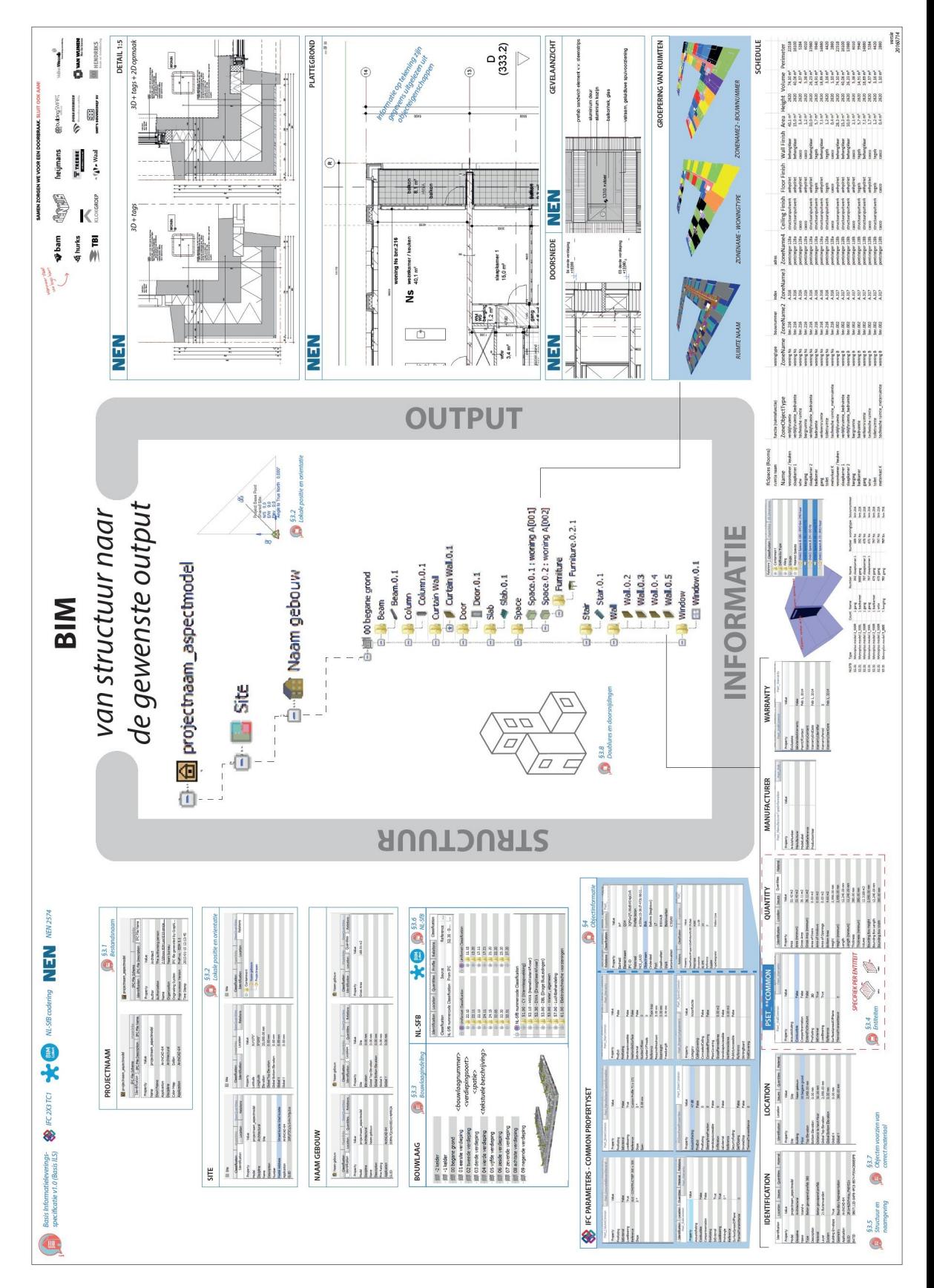

**Figure G.1:** IDM Support Document

## $\left| \begin{array}{c} \begin{array}{c} \end{array} \end{array} \right|$  FME WORKBENCH

This appendix contains a description and screendump of the developed FME [\[Safe](#page-99-0) [Software,](#page-99-0) [2019](#page-99-0)] workbench that can automatically extract legal space from [IFC](#page-16-1) files and store them in a [LADM](#page-16-2) compliant database. With minor changes this workflow can also convert the *IfcSpaces* to a  $B_3DM$  $B_3DM$  file to use in browser based  $3D$  $3D$  visualisation on the Cesium JS platform. The following list describes in a stepwise fashion how legal space enriched [IFC](#page-16-1) files can be converted, the screen dump of this workbench can be seen in [Figure H.](#page-123-0)4.

- 1. Load the [IFC](#page-16-1) that is enriched with legal space. It is important to set the 'Read IfcSpace geomtries' to 'Yes', and 'Read property/qantity sets as' to 'Geometries. These settings allow for loading the IfcSpaces together with the cadastral user defined property set into the workbench and can be seen in [Figure H.](#page-121-0)2.
- 2. Merge the geometry together with attributes with a GeometryPropertyExtractor transformer to create one entity per *IfcSpace*. This entity consists of the geometry of an *IfcSpace* with the attributes of the cadastral user defined property set.
- 3. With the 'Attribute Exposer' transformer, all required attributes of every *Ifc-Space* become visible to the workbench, see [Figure H.](#page-121-1)1.
- 4. Extract the geometry of the *IfcSpace* with an XQuery via a 'GeometryExtractor' transformer:

```
for $geom in //geometry
where $geom/@fme geometry name = 'Body'
return number($geom/fme id)
The output is extruded solid geometry.
```
- 5. Coerce the geometry of the *IfcSpace*, this will convert the solid geometry to the type fme composite surface. In PostGIS, this geometry is of 'PolyhedralSurfaceZ' type.
- 6. Reproject the coordinates from WGS 84 to ETRS:28992 (Dutch local projection). When the conversion is done for visualisation in Cesium JS, keep the [CRS](#page-16-4) WGS 84.
- 7. Set height to zero. Elevation could be extracted from the *IfcSite* object in [IFC](#page-16-1), but is not performed in this workbench.
- 8. Create the apartment number of the space by concatenating the parcel number, 'A' and the index number.
- 9. Remove unnecessary data of the *IfcSpace* with 'Attribute Remover' transformers
- 10. Store data in PostGIS/PostgreSQL database with 'PostGIS' writers, the database schema can be seen in [Figure H.](#page-122-0)3.
- 11. For Cesium JS visualisation: create a  $B_3DM$  $B_3DM$  tileset with the 'Cesium 3D tile' writer.

<span id="page-121-1"></span>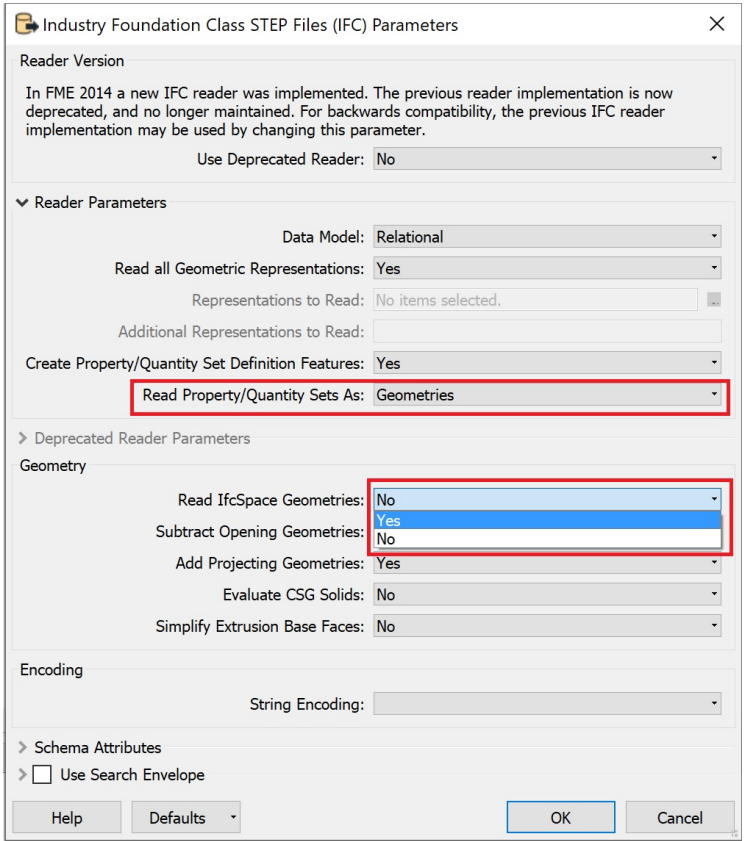

**Figure H.1:** FME settings that enable to read the geometry if *IfcSpaces* and the attributes of the cadastral user defined property set

<span id="page-121-0"></span>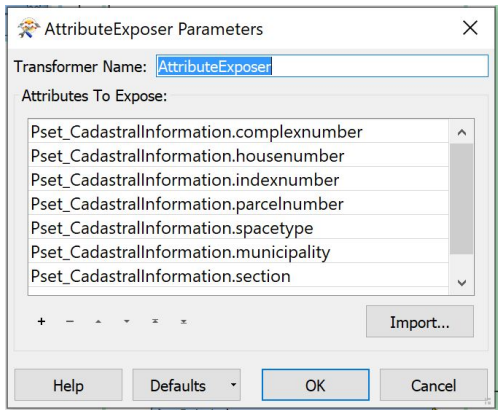

**Figure H.2:** With the 'Attribute Exposer' transformer the cadastral user defined property set attributes are added to the *IfcSpace* entity

<span id="page-122-0"></span>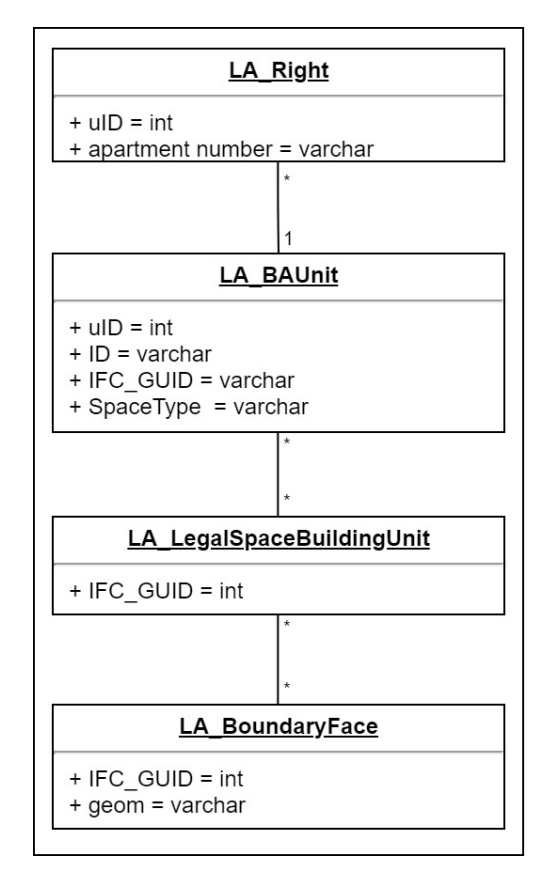

Figure H.3: Database Schema

<span id="page-123-0"></span>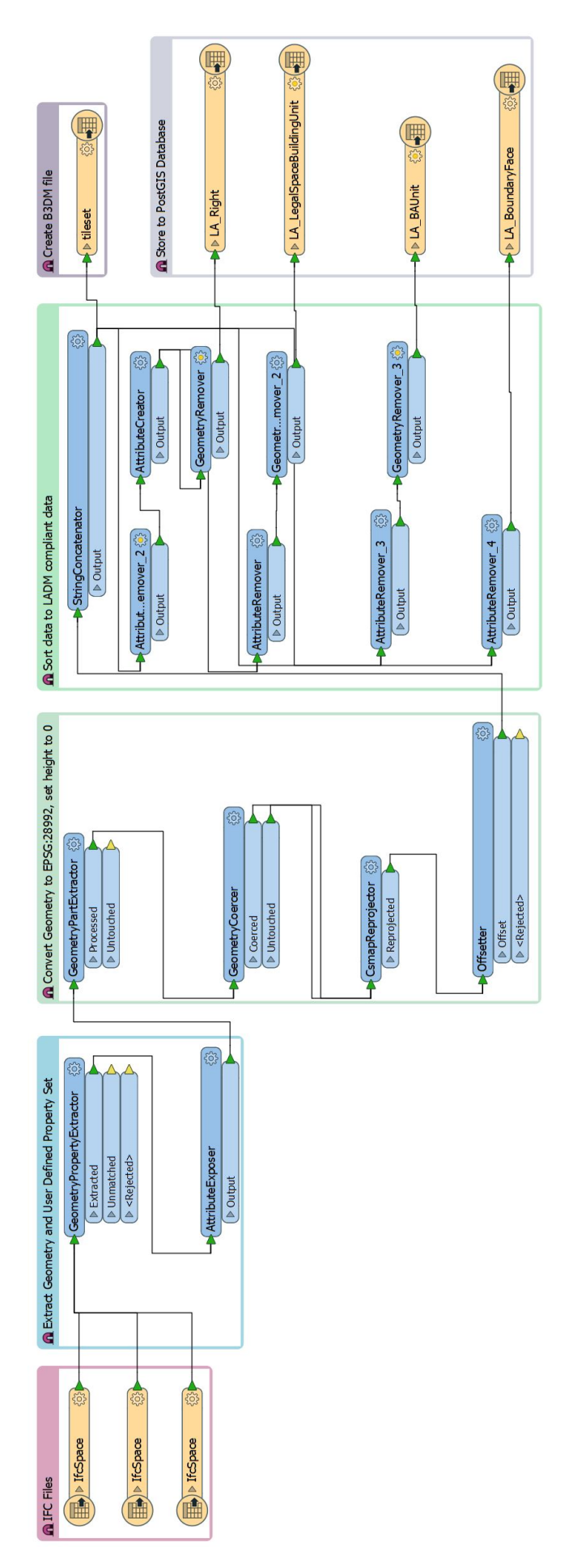

**Figure H.4:** FME Workbench overview.

### colophon

This document was typeset using LATEX. The document layout was generated using the arsclassica package by Lorenzo Pantieri, which is an adaption of the original classicthesis package from Andre Miede. ´

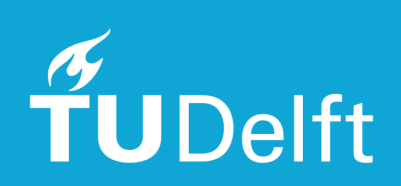